**پودمان 2 تعیین موقعیت**

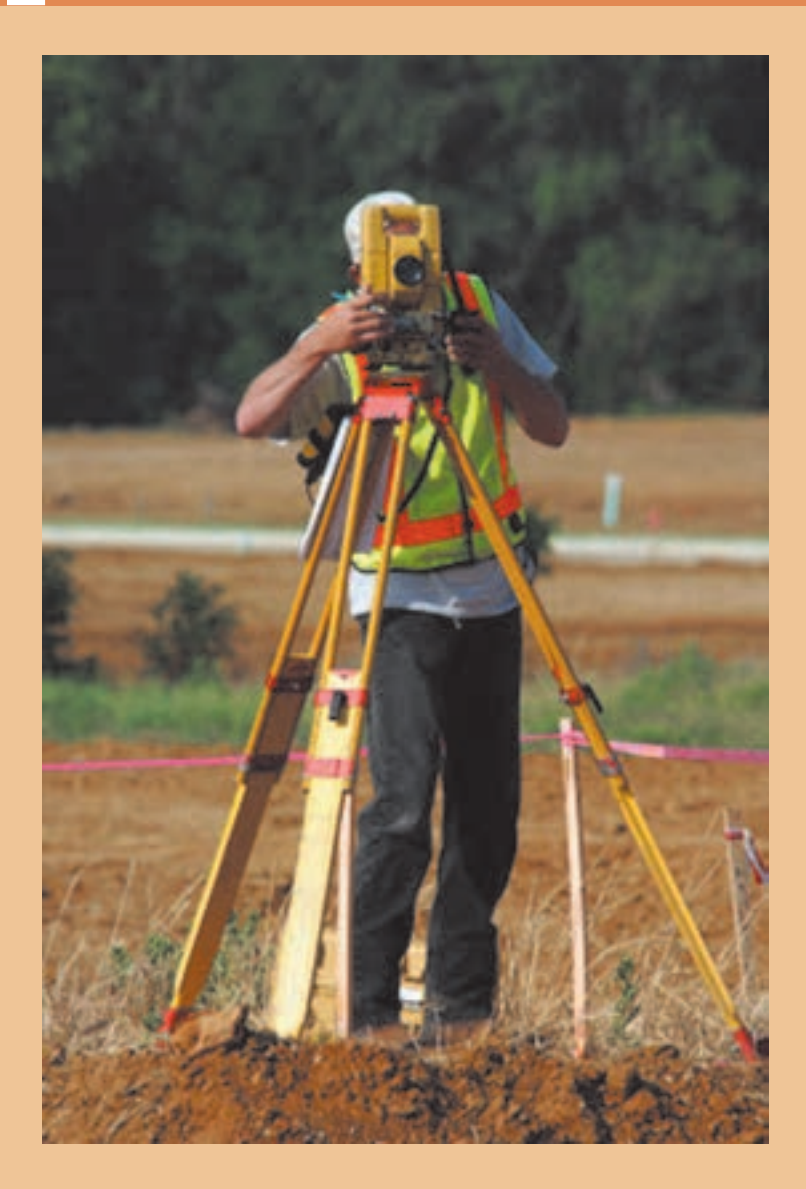

## **مقدمه**

زاویـه در نقشـهبرداری زمینـی پرسـابقهترین مشـاهده بـرای تعییـن موقعیـت نقاط بـوده و تاکنـون تالشهای گسـتردهای بـرای اندازهگیـری دقیـق آن صورت گرفته اسـت. امـروزه دوربین زاویهیـاب یا همـان تئودلیت ابزار متـداول و دقیـق اندازهگیـری زاویـه اسـت. اندازهگیـری زاویه بـا دوربیـن زاویهیـاب را در اصطلاح زاویهخوانی )زاویهیابـی( میگوینـد. در نقشـهبرداری و علـوم وابسـته بـه آن زاویـه توسـط زاویهیـاب در دو صفحـه افقـی و قائـم بـرای تعییـن موقعیـت نقـاط بـا دقـت باالیـی اندازهگیـری میشـود. در ایـن فصـل علاوه بـر معرفـی واحدهـای اندازهگیـری زاویـه در نقشـهبرداری بـا سـاختار دوربیـن زاویهیـاب، اصـول اندازهگیـری زاویـه افقـی و قائـم و همچنیـن اندازهگیـری فاصلـه، اختلاف ارتفـاع و تعییـن مختصـات نقـاط بـه روش پیمایـش بـا روش افزایـش دقـت اندازهگیـری زاویـه یـاد میگیرید.

## **استاندارد عملکرد**

انجام عملیات زاویهیابی، فاصلهیابی و تعیین مختصات با استفاده از دوربین زاویهیاب، دوربین توتالاستیشن، سهپایه دوربین، شاخص (میر)، منشور، ژالن، ترازنبشی و متر مطابق دستورالعمل شمارۀ ۱۱۹ سازمان نقشهبرداری کشور

**زاویه**

يكـي از مهمتريـن كميتهايـي كـه در نقشـهبرداري اندازهگيـري ميشـود، زاويـه بيـن دو امتداد ميباشـد و عمومـاً توسـط زاويهيـاب اندازهگيـري ميشـود.

زاویـه بیـن دوضلـع ناحیـهای بیـن دو ضلـع در یـک صفحـه میباشـد بهطوریکـه دو ضلـع دارای یـک نقطـه مشـترک بـه نـام رأس یـا گوشـه میباشـند.

در نقشـهبرداری از دو زاویـه افقـی و قائـم اسـتفاده میگـردد. زاویـۀ افقـی عبـارت اسـت از زاویـهای کـه از تصویـر افقـی دو امتـداد در صفحـه افقـی حاصـل میشـود و زاویـۀ قائـم عبـارت اسـت از زاویـهای کـه پـس از تصویـر یـک امتـداد در صفحـه قائـم بـا امتدادقائـم محـل حاصـل مـی شـود.

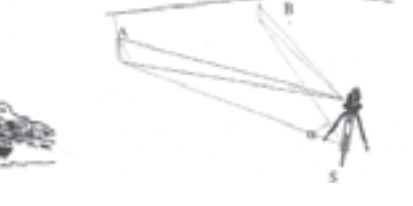

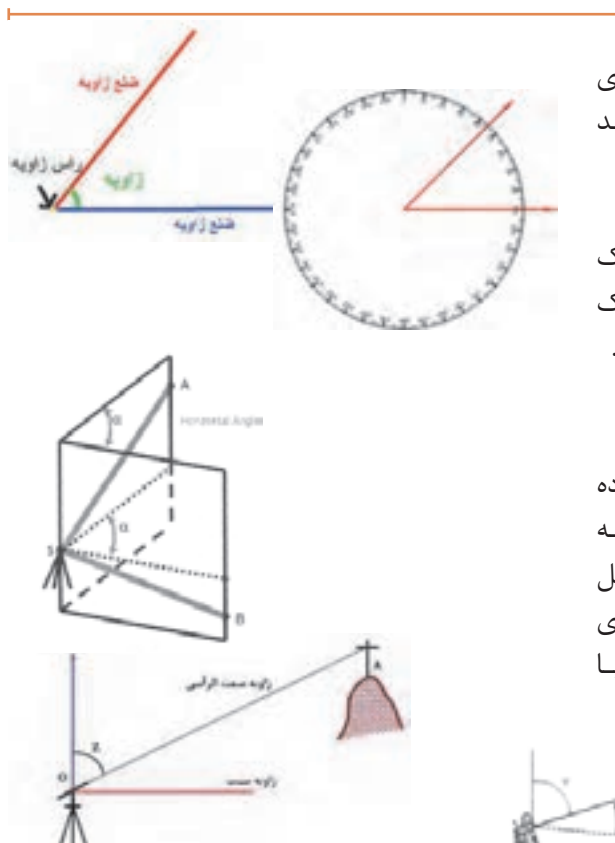

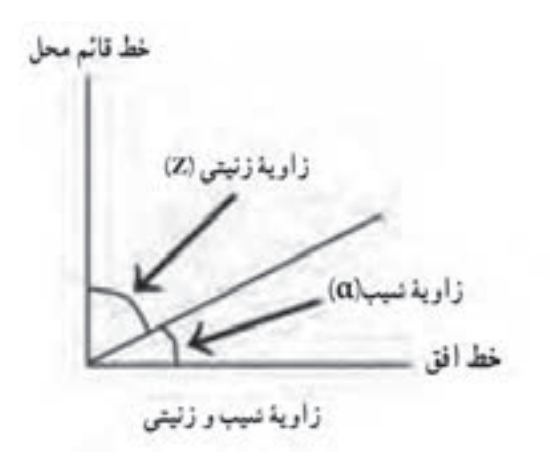

زاویـۀ قائـم بـه دو صـورت شـیب و زنیتـی )سـمت الرأسـی) قابـل تعریف می باشـد. زاویۀ زنیتـی زاویهای اسـت بیـن یـک امتـداد و امتـداد قائـم بـر محـل )سـمت الـرأس( و بـا حـرف Z نمایش داده میشـود. زاویـۀ شـیب، متمـم زاویـۀ زنیتی بـوده و بـه عبارتی کوچکتریـن زاویـه یـک امتـداد بـا صفحـۀ افـق میباشـد کـه بـا α نمایـش داده میشـود. بـه عبارتـی بـا اندازهگیری هریـک از زاویههای شـیب و زنیتـی، میتـوان زاویـه دیگر را محاسـبه یـا کنترل کرد.  $\alpha + Z = 1$ ورجه $\beta$  (  $\delta$ 0 (  $\delta$  )

زاویـۀ شـیب امتـداد AB ، 10 درجـه و زاویـۀ زنیتی امتـداد CD، 96 درجه اندازهگیری شـده اسـت. اندازۀ زاویـه زنیتـی و شـیب امتداد AB و CD را محاسـبه کنید؟ Δ حل: الـف( بـا توجـه به اینکـه زاویۀ شـیب و زنیتی متمم یکدیگر هسـتند و مجمـوع آنها برابر 90 درجه میباشـد، بنابراین:  $Z^{\,}_{AB} = 9 \circ^{\circ} - \alpha^{\,}_{AB} = 9 \circ^{\circ} - 9 \circ^{\circ} = 6 \circ^{\circ}$ ب( همچنین به موارد گفته شده در قسمت الف زاوۀ شیب امتداد CD برابر است با  $\alpha_{CD} = \gamma \circ \degree - Z_{CD} = \gamma \circ \degree - \gamma \circ \degree = -\mathcal{E} \degree$ 

**نکته**

**مثال 1**

زاویـۀ زنیتـی نسـبت بـه امتـداد قائـم سـمت الرأسـی تعریـف میشـود و مقـدار آن بیـن 0 تـا 180 درجـه میباشـد در حالیکـه زاویـۀ شـیب نسـبت بـه صفحـه افـق تعریـف میشـود و مقـدار آن بیـن -90 تـا +90 درجـه میباشـد. علامـت منفـی زاویـه شـیب نشـاندهنده سـرازیری اسـت کـه معمـولاً در عمـل بهجـای اسـتفاده علامـت منفـی از عبـارت سـرازیری اسـتفاده می شـود.

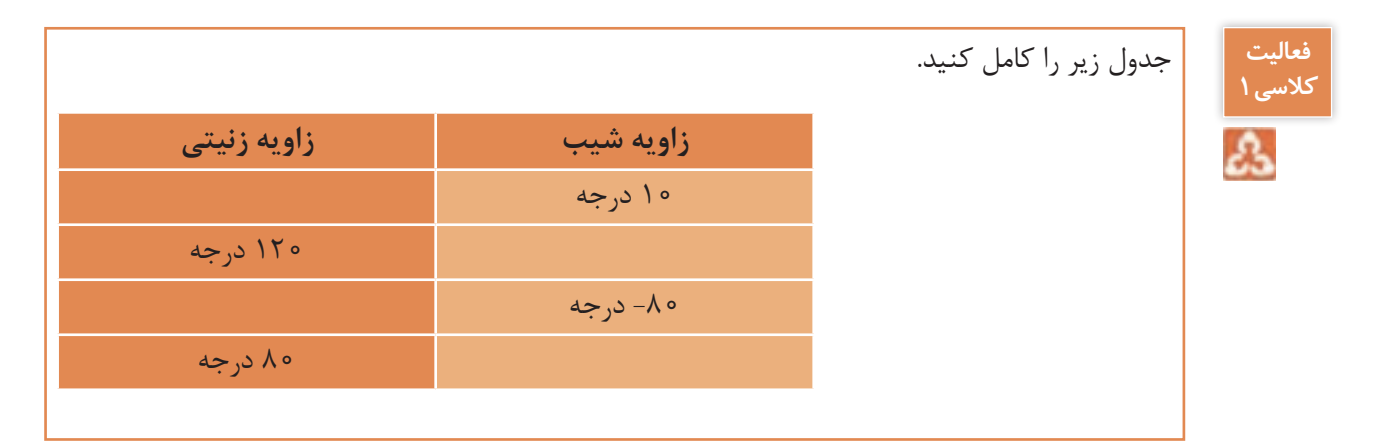

واحدهـای متـداول و پرکاربـرد در نقشـهبرداری عبارتانـد از: درجـه و گـراد کـه بطـور خالصـه شـرح داده مے شود: **الـف( درجـه:** هـرگاه محیط دایره به 360 قسـمت مسـاوی تقسـیم شـود زاویۀ مرکـزی مقابل به هـر جزء آن را یـک درجـه میگوینـد. چنانچـه هـر درجـه را به 60 قسـمت مسـاوی تقسـیم کنیم زاویـۀ مرکـزی مقابل به هـر جـزء را یـک دقیقـه میگوینـد و بـه همیـن ترتیـب اگر هـر دقیقه را به 60 قسـمت مسـاوی تقسـیم کنیم زاویـۀ مرکـزی مقابـل به هـر جزء را یـک ثانیـه میگویند. بـه عبارتـی هـر درجـه 60 دقیقه و هـر دقیقه 60 ثانیـه و هر درجه 3600 ثانیه میباشـد. درجـه پرکاربردترین واحـد اندازهگیـری زاویـه میباشـد که به آن سیسـتم شصتقسـمتی میگویند. درجـه، دقیقـه و ثانیـه بـا عالئـم ° ، ʹ و ʺ نمایـش میدهنـد. بـرای مثـال زاویـه ʺ26ʹ40°12 خوانـده میشـود چهـل درجـه و دوازده دقیقـه و بیسـت و شـش ثانیه. **واحدهای زاویه و اجزای آن**

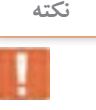

گاهی زاویه را بهصورت درجه اعشاری ذکر میکنند: **نکته**

 $f \circ \hat{y}$  /  $f' f \circ \hat{z}'' = f \circ + \frac{11}{5} + \frac{11}{5} = f \circ / 5 \circ \hat{y}$ 3600 60

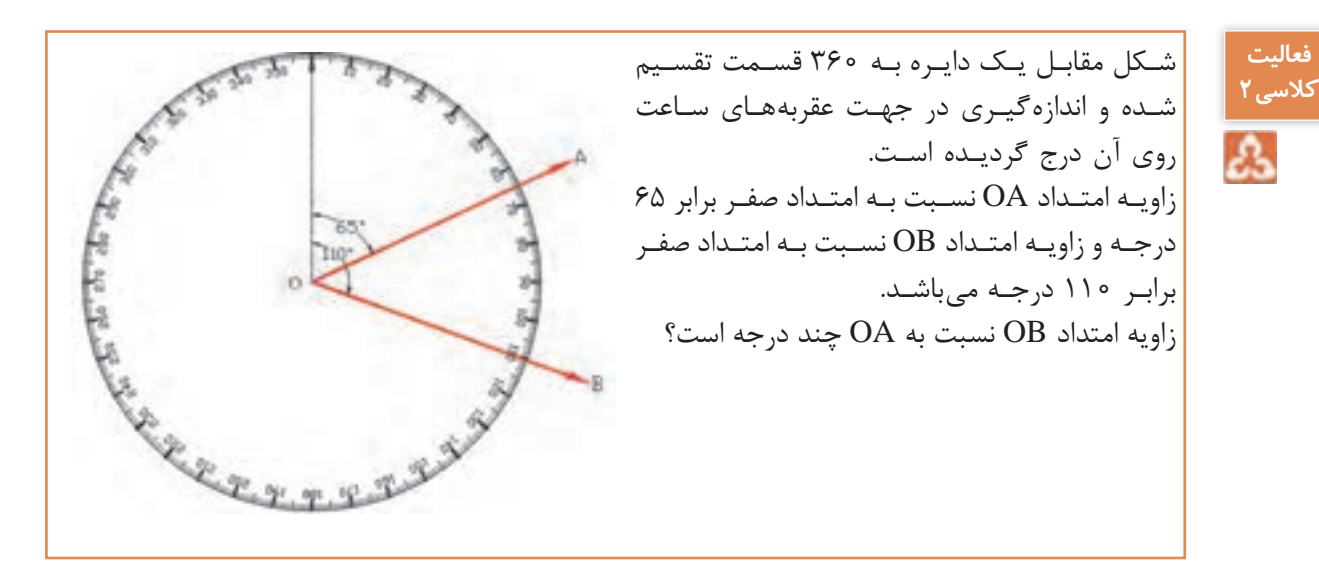

**ب( گـراد:** هـرگاه محیـط دایره به 400 قسـمت مسـاوی تقسـیم شـود زاویۀ مرکـزی مقابل به هر جـزء آن را یـک گـراد میگوینـد. چنانچـه هـر گـراد را به 100 قسـمت مسـاوی تقسـیم کنیم زاویـۀ مرکزی مقابـل به هر جـزء را یـک دقیقـۀ گـرادی میگوینـد و بـه همیـن ترتیـب اگر هـر دقیقه گـرادی را به 100 قسـمت مسـاوی تقسـیم کنیـم زاویـۀ مرکـزی مقابل بـه هر جـزء را یک ثانیـۀ گـرادی میگویند. بـه عبارتـی هـر گـراد 100 دقیقـۀ گـرادی و هـر دقیقۀ گـرادی 100 ثانیۀ گـرادی و هـر گـراد 10000 ثانیۀ گـرادی می باشـد. ایـن سیسـتم واحـد را صدقسـمتی می گوینـد.

**تبدیل واحدها**

**فعالیت کالسی3**

Α

بین واحدهای زاویه رابطۀ زیر برقرار میباشد که از آن میتوان برای تبدیل آنها به هم استفاده نمود.

 $\frac{D}{D} = \frac{G}{D}$ 400 360

که در این رابطه D و G به ترتیب مقدار عددی بر حسب درجه و گراد میباشد.

زوایای زیر را محاسبه کنید: الف(265 گراد چند درجه است؟ ب( ʺ43ʹ160°39 چند گراد است؟ ج( اگـر زاویـه زنیتـی یـک امتـداد 135/4598 گراد باشـد زاویـه شـیب ایـن امتـداد چند درجه اسـت؟

**دوربین زاویهیاب )تئودلیت(**

زاویه یـاب (تئودلیـت) دوربینـی اسـت که در نقشـهبرداری بـرای اندازهگیـری زاویۀ افقـی و قائم بـهکار میرود. تفـاوت اصلـی زاویهیـاب بـا ترازیـاب در ایـن اسـت کـه زاویهیـاب را میتـوان در یک صفحـه عمـودی حول یه محـور افقـی نیـز چرخانـد بـا این وسـیله علاوه بر زاویـۀ افقی، زاویـۀ قائـم را نیز میتـوان اندازهگیـری کرد. زاویه یاب هـا به صـورت آنالـوگ یـا اپتیکـی (دارای سـاختار اُپتیکـی - مکانیکـی) و رقومـی یـا دیجیتـال (دارای سـاختار اُپتیکـی -الکترونیکـی) بـا دقتهـای مختلفـی در حد دقیقه یـا ثانیه و حتـی ٥/١ ثانیه مورد اسـتفاده قـرار میگیـرد کـه در زاویهیابهـای دیجیتـال، مقـدار زاویـه بر روی یـک صفحه نمایـش قابل دیدن میباشـد. در شکل زیر نمونهای از دوربین آنالوگ و دیجیتال را مساهده میکنید.

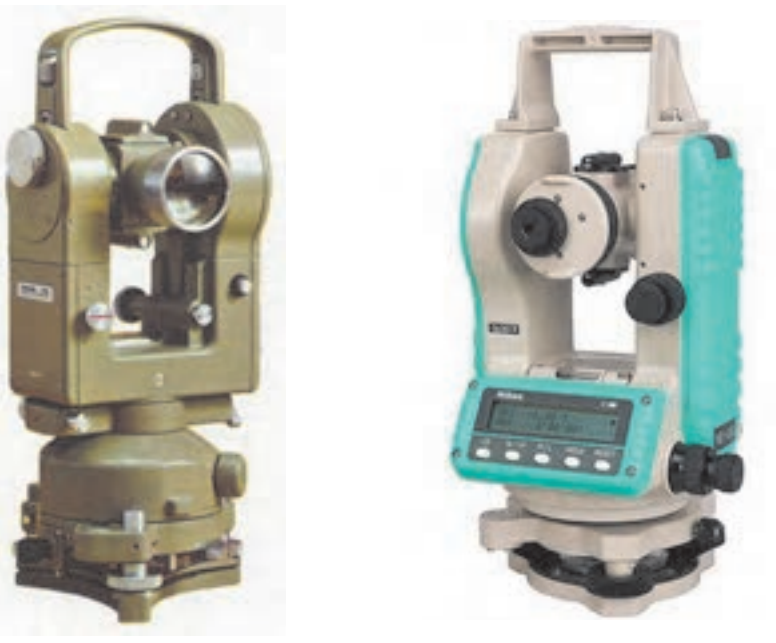

تئودلیت از هفت قسمت عمدۀ زیر تشکیل شده است: -1 تلسـکوپ: لوله ای است اسـتوانهای شـکل بـه طـول 20-25 سـانتیمتر کـه داخـل آن عدسـی چشـمی و شـیئی، عدسـی میـزان، صفحـه , تیکـول و پیـچ فوکـوس (تنظیـم تصویـر) قـرار دارد. -2 آليداد: یـک قطعه فلزی U شـکل کـه حامل محور چرخش تلسـکوپ است و تلسـکوپ میتوانـد حـول ایـن محـور دوران نمایـد ضمنــا خــود آلیــداد می¤تواند حــول محور قائــم دســتگاه دوران کند. -3 لمبها: دو صفحه شيشه ای مدرج هستند که یکی به طور افقی و دیگری به طور قائم قرار گرفتهاند. -4 ترازها: بـرای اینکـه بتوانیـم امتـداد قائـم که از مرکز تلسـکوپ میگـذرد را بر امتداد شـاقولی منطبق کنیم علاوه بـر تـراز کـروی بین دو شـاخه آلیـداد یک تـراز اسـتوانهای نیز کار گذاشـته شـده اسـت. در دوربینهای جدیـد بـه جای تراز اسـتوانهای از وسـیلهای بـه نام کمپانسـاتور در داخل دوربین اسـتفاده مے شـود. -5 صفحه ترابراک: صفحهای است برای استقرار دوربین روی سهپایه و تنظیم تراز آن. -6 پيچ های کنتـرل حرکـت: برای اینکـه حرکـت تلسـکوپ و آلیـداد و لمب افقـی قابل کنتـرل باشـد از دو نوع پیـچ، یکـی نـوع بـرای حرکتهـای کلی و نـوع دیگر بـرای حرکتهـای جزیـی اسـتفاده میگردد. -7 آينه: در کنـار دسـتگاه آینـهای تعبیـه شـده اسـت کـه نـور را بـرای مشـاهده زوایـا از روی لمـب بـه داخل دسـتگاه هدایـت میکنـد. در دوربینهـای جدیـد الکترونیکـی بـرای مشـاهده زاویه از آینه اسـتفاده نمیشـود بلکـه زوایـا بـر روی صفحـه نمایـش قابل مشـاهده می باشـد. **اجزای تشکیلدهنده زاویهیاب**

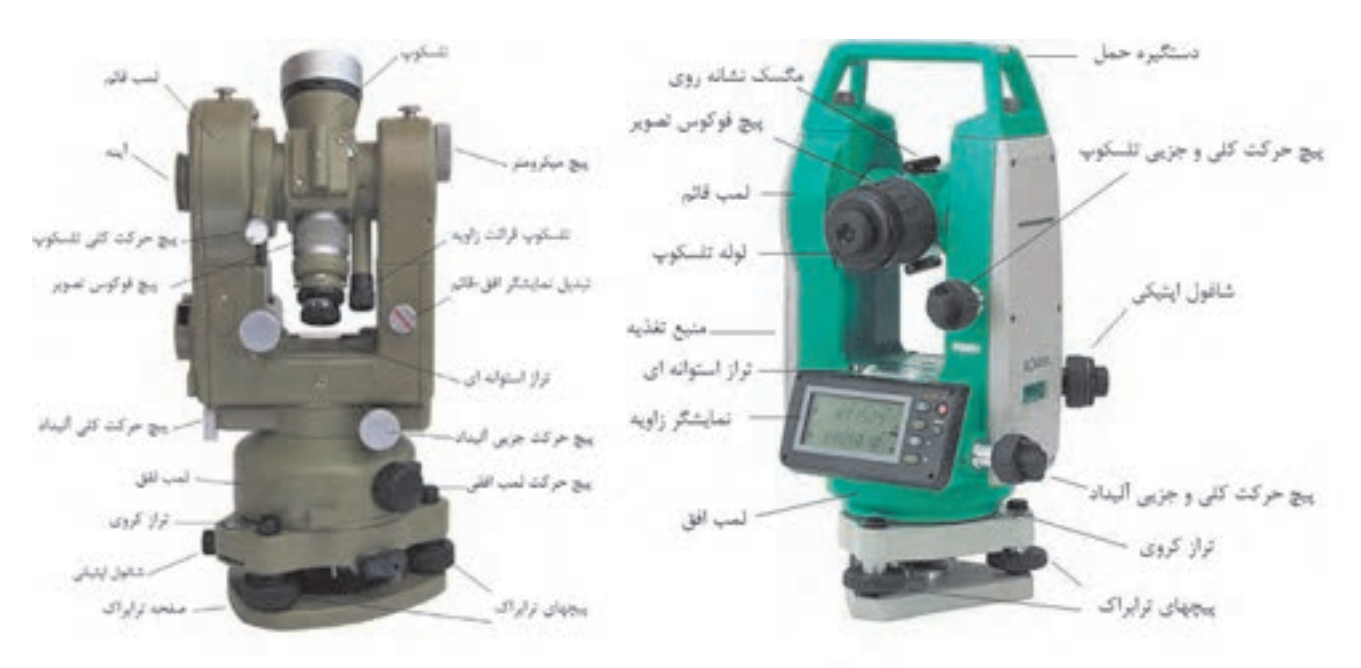

در شکل زیر دیگر اجزای تشکیل دهنده دوربین تئودلیت آنالوگ و دیجیتال نمایش داده شده است:

برای استقرار دوربين زاويه ياب بر روی يک نقطه، مراحل زير را انجام دهيد: -1 دوربين زاويه ياب را بر روی سه پايه قرار داده و توسط پيچ اتصال، آن را محکم به سه پايه ببنديد. -2 سه پايه را متناسب با قد خود به طور تقريبی در روی نقطه مورد نظر قرار دهيد به نحوی که: لف) سطح صفحه سهپايه كه دوربين روى آن نصب است، تقريباً افقي باشد. ب) دوربين زاويه ياب تقريبا در بالای نقطه مورد نظر قرار بگيرد. ج) نوک پايهها در روی زمين تقريباً يک مثلث متساوی|لاضلاع تشکيل بدهد. -3 پدال يکی از پايه ها را با پا فشار دهيد تا در زمين فرو رفته و محکم شود. -4 در ادامه پایه دوم را با دست راست و پايه سوم را با دست چپ گرفته، و در حالی که نوک پای خود را در کنار نقطه ايستگاهی قرار داده و از درون چشمی شاقول اپتيکی نگاه می کنيم، اين دو پايه را طوری حرکت می دهيم که مرکز تار رتيکول شاقول اپتيکي دقيقاً بر روي نقطه مورد نظر قرار بگيرد. سپس پدال دو پايه ديگر را در زمين می فشاريم تا سه پايه، ً کاملا در زمين محکم شود. با اين کار مرحله سانتراژ انجام می شود. -5 با استفاده از پيچ های سه پايه، با بلند و کوتاه کردن پايه ها، تراز کروی را تنظيم کنيد. دقت کنيد هنگام بلند و کوتاه کردن پايه ها، پای خود را بر روی پدال پايه قرار دهيد تا از زمين کنده نشود. -6 آليداد را در جهت موازی دو تا از پيچ های ترابراک قرار داده، سپس دو پيچ مورد نظر را همزمان و در خلاف جهت هم (به سمت داخل و يا خارج) بچرخانيد تا تراز استوانهای روی آليداد تنظيم شـود. سپس آليداد را٩٠ درجه چرخانده تا يکی از شاخههای آن بر روی پيچ سوم ترابراک قرار گيرد. با چرخاندن اين پيچ مجدداً تراز استوانه ای را تنظيم کنيد. توجه کنيد در اين مرحله نبايد به پيچ های قبلی دست بزنيد و تراز استوانه ای را فقط با پيچ سوم تنظيم کنيد. ۷- پس از آن آلیداد را مجدداً در همان جهت قبلی ۹۰ درجه بچرخانید. اگر تراز استوانهای از تنظیم خارج نشود کار تراز دوربين تمام شده است و دوربين تراز است. در غير اين صورت بايد دوباره مراحل 5 تا 7 را تکرار کنيد. چنانچه پس از چند بار تکرار اين مراحل دوربين تراز نشد، نشاندهنـده اين مطلب اسـت که تنظيم تراز آن به هم خـورده و بایـد توسـط افـراد مجرب تنظیـم گردد. -8 آخرين کاری که بايد انجام دهيد کنترل سانتراژ است. از چشمی شاغول اپتيکی نحوه سانتراژ دوربين را کنترل نماييد. اگر که به ميزان اندکی از روی نقطه مورد نظر خارج شده است، می توانيد با شل کردن پيچ اتصال دوربين به سهپايه و حركتدادن دوربين روى سهپايه، آنرا دقيقاً روى نقطـه مورد نظر قرار دهيد. دقت کنيد اين کار را به آهستگی و با دقت انجام دهيد، همچنين پيچ اتصال دوربين را به همان مقدار اول سفت کنيد تا دوربين از تراز خارج نشود. **استقرار دوربين زاويه ياب بر روی یک نقطه )سانتراژ(**

اگر سانتراژ به ميزان زيادی به هم خورده است بايد مراحل استقرار را از اول انجام دهيد.

**اندازه گیری زاویه با زاویهیاب**

اگرچـه زاویهیـاب ابـزار پیچیـدهای اسـت ولی اندازهگیری زاویه افقی و قائم با این دسـتگاه بسـیار آسـان اسـت. در ایـن قسـمت ابتـدا اصـول زاویهیابـی بـا زاویهیـاب و سـپس روش کوپـل بـرای بـاال بـردن دقـت اندازهگیری تشـریح میگردد.

لمـب افقـي زاويهيـاب شـبيه بـه يـک نقالـه از صفر تـا ٣۶٥ درجـه يا ۴۰۰ گـراد کـه معمولاً در جهـت حرکت عقربههـای سـاعت درجهبنـدی شـده اسـت. بنابرایـن اندازهگیـری زاویـه افقـی بیـن دو امتـداد متقاطـع روی زمیـن مشـابه اندازهگیـری یـک زاویـه بیـن دو امتـداد متقاطـع توسـط نقاله بـر روی کاغذ میباشـد. بهطـور کلـی مراحـل اندازهگیـری زاویه افقـی بین دو امتـداد OA و OB( زاویـه AOB )با زاویهیـاب بهصورت زیر میباشـد: دوربیــن بایــد بـر روی نقطــه O یعنــی رأس زاویــه دقیقــا تــراز باشــد، بــه نحــوی کــه امتــداد قائــم کــه از مرکز تلسـکوپ میگـذرد بـر امتدادشـاغولی نقطـه O منطبـق باشـد کـه بـه ایـن مرحلـه سـانتراژکردن دوربیـن زاویهیـاب میگوینـد. دوربیـن را در حالـت دایـره بـه چپ به سـمت نقطۀ A نشـانهروی میکنیم و عـدد لمب افق را به عنـوان قرائت اول مشـاهده و یاداشـت می کنیـم (R ). (حالـت دایـره بـه چـپ دوربین حالتی اسـت که لمب قائـم دوربین در سـمت چـپ نقشـهبردار و حالـت دایـره به راسـت دوربین حالتی اسـت کـه لمب قائم دوربین در سـمت راسـت نقشـهبردار قرار گرفته باشـد( دوربیـن را در حالـت دایـره بـه چـپ به سـمت نقطۀ B نشـانهروی میکنیم و عـدد لمب افق را به عنـوان قرائت دوم مشـاهده و یاداشت میکنیم (R<sub>B</sub>). با تفاضل زاویه افقی قرائت دوم از اول زاویه بین دو امتداد محاسبه می گردد.  $AOB = R_{\rm B} - R_{\rm A}$ الزم بـه ذکـر اسـت بیـن دو امتـداد OA و OB دو زاویـه وجـود دارد؛ یک زاویـه AOB و دیگـری زاویه BOA کـه مجـوع ایـن دو زاویـه 360 درجـه یا 400 گـراد میباشـد و مطابق با تعریـف زاویه بین دو امتـداد در جهت عقربههـای سـاعت از امتـداد اول به امتـداد دوم محاسـبه میگردد. چنانچـه حیـن حرکـت دوربیـن از نشـانهروی به سـمت نقطـۀ A تا رسـیدن به نقطـۀ B از درجه صفر دسـتگاه گذشـته باشـد در ایـن صـورت R بزرگ<code>R</code> برگـر در R ${\rm R}_{\rm a}$  میگـردد و تفاضـل دو قرائـت منفـی میگـردد کـه در این حالـت جـواب محاسـبه شـده را بـا 360 درجـه یـا 400 گـراد جمـع میکنیم تـا زاویه مـورد نظر مثبت شـود. نتیجه: **اصول اندازهگیری زاویه افقی به روش ساده**

> $\text{AOB} = \text{R}_{\text{R}} - \text{R}_{\text{A}}$  جنانچه  $\text{R}_{\text{R}} > \text{R}_{\text{A}}$  -  $\text{R}_{\text{B}} > \text{R}_{\text{A}}$  - ج  $\text{AOB} = \text{R}_{\text{n}} - \text{R}_{\text{n}} + \text{Y9} \cdot ^{\circ}$  (\*  $\circ$  900 )  $\text{R}_{\text{n}} < \text{R}_{\text{n}}$   $\sim$   $\text{R}_{\text{n}} < \text{R}_{\text{n}}$   $\sim$   $\text{A}$

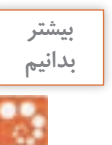

تصاویـری کـه در ادامـه میآیـد نمونههایـی از **بدانیم**  قرائـت زوایـای افقـی و قائـم میباشـد کـه معمـوال در دوربینهـای زاویهیـاب بـه ترتیـب بـا HZ و V نمایـش داده میشـوند

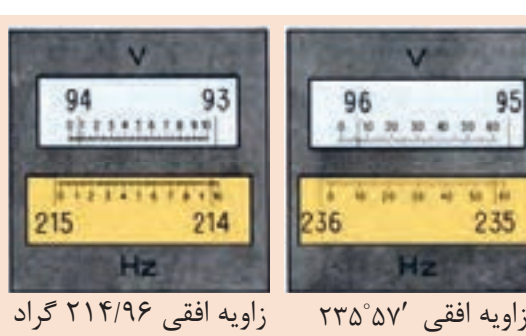

زاويه قائم 94.065 گراد زاویه قائم 07′ 96 زاویه افقی 214/96 گراد زاویه قائم 94/06 گراد

**42**

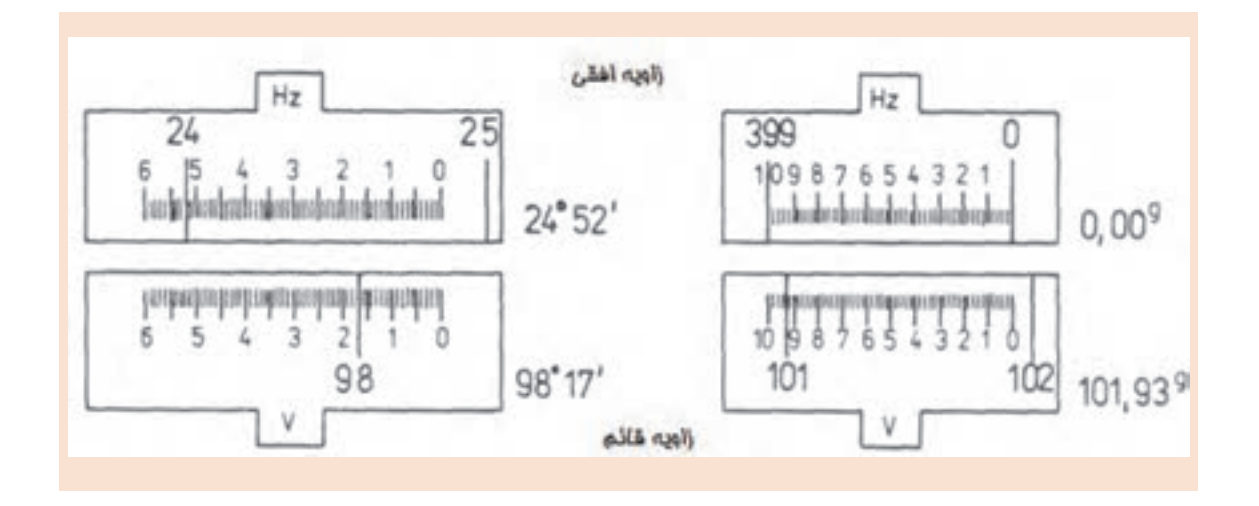

**مثال 2** ۵Š

بـرای اندازهگیـری دو زاویـه AOB و MON بـه کمـک دوربیـن زاویهیـاب بـر روی نقطۀ O سـانتراژ کرده و بهسـمت نقـاط B,A,N,M نشـانهروی گردیده اسـت اگـر قرائت امتدادهـای افقی مطابق با جدول زیر باشـد زوایـای AOB و MON چند درجه اسـت؟

$$
\begin{array}{|c|c|c|}\n\hline\n\text{AOB} & R_A & \text{Y} \circ \text{Y}' \text{Y}' \text{Y} & R_B & \text{Y} \circ \text{Y} \text{Y} \text{A} \text{A} \text{A} \\
\hline\n\text{MON} & R_A & \text{Y} \circ \text{Y} \text{Y}' \text{Y} \text{Y} & R_N & \text{Y} \circ \text{Y} \text{A} \text{A} \text{A} \\
\hline\n\text{AOB} = R_B - R_A & \text{Y} \circ \text{Y} \text{A} \text{A} & R_B & \text{Y} \circ \text{A} \text{A} \text{A} \\
\hline\n\text{AOB} = \text{X} \text{Y} \text{Y} \text{A} \text{A} & - \text{Y} \text{A} \text{Y} \text{Y} \text{Y} \text{Y} & \text{Y} \text{A} \\
\hline\n\text{AOB} = \text{X} \text{Y} \text{Y} \text{A} \text{A} & - \text{Y} \text{A} \text{Y} \text{Y} \text{Y} \text{Y} & \text{Y} \text{A} \\
\hline\n\text{AOB} = \text{X} \text{Y} \text{A} \text{A} & \text{Y} \text{A} \text{A} & \text{Y} \text{A} \\
\hline\n\text{AOB} = \text{X} \text{Y} \text{A} & \text{Y} \text{A} & \text{Y} \text{A} & \text{Y} \text{A} \\
\hline\n\text{AOB} = \text{X} \text{A} & \text{Y} \text{A} & \text{Y} \text{A} & \text{Y} \text{A} \\
\hline\n\text{AOB} = \text{X} \text{A} & \text{Y} \text{A} & \text{Y} \text{A} & \text{Y} \text{A} \\
\hline\n\text{AOB} = \text{X} \text{A} & \text{Y} \text{A} & \text{Y} \text{A} & \text{Y} \text{A} \\
\hline\n\text{AOB} = \text{X} \text{A} & \text{Y} \text{A} & \text{Y} \text{A} & \text{Y} \text{A} \\
\hline\n\text{AOB} & \text{X} \text{A} & \text{Y} \text{A} & \text{
$$

**صفرصفر کردن لمب افقی دوربیت تئودلیت** در نقشـهبرداری معمـول اسـت کـه لمـب افقـی را درموقع نشـانهروی به امتـداد اول صفرصفر کنند کـه این کار توسـط قفـل لمـب افقـی انجام می گیـرد. (اصطلاحــاً قرائت زاویــه افقی بر روی امتــداد OA صفرصفر میشــود) در اینصـورت

 $AOB = R_B - R_A = R_B - \circ = R_B$ 

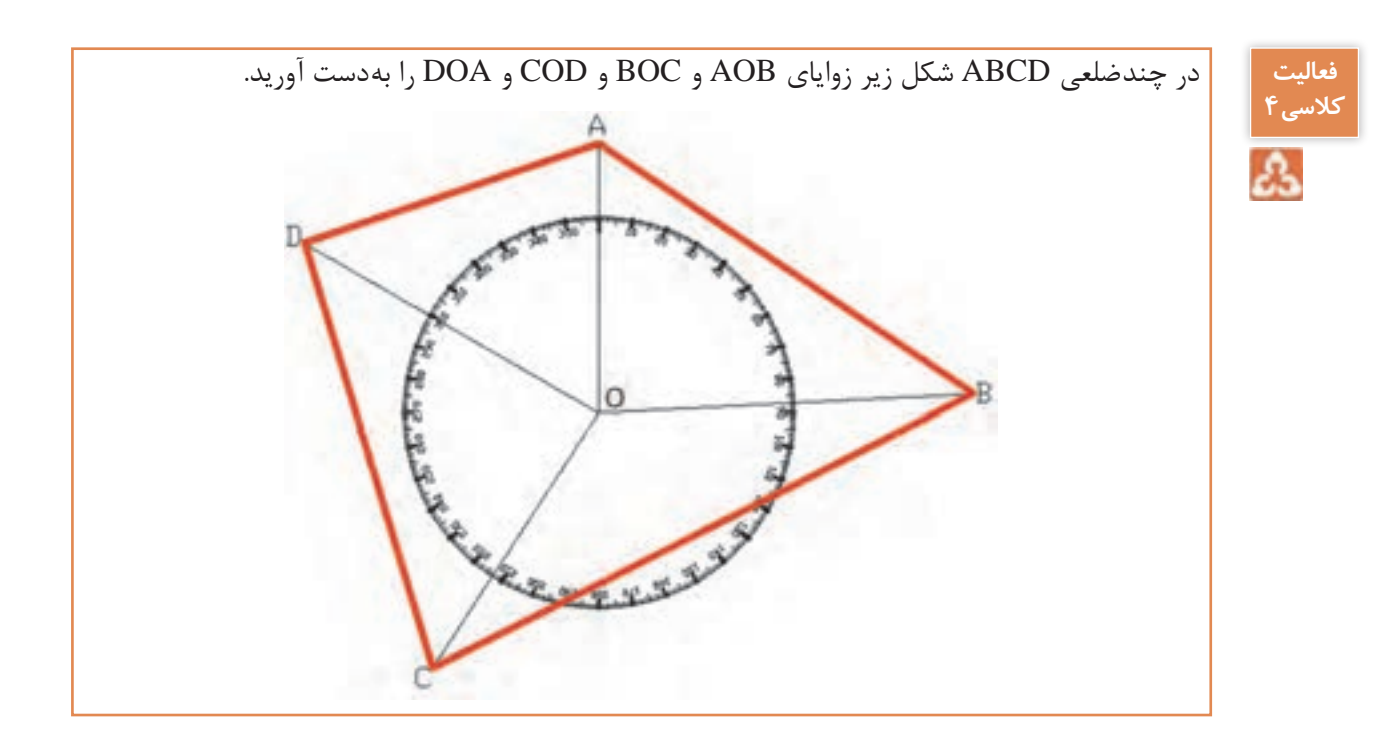

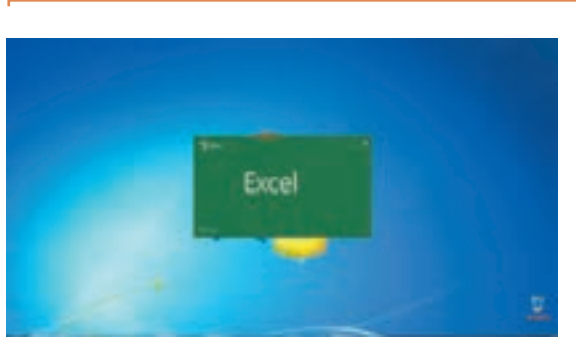

همانطـور کـه در درس دانـش فنـی پایـه دهـم خواندیـم بـا نـرم افـزار Excel میتـوان محاسـبات مختلـف را انجـام داد. **زاويه يابي در نرمافزار Excel**

در نقشـهبرداري زوايـاي افقـي و قائـم اندازهگيـري ميشـود و بـه خاطـر دقت بيشـتر و حذف خطاهـا، اين زوايا بـه روش كوپـل (در قسـمت بعـد توضيـح داده خواهـد شـد)، اندازهگيـري ميگردنـد. در ايـن قسـمت جهـت جلوگیـری از خطـای محاسـباتی و سـرعت در محاسـبه زاويـه افقـي از نرم افـزار Excel اسـتفاده میکنیم . فرم هاي قرائت زاويه افقي به شكلهاي مختلفي می باشد و يكي از اين فرمها به شكل زير است. **محاسبه زاويه در نرم افزار Excel**

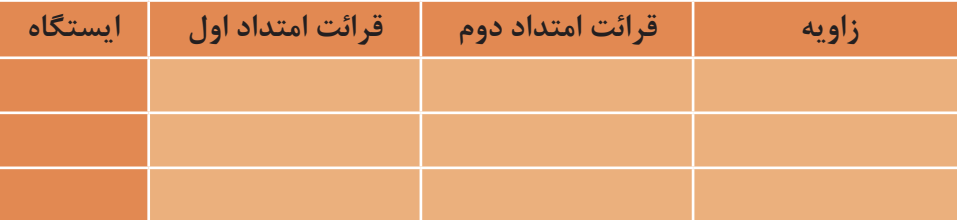

### **وارد كردن اطالعات:**

بـراي محاسـبه ابتـدا بايـد فرم را در نـرم افزار Excel ايجـاد نموده و سـپس قرائتها را در سـتو نهاي مربوطه تايـپ نماييـم. در ادامـه تفریق قرائـت دوم از قرائت اول زاویه را محاسـبه میکنیم.

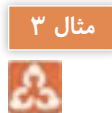

بهعنـوان مثـال از ایسـتگاههای 01 و 0۲ و 0۳ بـه دو نقطـۀ اول و دوم نشـانهروی می کنیـم و زاویـۀ افقی ایـن امتـداد به شـرح زیر میباشـد:

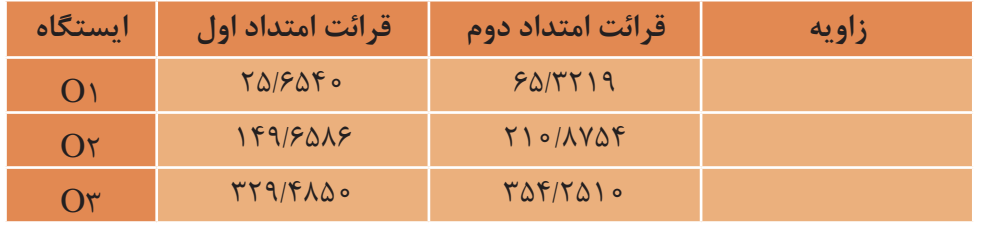

پـس از تهیـه فـرم محاسـبه زاویه در نـرم افزار Excel مطابق شـکل زیر در سـتون مربوط بـه زاویه، اختالف دو قرائـت را بـا مشـخص نمـودن آدرس خانـه محاسـبه میکنیـم. با مشـخص نمودن و نوشـتن فرمـول برای زاویـه اول میتـوان بـرای زاویههـای دیگر کپـی نمود.

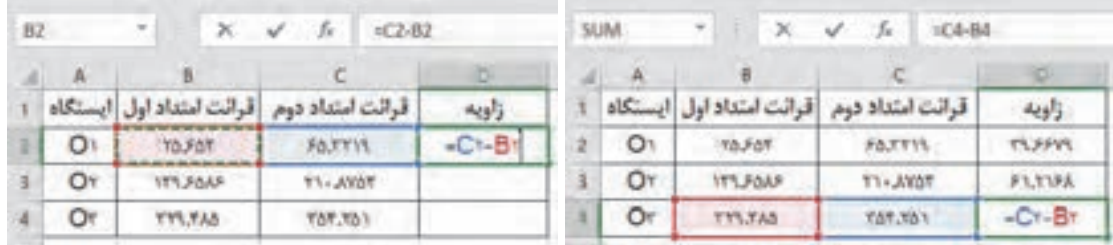

**فعالیت** 

**عملی1** $\circ$ 

**سانتراژ و قرائت زاویه با زاویهیاب**

- ابتـدا یـک نقطـه بـه عنـوان ایسـتگاه در محوطه هنرسـتان مشـخص کنیـد و دوربیـن زاویهیـاب را بر روی آن سـانتراژ کنید. - پس از استقرار دوربين بر روی نقطه ای مشخص در محوطه هنرسـتان، روی چند نقطه دلخواه و در فاصله های متفاوت از دوربين، ژالن را مستقر کنيد. سپس به اين امتدادها نشانه روی کرده و عدد لمب افقی را برای هر امتداد قرائت و يادداشت نماييد. - گزارش کاملی با رعايت اصول گزارش نويسی از فعاليت انجام شده به صورت کتبی به هنرآموز خود ارائه کنيد. **راهنمایی** -١ دوربين را در حالت دايره به چپ )مستقيم( قرار دهيد. -٢ با استفاده از پيچ تنظيم چشمی تلسکوپ )پيچ فوکوس( تصوير و صفحه تارهای رتيکول را برای چشم خود واضح کنيد و به نقطه مورد نظر، نشانه روی کنيد. برای اين کار پيچ حرکت سريع آليداد و تلسکوپ را باز کرده و دوربين را به سمت نقطه هدف بچرخانيد و به محض ديدن ژالن از چشمیدوربين، پيچ حرکت سريع آليداد و تلسکوپ را ببنديد. ً ٣- با استفاده از پيچ حرکت کند، تار قائم رتيکول را دقيقاً روی ژالن مستقر در روی نقطه هدف قرار دهيد.

برای بالا بردن دقت نشانه روی و حذف خطای نشانه روی، سعی کنيد به نوک ژالن نشانهروی نمایید.

# ெ يادداشت نماييد. راهنمايی

**فعالیت** 

**اندازه گيری زاويۀ افقی با زاويه ياب عملی2** - سه نقطـۀ رأس يک مثلث نامشخص را به اضلاع حداقل 50 متـر توسـط میـخ فلـزی در محوطه هنرستان مشخص کنيد. سپس با استفاده از زاويه ياب، زوايای رئوس اين مثلث را اندازه گيری کرده و در يک جدول - گزارشی با رعايت اصول گزارش نويسی به هنرآموز خود تحويل دهيد. -1 دوربين را بر روی نقطۀ رأس اول از مثلث مستقر نماييد و بر ديگر رئوس، ژالنی را توسط سه پايه ژالن در حالت ً کاملا قائم قرار دهيد. -2 دوربين را دايره به چپ کنيد. )در حالت مستقيم قرار دهيد( ۳- برای اندازه گيری زاويه اين رأس ابتدا به ضلع سمت چپ زاويه (دست چپ خودتان) نشانه روی کرده و لمب افقی دوربين را قرائت و يادداشت نماييد. -4 سپس به ضلع سمت راست نشانه روی کرده و برای آن نيز عدد لمب را قرائت و يادداشت کنيد. -5 بـرای محاسـبه زاويه کافی است قرائت سمت چپ را از قرائت سمت راست کم کنيد تا زاویـۀ ایـن رأس محاسـبه شود. -6 مراحل 1 الی 5 را برای دیگر رئوس مثلث نیز انجام دهید. -7 نتيجه را در قالب جدولی مطابق فرم زير به هنرآموز خود تحويل دهيد.

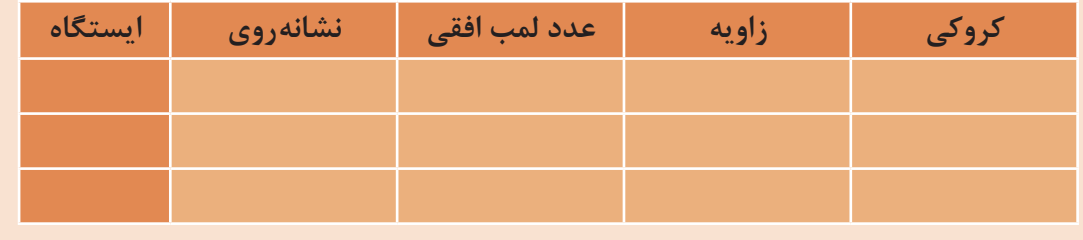

-8 بـا اسـتفاده ازنـرم افـزار Excel زوایـای 3 رأس مثلـث را محاسـبه کنیـد و چـاپ آنـرا بـه همـراه گزارش تحویـل هنرآمـوز دهید.

**اندازهگیری زاویه افقی به روش کوپل**

بـرای جلوگیـری از اشـتباه، کسـب دقـت بیشـتر و کاهـش و تعدیـل خطاهـای دسـتگاهی و انسـانی، روشهای مختلفـی در اندازه گیـری زاویـه وجـود دارد. یکـی از ایـن روشهـا، روش قرائـت کوپـل (قراعت مضاعف) اسـت. در ایـن روش علاوه بـر کنتـرل صحت و درسـتی قرائتهـا، خطاهایی مانند خطـای کلیماسـیون و خطای عدم مرکزیـت لمـب افقـی بـه صـورت عملـی کاهـش مییابـد. بـرای اندازهگیـری زاویـه در ایـن روش، زاویـه در دو حالـت دایرهبهچـپ و دایرهبهراسـت اندازهگیـری میشـود کـه بـه ایـن روش قرائـت کوپـل میگوینـد. در ایـن روش بـرای اینکـه دوربیـن از حالـت دایرهبهچـپ بـه حالـت دایرهبهراسـت تغییـر پیـدا کنـد بایـد

تلسـکوپ 180 درجه چرخانده شـود. طبیعی اسـت برای آنکه چشـمی تلسـکوب مقابل چشـم نقشـهبردار قرار بگیـرد بایـد آلیـداد دوربیـن را 180 درجـه دوران داد. در نتیجـه لمـب دوربین از سـمت چپ به سـمت راسـت منتقـل شـده و دوربیـن حالـت دایرهبهراسـت میشـود.

عـدد لمـب افقـی در حالـت دایرهبه,اسـت و دایرهبهچـپ دوربیـن بـا هـم ۱۸۰ درجـه (٥٥٠گـراد) اختـلاف دارنـد. در اینصـورت اگـر قرائـت لمـب افقـی در حالـت دایرهبهچـپ L و در حالـت دایرهبهراسـت R بنامیـم، خواهیم داشـت:

 $R = L \pm 1 \wedge \circ$ 

ولـی در عمـل بـه خاطـر وارد شـدن خطاهـای دسـتگاهی و در برخـی مـوارد خطاهـای انسـانی در عملیـات زاویهیابـی رابطـه فـوق کمتـر حالـت واقعـی پیـدا میکنـد و بیـن ایـن دو قرائـت رابطـۀ زیـر برقـرار اسـت:  $R = L \pm 1 \wedge \circ \div e$ 

که در آن e جمع جبری خطاهای اندازهگیری است. بنابرایـن میتـوان هنـگام زاویهیابـی اعـداد قرائـت شـده را در دو حالـت دایرهبهراسـت و دایرهبهچـپ بـا هـم مقایسـه کـرده و از درسـتی آنهـا مطمئن شـویم. بـرای جلوگیـری از اشـتباه هنـگام قرائـت زاویـه و یادداشـت آن، از فـرم مخصوص جـدول قرائت زاویـه به روش کوپل اسـتفاده میشـود. در ایـن روش ابتـدا میانگیـن قرائـت زاویـه در دو حالت دایرهبهچـپ و دایرهبهراسـت برای هر دو امتـداد مطابق بـا رابطه زیر محاسـبه میشـود و سـپس اختلاف دو میانگین بـه عنوان زاویـه دو امتداد محاسـبه میگردد.

$$
= \frac{L+R-\ln\circ\hat{r}\cdot(\tau\circ\text{gr})}{\tau}
$$

اگر  $\rm L < R$  باشد از علامت - در رابطه میانگین استفاده می شود. اگر  $\rm E > R$  باشد به قرائت دایره بهراست °۳۶۰ یا ۴۰۰ گراد اضافه می کنیم.

Δ

بـرای اندازهگیـری زاویـه AOB بـر روی نقطه O مسـتقر شـده و امتدادهـای A و B را در حالت دایره **مثال 4** بهچپ و در حالت دایرهبهراست gr 142/1100 gr و در حالت دایرهبهراست  $L_{\rm a}$  142/1100 gr 142 و  $R_{\rm A}$  142/1800 egr  $\rm{AOB}$  قرائـت شـده اسـت. مطلـوب اسـت زاویـه AOB. حل: برای جلوگیری از اشتباه و همچنین برای محاسبات از جدول کوپل زیر استفاده میشود:

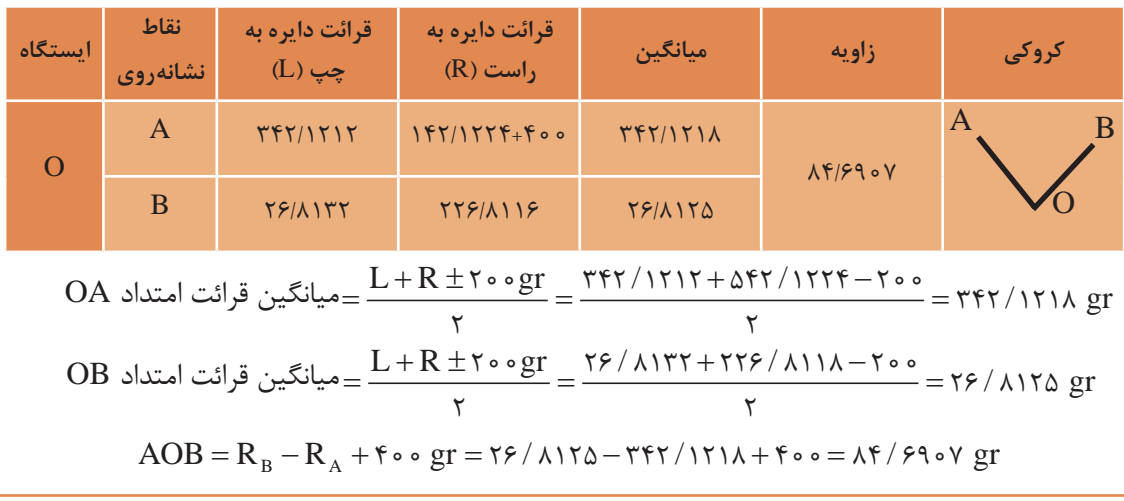

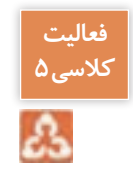

بـرای اندازهگیـری یـک زاویـه بـه روش کوپـل قرائتهـای الزم مطابق جـدول زیر داده شـده اسـت. مطلوب اسـت محاسـبه زاویه داده شده.

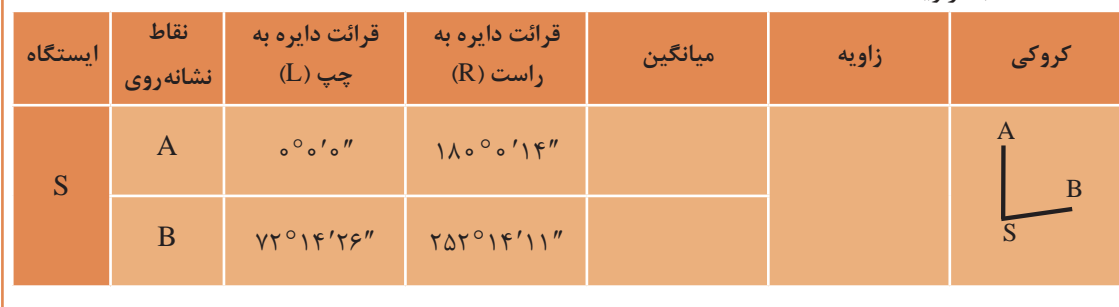

**محاسبه زاويه افقي به روش کوپل در نرم افزار Excel**

در ادامـه مباحـث محاسـبات زاویـه در نـرم افـزار Excel، محاسـبه زاویـۀ افقی با توجـه به فرمولهـا و فرمهاي قرائـت زاويـۀ افقـي كوپـل ارائـه میگـردد. فرمهـای قرائـت زاويـۀ افقي كوپـل به شـكلهاي مختلفي میباشـد و يكـي از ايـن فرمهـا به شـكل زير اسـت.

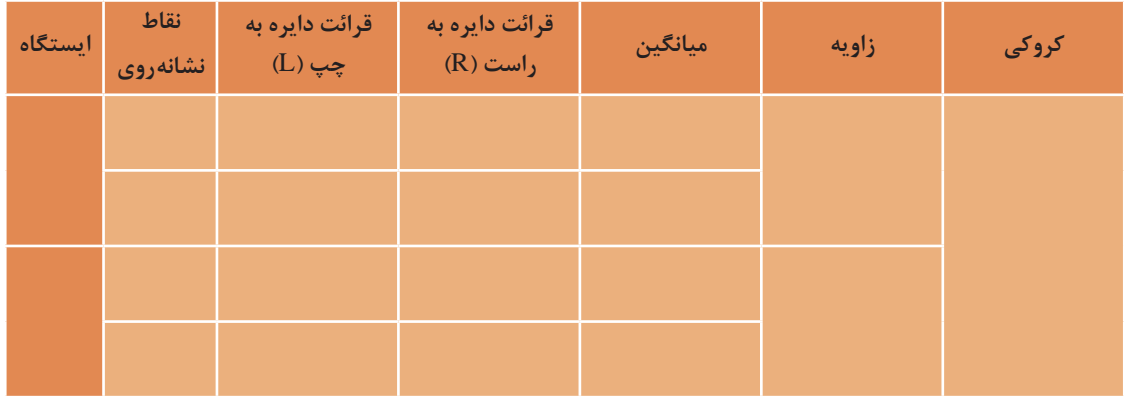

**وارد كردن اطالعات:** 

بـراي محاسـبه ابتـدا بايـد فـرم را در نـرم افـزار Excel ايجـاد نماييـم، درفرم بـاال بـراي خانههاي نام ايسـتگاه و زاويـه چنـد خانـه را در هـم ادغـام كنيـم )بـا دسـتور Center&Merge )سـپس قرائتهـا را در سـتونهاي مربوطـه تايـپ مينماييـم. و سـپس بـا نوشـن فرمـول با اسـتفاده از آدرس خانـه برای خانـه اول نوشـته و برای دیگـر خانههـای مشـابه کپـی میکنیم.

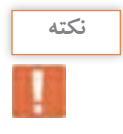

پـس از درج قرائتهـا بايـد توجه داشـت مقـدار دايره به راسـت بايد حـدود 180 درجه يا 200 گراد بيشـتر **نکته** از مقـدار دايـره بـه چـپ باشـد. در غير اين صورت بايـد 360 درجه يـا 400 گراد بـه آن اضافه نماييم.

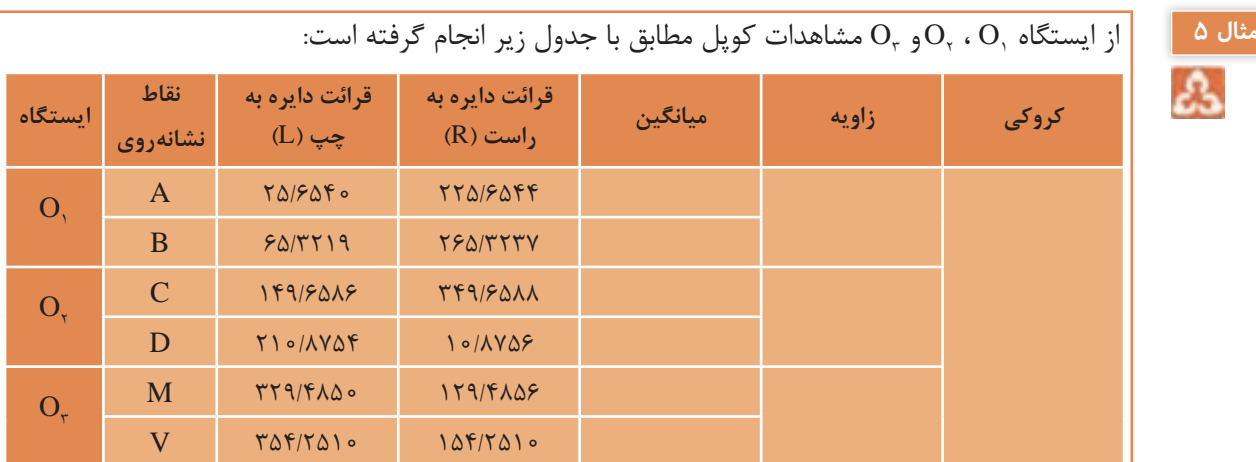

در ایـن جـدول پـس از تهیه جـدول در نرمافزار Excel ابتدا برای یکسانسـازی محاسـبات ابتـدا قرائتهای دایـره بـه راسـت امتدادهـای D و M و V را کـه از مقـدار دایـره بـه چـپ کمتـر اسـت بـا 400 گـراد جمع می کنیـم.

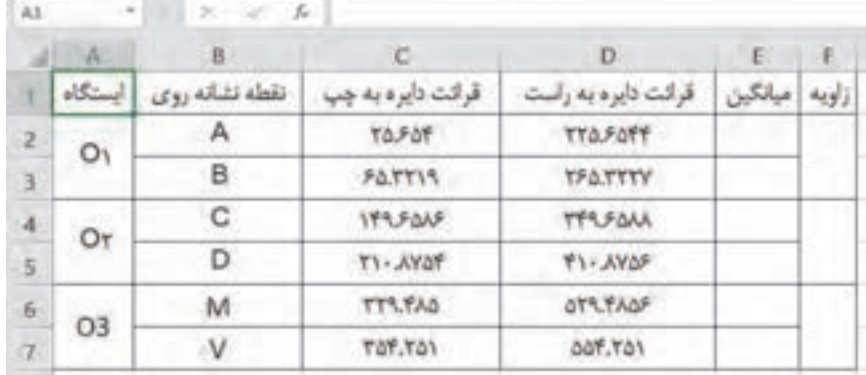

 $\frac{L + R - \lambda \delta^{\circ} (\tau \circ \text{sgr})}{L}$ .<br>محاسـبه ميشـود. در جـدول بـالا چـون واحـد زوايـا گـراد اسـت از رابطـه 200 گـراد اسـتفاده ميگـردد. **محاسـبه سـتون ميانگيـن:** ميانگيـن قرائتهـاي كوپـل هـر امتـداد از رابطـۀ درخانـه 3E مینویسـیم 2 200 2 2 / ( D C (+− = سـپس آنـرا بـرای خانههـای سـتون میانگیـن کپـی

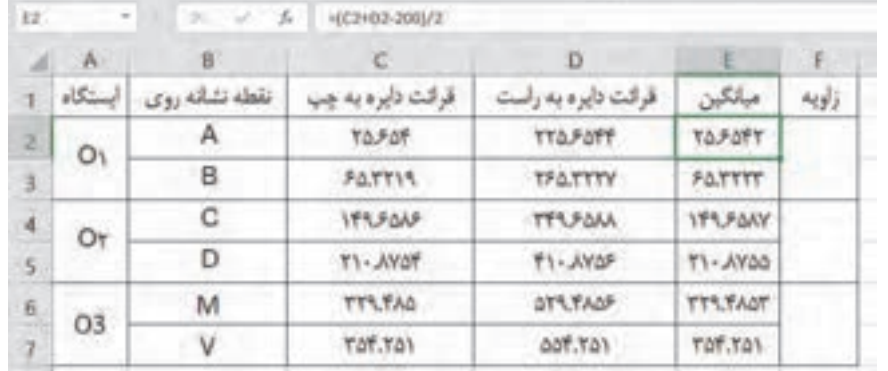

می کنیـم.

**محاسبه ستون زاويه:** در ايـن سـتون بـراي محاسـبه زاويـه بايـد ميانگيـن امتـداد دوم از میانگیـن امتداد اول کسـر گـردد پس در خانـه 2E مینویسـیم =2E3-E و آنـگاه آنرا بـرای سـتونهای آن خانـه کپـی میکنیـم:

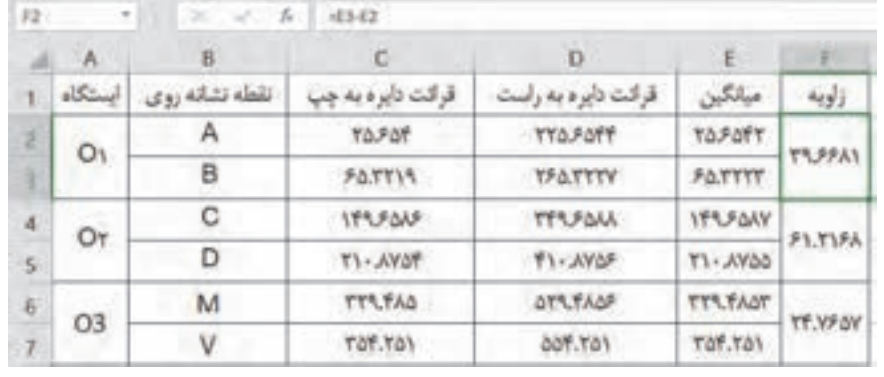

П

در نـرم افـزار Excel چـون بهصـورت پيشفرض شـكل عددنويسـي درجه، دقيقـه، ثانيه را نـدارد زوايايي را **نکته** كـه بـا دوربينهـاي درجـهاي قرائت شـدهاند را ابتـدا به درجهاي اعشـاري تبديل كرده و سـپس محاسـبات را انجـام ميدهيـم. بـراي تبديـل مقـدار دقيقـه را بـه 60 و مقـدار ثانيه را بـه 3600 تقسـيم مي كنيم تا به درجـه تبديـل شـود و آنـگاه بـا مقدار درجـه جمع مينماييـم. براي مثـال اگـر بخواهيم زاويـه 25 درجه 36 دقيقـه 42 ثانيـه را بـه اعشـاري تبديـل كنيم، مانند شـكل زير عمـل مي كنيم:

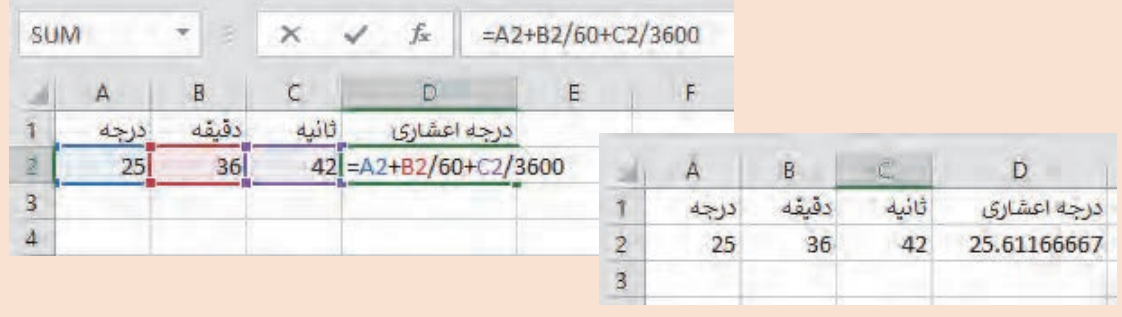

**اندازهگیری زوایای چند ضلعی بسته و بررسی خطاها و سرشکنی آن**

یکـی از مهمتریـن کارهایـی کـه در اجـرای تمـام پروژههـای نقشـهبرداری قبـل از شـروع عملیات بسـیار مورد توجـه اسـت، ایجـاد نقـاط در محیـط کار و منطقه اسـت. که با انجـام مشـاهدات و جمعآوری اطالعـات طول و زاویـه مربـوط بـه هـر امتداد و بررسـی خطـای رخ داده در هر امتداد با اسـتفاده از روشهای سرشـکنی، خطای موجـود را سرشـکن کنیـم و مختصـات صحیصـح مربـوط به هر نقطـه را بهدسـت میآوریم. عملیـات برداشـت، محاسـبه و سرشـکنی خطـای زاویـه چندضلعـی بسـته را میتـوان به سـه مرحلـه کلی زیر تقسـیمبندی کرد:

الف) شناسایی ب) مشاهدات (اندازه گیری ها) ج) محاسبات

**الف( شناسایی**

در این مرحله با مراجعه مستقیم به محل نقشهبرداری منطقه را شناسایی کرده و محل ایستگاهها را انتخاب، عالمتگذاری و مستحکم میکنیم و در نهایت از موقعیت نقاط موجود یک کروکی تهیه مینماییم. موقعیـت ایسـتگاهها بنـا بـه هدفـی کـه داریم انتخاب میشـود بـه عنوان مثـال چنانچـه هدف برداشـت و تهیه نقشـه توپوگرافـی باشـد ایسـتگاهها بـه گونـهای انتخـاب میگـردد که بـه حداکثر جزئیـات محدوده مـورد نظر دیـد داشــته باشــد و چنانچــه هـدف عملیات راهســازی باشــد نقاط به گونــه|ی انتخــاب میگردد کــه اولاً خارج از محـدوده عملیاتـی باشـد و بتـوان از آنها اجزای مسـیر (محور مسـتقیم و نقـاط ابتدا، رأس و انتهـای قوس) را بـا دقـت بـاال پیـاده یـا کنتـرل نماییم. امـا در هر حـال رعایت مـوارد زیر بـرای انتخاب ضروری اسـت: • از هر ایستگاه به ایستگاه قبلی و بعدی دید برقرار باشد. • نقـاط ایسـتگاه بایـد مسـتحکم و پایـدار باشـد بنابریـن زمینهـای سسـت و نـرم، زراعـی و باتالقـی و کنـار رودخانههـا جایـی مناسـب بـرای ایسـتگاهگذاری نمیباشـد. • نقاط ایستگاه باید از دور بهخوبی دیده شوند. **ب( مشاهدات )اندازهگیریها(** پـس از ایجـاد و اسـتحکام نقـاط ایسـتگاهی بـا توجـه به کروکـی زاویه افقـی همه رأس هـا برداشـت میگردد. جهـت بـاال بـردن دقـت زاویههـا از زاویهیابهایـی بـا دقـت ثانیـهای و در چنـد کوپـل اسـتفاده میشـود و در جـدول مشـاهدات کوپـل یادداشـت میگردد. **ج( محاسبات** ً تمام مشاهدات ازجمله مشاهده زاویه در نقشهبرداری با خطا همراه است که این خطا میتواند ناشی معموال از خطای دستگاهی، خطای انسانی و خطای طبیعی باشد که با روشهای خاصی همانند روش کوپل این خطا کاهش مییابد. در یک چندضلعی بسته با محاسبه مجموع زاویه رئوس، از مشاهدات و مقایسه آن با مجموع مقدار واقعی زاویه چندضلعی خطای زاویه چندضلعی محاسبه میگردد که به آن خطای بست زاویهای میگویند: 180 2 × − ) n( مجموع زاویههای داخلی یک n ضلعی:  $\sum\alpha_i$  مجموع زاویههای مشاهده شده چند ضلعی:  $\alpha$  $e_{\alpha} = \sum \alpha_{i} - \bigl\lceil (n - \tau) \times 1$ خطای بست زاویهای:  $e_{\alpha}$ در صـورت قابلقبولبـودن میـزان خطـای زاویـهای، برای بهدسـت آوردن مقـدار صحیح هر زاویه، کافی اسـت خطـای بسـت را بـر تعـداد زوایـای موجـود بـا عالمـت مخالـف تقسـیم کنیم و سـپس این مقـدار تصحیـح را با مقـدار هـر زاویـه جمـع کنیم. تـا خطای موجـود به انـدازه مسـاوی بـر روی زاویهها سرشـکن گردد:  $C = \frac{-e}{\sqrt{2}}$ n  $=$ هقدار تصحیح برای هر زاویه:  $=$  $=$  ${\rm e}_\alpha'={\rm e}_\alpha+{\rm C}$  زاویه تصحیح شده: جهت کنترل محاسبات مجموع زاویههای تصحیح شده باید با مجموع زاویههای داخلی nضلعی برابر باشد.

**51**

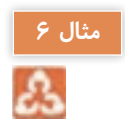

جهـت محاسـبه زاویههـای یـک سـهضلعی هـر کـدام از زاویههـا در یـک کوپـل مشـاهده گردیـده اسـت با فـرض قابـل قبـول بـودن خطـا میـزان خطـای بسـت زاویـهای، زاویـه تصحیـح شـده هـر یـک از زاویهها را محاسـبه کنید.

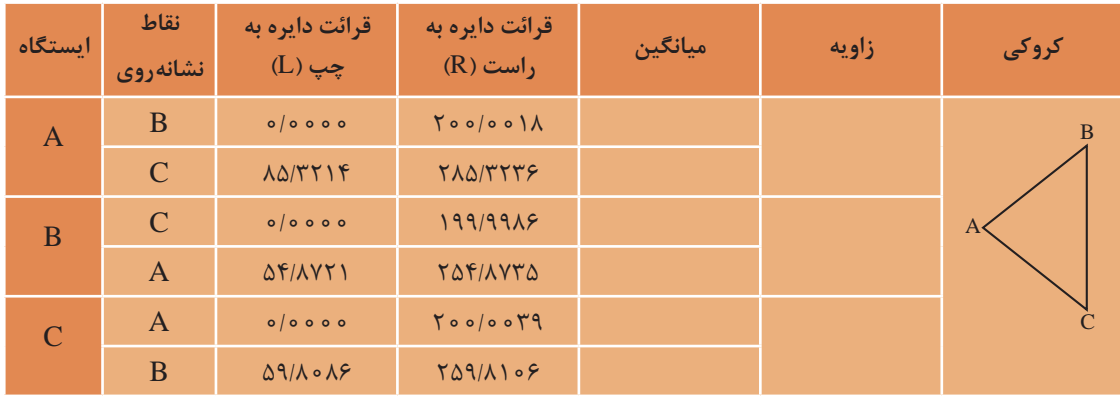

در ابتـدا بـه کمـک فرمـول کوپـل بـا توجـه بـه قرائتهـای انجام شـده زاویه هـر یـک از رئوس چنـد ضلعی را محاسـبه میکنیـم:

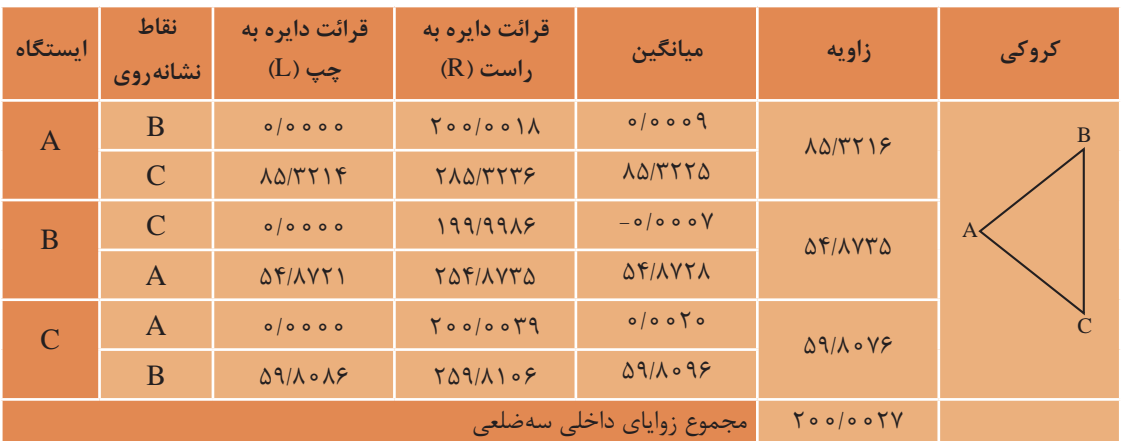

مجمـوع زوایـای داخلـی یـک سـهضلعی بـا توجه بـه رابطـه 200 2 × − gr ) n (برابـر 200 گـراد و مجموع زوایـای داخلـی سـهضلعی ناشـی از مشـاهدات کوپـل مطابـق بـا جـدول فـوق 200/0027 گراد بـوده که با توجـه بـه مقایسـه ایـن دو، خطای بسـت زاویـه 0/0027 گـراد محاسـبه میگردد.

$$
e_{\alpha} = \sum \alpha_{i} - [(n-r) \times r \cdot \circ \text{gr}]
$$
  
\n
$$
e_{\alpha} = r \cdot \text{e} / \text{e} \cdot r \text{V} - r \cdot \text{e} = / \text{e} \cdot \text{e} \cdot r \text{V} \text{ gr}
$$
  
\n
$$
C = \frac{-e_{\alpha}}{n} = \frac{-\text{e} / \text{e} \cdot r \text{V}}{r} = -\text{e} / \text{e} \cdot \text{e} \cdot r \text{ gr}
$$
  
\n
$$
C = \frac{-e_{\alpha}}{n} = \frac{-\text{e} / \text{e} \cdot r \text{V}}{r} = -\text{e} / \text{e} \cdot \text{e} \cdot r \text{ gr}
$$

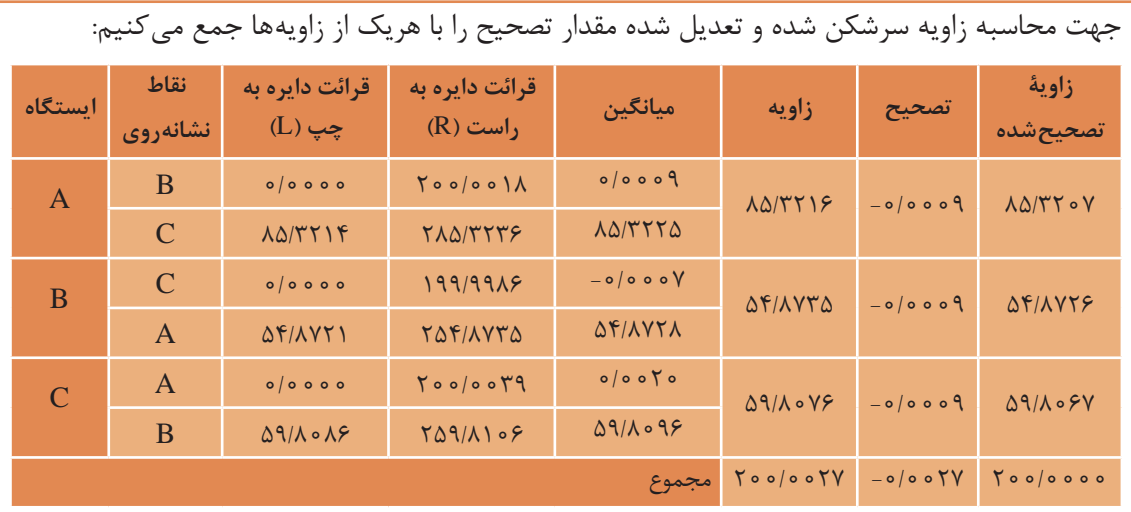

**فعالیت عملی3**

 $\sigma$ 

**اندازه گيری زاویۀ افقی با زاويه ياب به روش کوپل**- زوايای افقی مثلث گفته شده در فعاليت قبل را، اين بار با روش کوپل اندازه گيری کرده و نتايج را در يک جدول يادداشت نماييد. سپس نتايج حاصل را با جدول فعاليت عملی قبل مقايسه نماييد. - محاسبات کوپل را با نرم افزار Excel تکمیل کنید. - گزارش کاملی با رعايت اصول گزارش نويسی از فعاليت انجام شده به صورت کتبی به معلم خود ارائه کنيد. **راهنمايی** -1 دوربين را بر روی نقطه رأس اول مثلـث مستقر نماييد و بر ديگر رئوس، ژالنهایـی را توسط سه پايه ژالن در حالت ً کاملا قائم قرار دهيد. -2 دوربين را دايره به چپ کنيد. )در حالت مستقيم قرار دهيد(

-3 برای اندازه گيری زاويه اين رأس، ابتدا به ضلع سمت چپ زاويه نشانه روی کرده و لمب افقی دوربين را قرائت و يادداشت نماييد.

-4 سپس به ضلع سمت راست نشانه روی کرده و برای آن نيز عدد لمب را قرائت و در فرم قرائت زاويه به روش کوپل مطابق جدول زیر يادداشت کنيد.

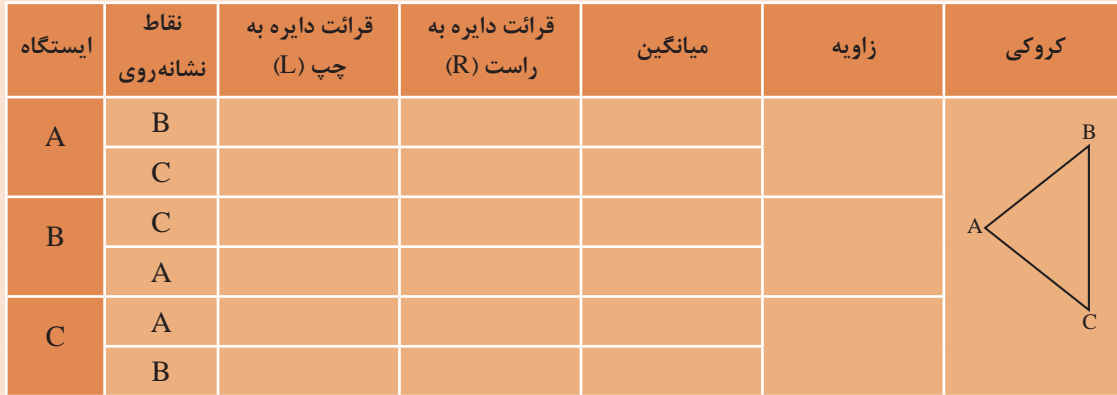

-5 دوربين را دايره به راست کرده و بر روی همين امتداد )امتداد دوم( عدد لمب افقی را در حالت دايره به راست قرائت کرده و در محل مربوطه در فرم زاويه يادداشت کنيد. ۶- سپس در همان حالت دایرهبهراست مجددا بـه امتداد اول نشانهروی کرده و عدد لمب افقی را قرائت و در فرم قرائت زاويه، يادداشت کنيد. -7 با راهنمایی معلم خود زاویۀ هر رأس را محاسبه و در فرم قرائت زاویه یادداشت نمایید.

**بررسی خطاها و سرشکنی خطای زاویهای**- نتایج نهایی محاسبه زاویه مثلث فعالیت قبل را در جدول سرشکنی و خطای زاویهای یاداشت کنید. - خطای زاویهای و میزان تصحیح هر زاویه و زاویه تصحیح شده را محاسبه کنید. - گزارش کاملی با رعايت اصول گزارش نويسی از فعاليت انجام شده به صورت کتبی و با اسـتفاده از نرم افزار Excel به معلم خود ارائه کنيد.

 **اندازهگیری طول به کمک زاویهیاب**

یکـی از روشهـای اندازهگیـری طـول، روش مسـتقیم اسـت کـه در ایـن روش فاصله بیـن نقـاط در روی زمین بهطـور مسـتقیم اندازهگیـری میشـود کـه یکـی از متداولتریـن ایـن روشهـا اسـتفاده از نـوار اندازهگیـری )متـر( مـی باشـد کـه بـه آن بـه اصطالح مترکشـی میگویند کـه با رعایـت اصـول آن و اسـتفاده از روش تکرار میتـوان بـه صحـت و دقت مناسـبی در مترکشـی رسـید. اصول متركشي عبارتاند از: -1 از سالمبودن و كاملبودن متر و تجهيزات جانبي اطمينان حاصل كنيم. -2 متر بايد بصورت افقي در بين دو نقطه كشيده شود. ِ -3 نقطـۀ صفـر متـر متناسـب با سـليقه و نظـر كارخانه سـازنده متفاوت اسـت. دقت شـود ك ِ ه صفر متر اشـتباه در نظر گرفته نشـود. ۴- بعضـي از مترهـا مخصوصـاً مترهـاي پارچـهاي و پلاسـتيكي يـك طرف برحسـب متـر و سـانتيمتر و طرف ديگـر بـر حسـب فـوت و اينـچ تقسـيمبندي شـده اسـت. در هنـگام اندازهگيـري دقـت شـود كـه بهجـاي متر شـتباهاً فـوت و اينـچ اندازهگيـري ولـي متـر ثبت نشـود. ۵- در هنـگام متركشـي، نـوار اندازهگيـري بايـد بدون پيچ خوردگي و كاملاً كشـيده و بدون شـنت (شـكمدادن متر) باشــد. -6 در مترهاي پارچهاي دقت شود متر بيش از اندازه كشيده نشود تا مقدار واقعي، دقيق نمايش داده شود. -7 در هنگام قرائت متر و همچنين حين نوشتن آن، دقت شود اعداد، اشتباه قرائت و نوشته نشود. -8 بـراي بـاال بـردن دقـت الزم اسـت اندازهگيـري در يـك رفتوبرگشـت انجـام گيـرد و سـپس از آن ميانگين گرفته شـود. -9 همیشه تعداد رقم اعشاری فاصله را به تناسب اندازۀ دقت در نظر بگیرید. -10 عـدد روي متـر را از بـاال بهصـورت كام ًلا مسـتقيم بخوانيـد چون اگـر بهصورت كـج و با زاويه بـه آن نگاه كنيـد، عـددي غيـر از مقـدار واقعـي را خواهيـد ديد. (چنـد ميليمتر كمتر يا بيشـتر) -11 براي يك دهنه، از متري استفاده شود كه طول آن از طول دهنه بيشتر باشد.

**فعالیت** 

**عملی4**

 $\circ$ 

گرچـه اندازهگیـری فاصلـه بـا متـر بـا رعایـت اصـول مترکشـی از دقـت کافـی برخـوردار اسـت ولـی بـه علـت وقتگیربـودن و بـه ایـن علـت کـه بـرای تهیـه نقشـههای متوسـط و کوچکمقیـاس لـزوم نـدارد کـه همـه طولهـا بـا دقـت خیلـی زیـاد اندازهگیـری شـوند، بنابرایـن روشهـای مختلفـی ابداع شـده کـه به کمـک آنها میتـوان بهطـور غیرمسـتقیم فاصلـه بیـن نقـاط را به مراتـب سـریعتر از مترکشـی اندازهگیری کرد کـه یکی از ایـن روشهـا روش اسـتادیمتری میباشـد.

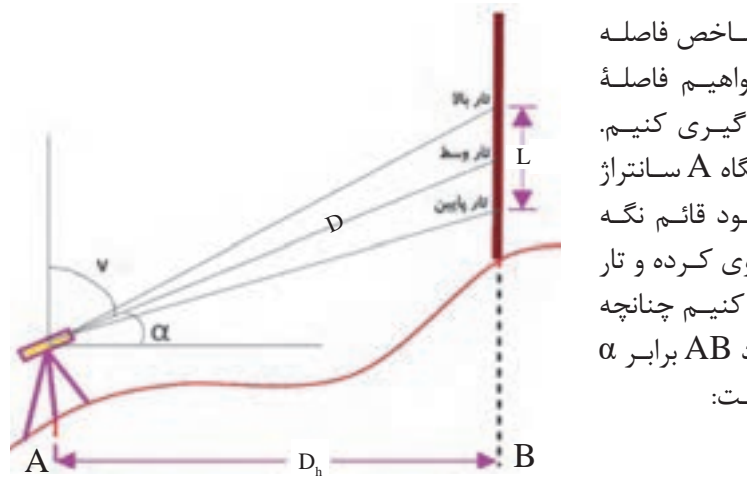

در ایـن روش بـه کمـک زاویهیـاب و شـاخص فاصلـه بهدسـت میآیـد. فـرض کنیـد میخواهیـم فاصلـۀ افقـی بیـن دو نقطـه A و B را اندازهگیـری کنیـم. هماننـد شـکل زیـر دوربین را در ایسـتگاه A سـانتراژ و در نقطـۀ B شـاخص را بهطـور عمـود قائـم نگـه میداریـم و سـپس به شـاخص نشـانهروی کـرده و تار بـاال و تـار پاییـن رتیکـول را قرائت میکنیـم چنانچه  $\alpha$  زاویـه شـیب امتـداد نشـانهروی امتـداد AB برابـر باشـد بـا توجـه بـه شـکل خواهیم داشـت:

**روش استادیمتری**

اختلاف تار بالا و پایین: تارپایین-تاربالا $D = K \times L \times \cos \alpha$ : طول مایل  $\rm D_{\rm h}$  = (K × L × cos  $\rm \alpha$  ) × cos  $\rm \alpha$  = K × L × cos $^{\rm v}$   $\rm \alpha$   $\cdot$ AB  $_{\rm c}$ طول افقی کـه عـدد ثابـت K معمـولاً بـراي اکثـر دوربينهـا برابـر ١٥٠ اسـت کـه آنرا ضريـب اسـتاديمتري مينامنـد. بنابرایـن داریم:  $D_h$  =  $\circ \circ \times L \times \cos^{\dagger} \alpha$ 

در اندازهگیـری فاصلـه چنانچـه امتـداد شـاخص بـر امتداد نشـانهروی عمود باشـد و بـه عبارتـی امتداد خط دیـد و نشـانهروی افقـی باشـد، در اینصـورت زاویـه شـیب برابـر صفـر اسـت. )در ترازیابهـا ایـن حالت به طـور طبیعـی وجـود دارد( و در اینصـورت: <sup>h</sup> L cos L D 100 0 100 × = ×× = <sup>2</sup>

$$
\overline{\mathbf{1}}
$$

**نکته**

$$
\frac{1}{\sqrt{1-\frac{1}{2}}}
$$

در صورتی کـه دوربیـن زاویهیـاب بـه جـای نمایـش زاویـۀ شـیب  $\alpha$  زاویـۀ زنیتـی V را نمایـش دهـد فرمول طـول افقـی بهصـورت زیـر خواهـد بود:  $D_h = \cos X L \times \sin^T V$ 

**اندازهگیری فاصله به کمک فاصلهیاب الکترونیکی**

فاصلههـای زیـاد و صفحـهای بـرای کارهـای سـاختمانی مشـاهده میکنیـد:

در روش اندازهگیـری فاصلـه بـه صـورت الکترونیکی دسـتگاه فاصلهیاب بـه دو صورت مبتنی بـر -1 اندازهگیری زمـان رفتوبرگشـت مـوج و ٢-اندازهگیـری اختـلاف فاز موج ارسـالی و برگشـتی، فاصله بین دسـتگاه و نقطه مـورد نظر را بهدسـت میآورد. در ایـن روش جهـت محاسـبه طـول AB دسـتگاه طولیـاب کـه قابلیت ارسـال و دریافـت مـوج را دارد بر روی نقطـۀ A و وسـیلۀ منعکسکننـده مـوج بـر روی نقطـۀ B مسـتقر میشـود. منعکسکننـده مـوج وسـیلهای ُسـت متشـکل از چنـد منشـور چندوجهـي کـه مـوج ارسـالي را در همان مسـير دقيقاً بهسـمت فرسـتنده موج برمی ِ گردانـد و بـه آن منشـور یـا رفلکتـور میگوینـد. در زیـر نمونههایـی از منشـورهای تکـی، سـهتایی بـرای

خيـراً، فاصله يابهـاى ليـزرى سـاخته شـده كـه نيـازى بـه رفلكتـور نـدارد و امـواج ليـزر پـس از برخـورد به هـدف منعکـس میشـود. ایـن قابلیـت در دوربینهـای توتالاستیشـن دسترسـی به نقـاط سـخت و غیرممکن را امکانپذیـر میسـازد و مهمتـر از همـه اینکـه نیـروی انسـانی اضافـه بـرای برخـی اندازهگیریهـا مـورد نیاز نیست .

در روش اندازهگیری الکترونیکی فاصله مبتنی بر زمان، موج مشـخصی به سـمت رفلکتور توسـط فرسـتنده **بدانیم**  دسـتگاه ارسـال شـده و پـس از برخـورد مـوج بـه رفلکتـور، مـوج ارسـالی بـه سـمت دسـتگاه برمیگـردد و توسـط گیرنـده دسـتگاه دریافـت میشـود. در ایـن حالـت زمـان رفتو برگشـت اندازهگیری شـده و با توجه به سـرعت موج ارسـالی فاصله محاسـبه می شـود. شـکل زیر سـاختار این نوع دسـتگاهها را نشـان می دهد.

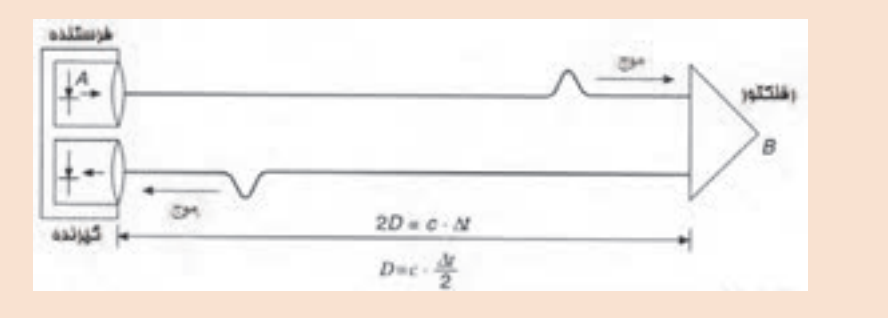

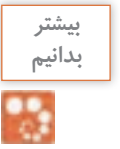

روش اختلاف فـاز، فـاز موج ارسـالی و فاز مـوج دریافتی حاصل توسـط یـک فازیاب داخل دسـتگاه طولیاب مقایسـه میشـوند. شـکل زیـر سـاختار دسـتگاههای طولیـاب مبتنـی بر اختلاف فـاز را جهـت اندازهگیری فاصلـه نشـان مے دهد:

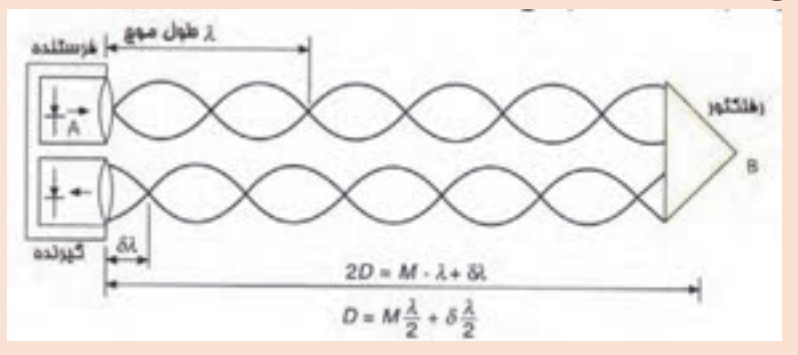

مطابـق شـکل فـوق در روش مبتنـی بـر اختلاف فـاز، توسـط دسـتگاه، تعـداد امواج کامل شـمارش شـده و اختلاف فـاز نیـز اندازهگیـری میشـود. در فرمـول فـوق، λ طـول مـوج، M تعـداد مـوج کامـل و δλ طول مـوج ناقص میباشـد.

دقـت اندازهگیـری طـول در طولیابهـا بهصـورت ppm n+m بیـان میشـود کـه در آن m مقـدار ثابـت بر حسـب میلیمتـر و n بیانکننـده، n میلیمتـر خطـا در یـک کیلومتـر اسـت. بـه عبـارت دیگـر اندازهگیری طـول بـا ایـن طولیـاب دارای خطـای ثابـت m میلیمتـر بـوده و در هـر کیلومتـر اندازهگیـری فاصلـه، n میلیمتـر خطـا وجـود دارد. بهعنـوان مثـال اگـر دقـت اندازهگیری طـول با یـک طولیاب برابـر ppm 3+2 باشـد. دقـت اندازهگیری یک طـول 4/5 کیلومتـری بـا این نوع طولیـاب چند میلیمتر اسـت.

 $e = \mathbf{r} + \mathbf{r} \times \mathbf{r} / \Delta = \mathbf{r} \cdot \mathbf{r}$  mm

## **دوربین توتالاستیشن**

دوربین توتالاستیشن ترکیبی از زاویهیاب الکترونیکی و طولیاب الکترونیکی به همراه برنامههای نرمافزاری جهت محاسبه طول افقی، مایل، اختالف ارتفاع، مختصات و سایر امور کاربردی نقشهبرداری میباشد. امروزه استفاده از این نوع دوربینها برای انجام امور نقشهبرداری زمینی گسترش زیادی یافته است. آسان بودن کار با این نوع دوربین ها و سرعت باالتر نسبت به روشهای سنتی و حافظه ذخیرهسازی اطالعات از مزایای دوربینهای توتالاستیشن میباشد. بهطورکلی توتالاستیشن مجموعهای سختافزاری و نرمافزاری است که مشاهدات زاویه افقی و قائم و فاصله را اندازهگیری و با پردازش آنها طولها و مختصات نقاط مشاهده شده

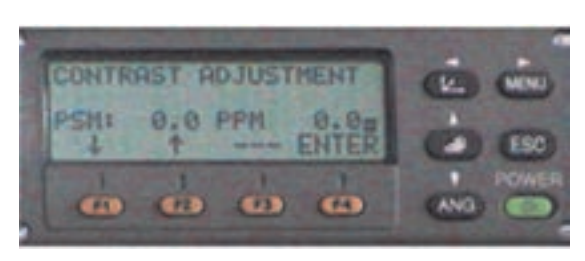

را محاسبه مینماید. معمولاً در صفحه اصلی و اولیه دوربینهای توتال اسیشن زوایای افقی، قائم و طولهای افقی، مایل به همراه اختالف ارتفاع با کلید دکمه اندازهگیری نمایش داده میشود که نمونهای از آن در تصویر روبهرو مشخص می باشد. (در پودمان سوم بهطور مفصل دوربین توتال|ستیشن شرح داده می شود).

HR: 120°30'40" HD<sup>\*</sup> 65.432m VD: 12.345m

**MEAS MODE S/A PT** 

کليـد جهـت اندازهگيـری طول میباشـد کـه نتیجۀ اندازهگیـری بهصـورت مقابـل نمایـش داده میشـود کـه سـطر اول مربـوط بـه زاویـۀ افقی، سـطردوم فاصلـۀ افقی وسـطر سـوم اختلاف ارتفاع میباشـد.

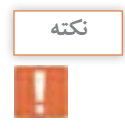

بـرای بـالا بـردن دقـت اندازهگیـری فاصلـه معمـولاً طول&ـا را در چنـد نوبـت و در حالتهـای دایرهبهچـپ و دایرهبهراسـت و بهصـورت رفتوبرگشـت اندازهگیـری میکننـد و سـپس از طولهـای اندازهگیـری شـده میانگین گیـری می کننـد.

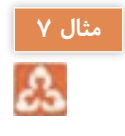

جهـت محاسـبه طولهـای یـک سـهضلعی دوربین توتالاستیشـن را بـر روی سـه رأس مثلث سـانتراژ کرده **مثال 7** و طولهـا را در حالتهـای دایرهبهچـپ و دایرهبهراسـت اندازهگیـری و در جـدول ذیـل یادداشـت نمودهایم بـا توجـه بـه مشـاهدات زیـر بهتریـن جـواب مربـوط بـه طولهـای سـهضلعی را محاسـبه کنید و بـه کمک نرمافـزار AutoCAD بـا مشـخص بـودن مختصـات C و افقی بودن خـط CB آنرا ترسـیم نمایید.

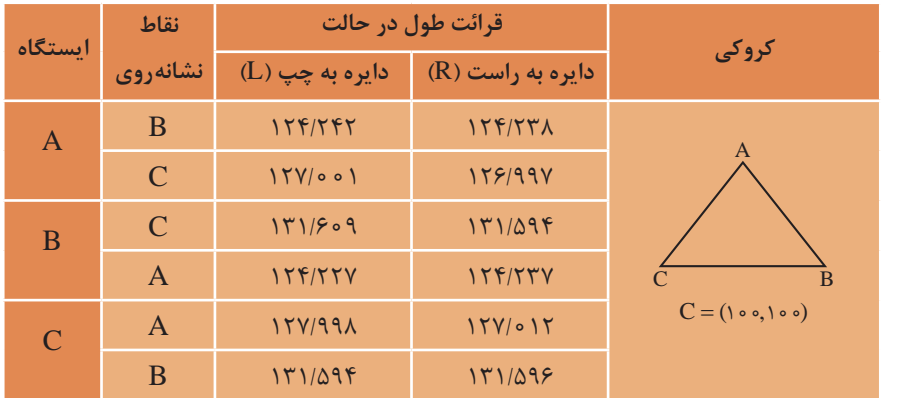

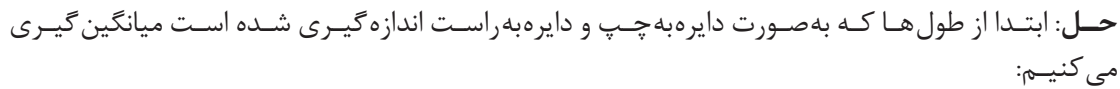

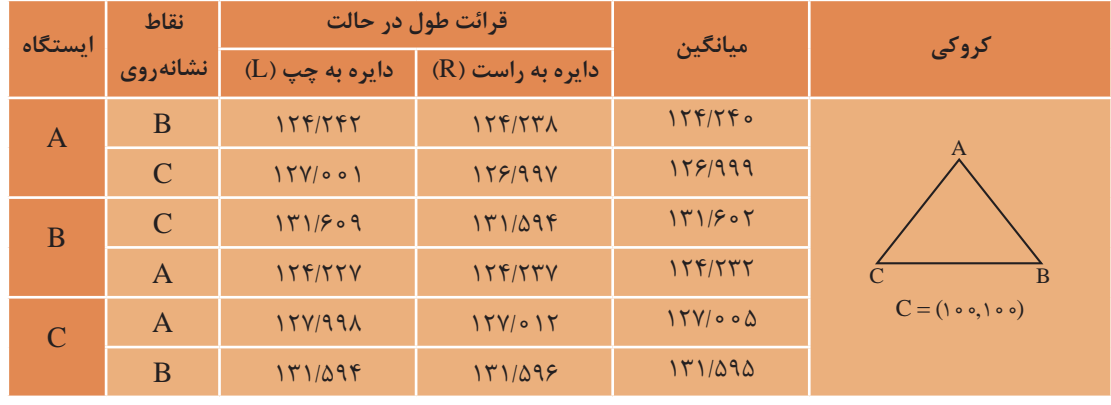

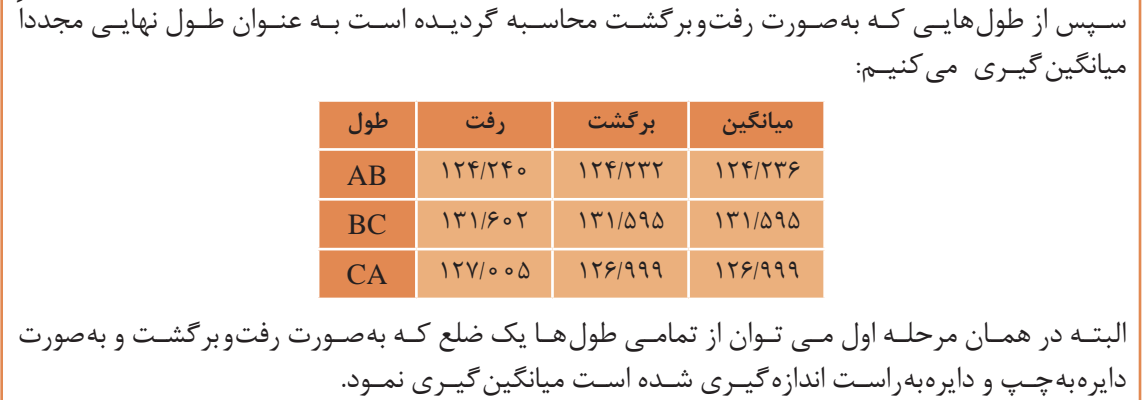

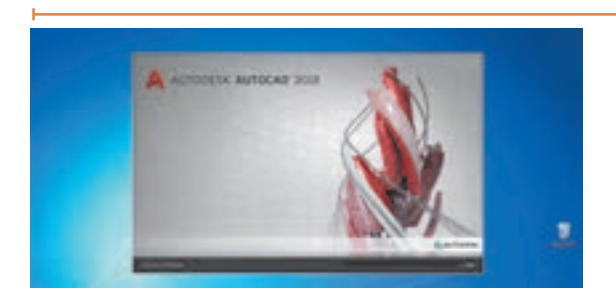

**ترسیم در نرمافزار AutoCAD**

بـا مشـخص نمـودن سـه طـول مثلـث و معلـوم بودن مختصات نقطۀ C و امتداد CB ترسـیم مثلث ABC در نرمافـزار AutoCAD بـه شـرح ذیل میباشـد:

-1 ترسـیم خـط افقـی بـا دسـتور Line و دکمـه تابعـی 8F بـه مختصـات اولیـه 100 100 ( , )C و طـول  $CB=112999$  مت

Command: LINE Specify first point: < Ortho on >  $( \cdot \circ \cdot , \cdot \circ \circ )$ Specify next point or [Undo]: 178/999 -2 ترسـیم دو دایـره )بـا دسـتور Circle )بـه مرکـز نقطـۀ C و شـعاع 131/595 متـر و مرکـز B و شـعاع 124/236 متـر و مشـخص شـدن محـل تالقـی دو دایـره بـه عنـوان نقطـۀ A و ترسـیم سـهضلعی ABC:

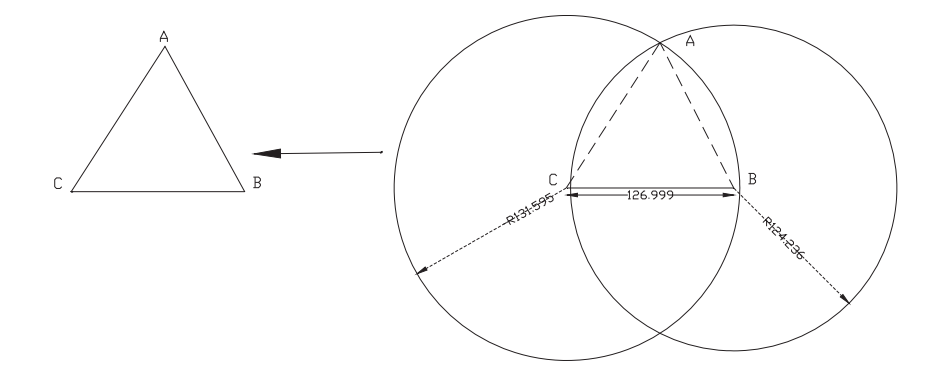

-3 جهـت کنتـرل ترسـیمات میتـوان از تـب Home پنـل Annotation یا تـب Annotate پنـل Dimension، گزینـه کشـویی اندازهگـذاری رو بـاز کنیـد و گزینـه Aligned بـه عنوان خـط انـدازه مـورب را انتخـاب کرد و با کلیک بـر روی ابتـدا و انتهای خط اندازه آنرا روی نقشـه

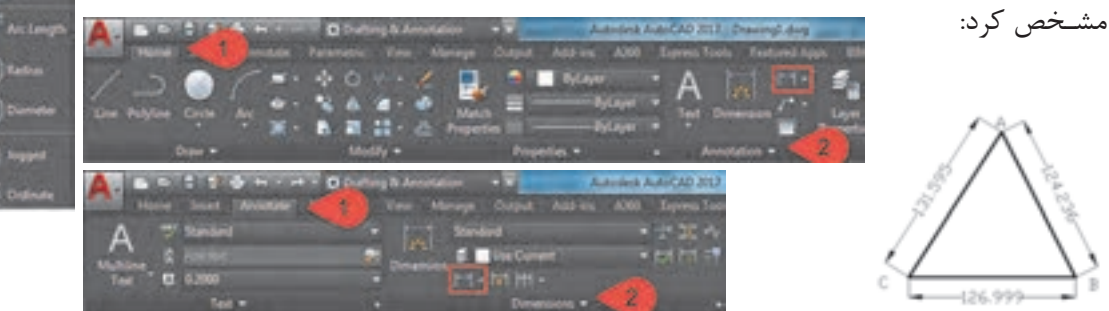

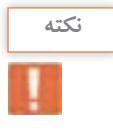

**فعالیت** 

**عملی5**

ெ

)جهـت مشـاهده مختصـات نقـاط میتـوان از دسـتور ID و کلیک بـر روی نقطه مـورد نظر مختصـات نقاط **نکته** را در خـط فرمـان مشـاهده نمـود همچنیـن بـا اسـتفاده از دسـتور LIST و کلیک بر روی خطـوط اطالعات خـط ماننـد مختصـات ابتـدا و انتها، طـول و ... مشـخص میگردد(

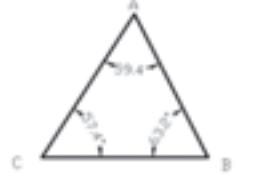

پـس از ترسـیم نقـاط و امتدادهـای برداشـتی در نرمافـزار AutoCAD میتـوان زاویـۀ بیـن امتدادهـا را بهکمـک آنچه در قسـمت 3 مثال قبل گفته شـد و انتخاب گزینـه Angular و کلیـک بـر روی دو امتـداد مـورد نظر مشـخص نمود:

**فاصله يابی به روش استاديمتری**به کمک روش استادیمتری اضالع مثلث فعالیت عملی گذشته را اندازهگیری نمایید. محاسـبات الزم جهـت محاسـبه طـول افقـی در جـدول اسـتادیمتری بـه همـراه محاسـبات آن در نرمافـزار Excel انجـام دهیـد. گزارش کاملی با رعايت اصول گزارش نويسی از فعاليت انجام شده به صورت کتبی به معلم خود ارائه کنيد. **راهنمايی** -1 ابتدا تئودلیـت را در روی نقطه اول مستقر نماييد. سپس شاخصی را به طور ً کاملا قائم در نقطه انتهای فاصله قرار دهيد. -2 پس از نشانه روی به شاخص مورد نظر، تصوير دوربين را توسط پيچ فوکوس ً کاملا واضح کـرده همچنين تصوير تارهای رتيکول را برای چشم خود تنظيم و واضح کنيد. -3 اکنـون پیـچ حرکـت تنـد دوربیـن و آليداد را قفل کرده و اعداد تار بالا و پايين روی شاخص را قرائت و يادداشت نماييد. -4 زاویـه شيب و يا سمت الرأسی را هم در اين حالت مشاهده و يادداشت نماييد. برای اين کار از معلم خود کمک بگيريد. -5 اين بار دوربين را به نقطۀ آخر منتقل کرده و مراحل قبل را تکرار کنيد. -6 با اين کار عمليات به پايان می رسد، فاصله افقی مورد نظر را برای دو حالت رفت و برگشت محاسبه نموده و از آن ميانگين بگيريد.

**فاصله يابی با استفاده از دوربین توتالاستیشن**- فاصله افقـی گفتـه شـده در فعالیـت قبـل را بـا اسـتفاده از یک توتالاستیشـن بـا راهنمایی هنرآمـوز از دو طرف اندازه گيری کرده و نتايج را در جدولی يادداشت نموده و سپس آنهـا را با هم مقايسه کنيد.  $\sigma$ - گزارش کاملی با رعايت اصول گزارش نويسی از فعاليت انجام شده به صورت کتبی به معلم خود ارائه کنيد.

**امتدادهای مبنا در نقشهبرداری**

**فعالیت** 

عملی ۶

بـه منظـور توجیـه نقشـه در منطقـه و یـا بـرای مشـخص نمـودن موقعیـت یـک امتـداد هنـگام نقشـهبرداری در منطقـه لازم اسـت کـه زاویـه امتدادهـای زمینـی را بـا یـک امتـداد مبنـا (Refrence line) بهدسـت آورد. از امتدادهایـی کـه در نقشـهبرداری بـه عنـوان امتـداد مبنـا یـا مقایسـه در نظـر گرفتـه میشـوند، میتـوان نصفالنهـار جغرافیایـی محـل، امتـداد نصفالنهـار مغناطیسـی و امتداد شـمال شـبکه یا محور Yهـا در صفحه نقشـه نـام برد.

در نقشهبرداری امتداد مبنا، معمولاً به صورت یکی از سه حالت زیر می¤واند تعریف شود:

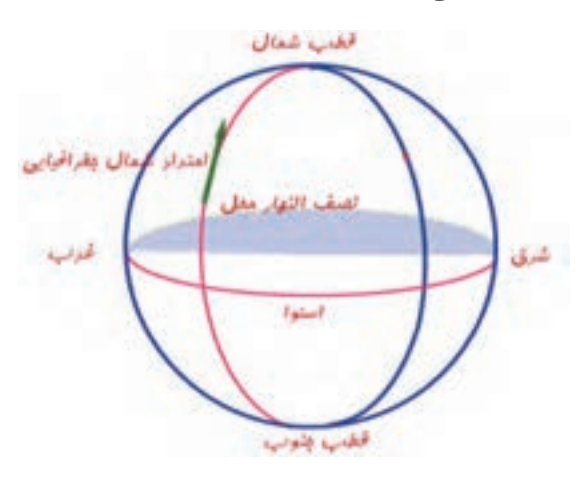

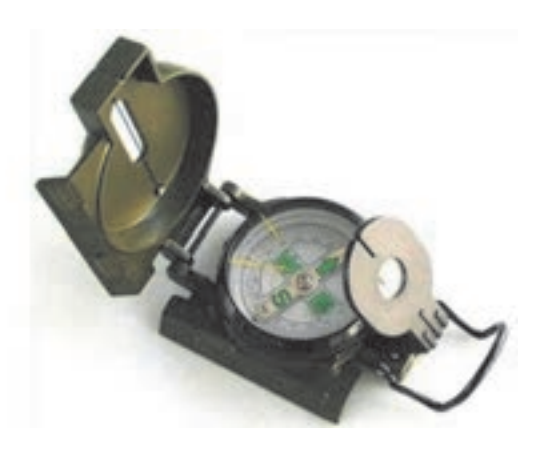

**الف- شمال جغرافیایی:** اگر از محل استقرار دوربین، خطی به قطب شمال وصل شود، این امتداد، امتداد شمال جغرافیایی نامیده میشود. به عبارت دیگر امتداد نصفالنهار محل استقرار دوربین به سمت قطب شمال، جهت شمال جغرافیایی نامیده میشود. شمال جغرافیایی، شمال واقعی نیز  $\text{TN}(\text{True\; North})$  نشان TN $\text{True\; North}$ میدهند. با تعریف امتداد شمال جغرافیایی میتوان سایر جهتهای جغرافیایی مانند شرق، غرب و جنوب را نیز تعریف نمود. شکل روبهرو شمال جغرافیایی و جهتهای جغرافیایی را نشان میدهد. **ب( شمال مغناطیسی:** با توجه به میدان مغناطیسی زمین - ناشی از حرکت دورانی زمین - و ساختار

قطب نما - که مانند یک آهن ربا عمل میکند و قطبهای همنام همدیگر را جذب مینمایند - که تمایل به قرارگیری در جهت میدان مغناطیسی زمین دارد. جهتی را که عقربه قطبنما نشان میدهد، امتداد شمال مغناطیسی نامیده میشود و آنرا با نشان می دهند. MN(MagneticNorth)

شکل روبهرو یک قطبنما را نشان میدهد. در قطبنماهای نقشهبرداری فلش N جهت شمال و فلش  $\, {\bf S} \,$  جهت جنوب ,ا نشان مے دهد. <sup>نکته</sup> مستخص میگرداری ژیزمان امتداد اول معمولاً با استفاده از جهت قطبنما مشخص میگردد.

ً شمال شبکه مینامند و با )GridNorth(GN **ج( شـمال شبکه:** جهت مثبت محور yها در نقشـه را اصطالحا نشان میدهند. شـمال مغناطیسـی و شـمال جغرافیایـی بـر هـم منطبـق نبـوده و بـا هـم اختلاف دارنـد، ایـن اختلاف زاویه نحـراف مغناطیسـی نامیـده میشـود. معمولا شـمال شـبکه را منطبق بر شـمال مغناطیسـی و مقـدار اولیه آن را بهکمـک قطبنمـا مشـاهد مینماینـد. **ژیزمان**

بـرای تعییـن جهـت یـک امتـداد در روی زمیـن بایـد زاویـه ایـن امتـداد و یک امتـداد مبنـا اندازهگیـری کرد. چنانچـه امتـداد مبنـا را شـمال شـبکه در نظرگرفتـه و زاویـه بیـن شـمال شـبکه و امتـداد زمینـی را در جهت عقریههـای سـاعت اندازهگیـری کنیـم، بـه زاویـه حاصـل ژیزمـان میگوینـد. بنابرایـن:  $\rm\,G$ زیزمـان عبارت $\rm\,d$ سـت از زاویـهای افقـی از شـمال شـبکه بـا هـر امتـداد در جهـت عقربههـای سـاعت کـه بـا نمایـش داده میشـود. و مقـدار آن بیـن صفـر تـا 360 درجـه میباشـد.

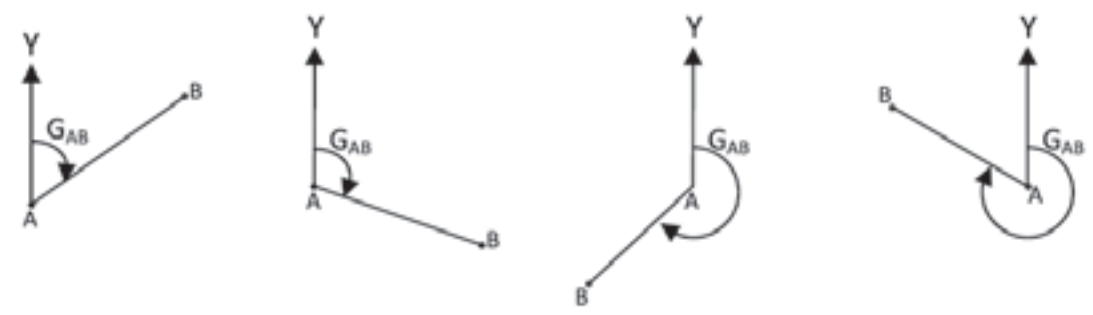

**ژیزمان امتداد AB در چهار وضعیت**

درصورتیکـه ژیزمـان امتـداد AB معلوم باشـد و خواسـته شـود ژیزمان امتداد BA محاسـبه شـود، اصطالحا ژیزمـان امتـداد BA را ژیزمـان معکـوس امتـداد AB مینامنـد. ژیزمـان معکـوس یـک امتـداد بـا ژیزمـان آن 180درجـه یـا 200 گـراد اختلاف دارد. اگـر ژیزمـان یـک امتـداد کوچکتـر از 180درجـه باشـد، ژیزمـان معکـوس آن بـا 180 درجـه جمـع میشـود و در صورتیکه ژیزمـان یـک امتـداد بزرگتـر از 180باشـد، ژیزمـان معکوس آن از 180درجـه کم میشـود.  $G_{AB}$ 

 $G_{BA} = G_{AB} - 180^{\circ}$ 

 $G_{BA} = G_{AB} + 180^{\circ}$ 

**ژیزمان و ژیزمان معکوس امتداد** AB

دو امتـداد AB و BC را مطابـق شـکل الـف در نظـر بگیریـد در صورتی کـه ژیزمـان امتـداد AB و همچنیـن زاویـه رأس B یعنـی αB معلـوم باشـد ژیزمـان امتـداد BC بهراحتـی محاسـبه میگـردد. همانطـور کـه در شـکل مشـاهده میکنیـد امتـداد AB که با خطچین مشـخص شـده اسـت از نقطۀ B بـه اندازه زاویـه انحراف در خـلاف عقربههـای سـاعت از جهـت خـود منحـرف شـده اسـت تا بـه امتـداد BC تبدیـل شـود بنابراین  $\Delta$ کافـی اسـت زاویـه انحـراف  $\Delta$  را از ژیزمـان امتـداد AB کـم کنیـم تا ژیزمـان امتداد BC بهدسـت آیـد. زاویه انحـراف  $\Delta$  بـه راحتـی از روی زاویـه رأس  $\rm B$  قابـل محاسـبه اسـت بهعبارتـی می $\rm\,$ توان نوشـت: **انتقال ژیزمان**

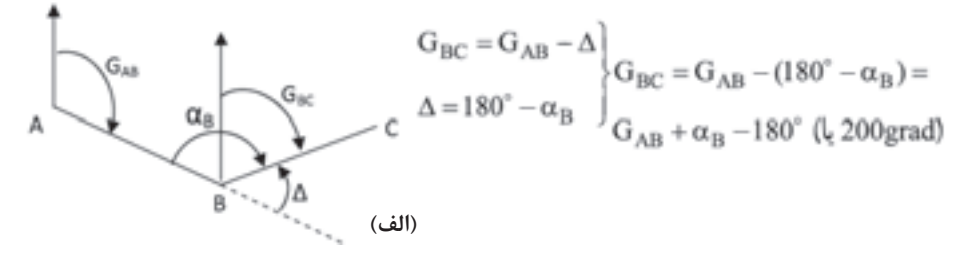

حـال بـه شـکل ب دقـت کنیـد در ایـن حالت امتـداد AB که با خطچین مشـخص شـده اسـت در نقطۀ B به انـدازه زاویـۀ Δ در جهـت عقربههـای سـاعت از جهـت اولیـه خـود منحرف شـده اسـت تـا امتـداد BC حاصل شـود. پـس در ایـن حالـت کافـی اسـت کـه زاویـۀ Δ را بـا ژیزمـان امتـداد AB جمـع کنیـم تـا ژیزمـان BC بهدسـت آیـد. بنابرایـن داریم:

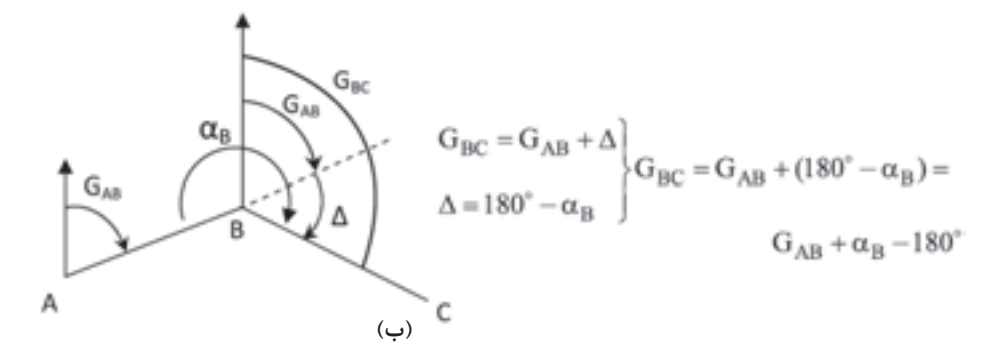

همان طـور کـه دیدیـد در هـر حالـت بهسـادگی میتـوان ژیزمـان امتـداد  $\rm BC$  را از امتداد معلوم AB بهدسـت آورد.کافیاسـت زاویـه رأس αB مشـاهده و زاویـه انحـراف Δ بههمـراه جهت انحراف مشـخص گردد.

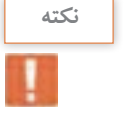

اگـر ژیزمـان امتـدادی بیشـتر از 360 درجـه یا 400 گراد محاسـبه گردیـد، مقدار 360 درجه یـا 400 گراد **نکته** از ژیزمـان کسـر میگـردد و همچنیـن اگـر ژیزمـان امتـدادی منفـی محاسـبه گردیـد، عـدد 360 درجه یا 400 گـراد بـه ژیزمـان اضافـه میگـردد تا همیشـه مقـدار ژیزمان بیـن عدد 0 تـا 360 درجه یـا 400 گراد قـرار گیرد.

| A. The image shows a                                                                                                    | 10. The provided HTML |
|----------------------------------------------------------------------------------------------------|-----------------------|
| \n $\begin{bmatrix}\n a_{11} & b_{12} & c_{13} \\  c_{14} & c_{15} & c_{16} \\  c_{16} & c_{17} & c_{18} \\  c_{19} & c_{10} & c_{11} \\  c_{10} & c_{11} & c_{12} \\  c_{10} & c_{11} & c_{12} \\  c_{12} & c_{12} & c_{13} \\  c_{13} & c_{14} & c_{15} \\  c_{15} & c_{16} & c_{17} \\  c_{18} & c_{19} & c_{19} \\  c_{19} & c_{10} & c_{11} \\  c_{10} & c_{11} & c_{12} \\  c_{12} & c_{13} & c_{14} \\  c_{14} & c_{15} & c_{16} \\  c_{16} & c_{17} & c_{18} \\  c_{18} & c_{19} & c_{19} \\  c_{19} & c_{10} & c_{11} \\  c_{10} & c_{11} & c_{12} \\  c_{12} & c_{13} & c_{14} \\  c_{13} & c_{14} & c_{15} \\  c_{14} & c_{15} & c_{16} \\  c_{16} & c_{17} & c_{18} \\  c_{18} & c_{19} & c_{19} \\  c_{19} & c_{10} & c_{11} \\  c_{10} & c_{11} & c_{12} \\  c_{12} & c_{12} & c_{13} \\  c_{13} & c_{14} & c_{15} \\  c_{14} & c_{15} & c_{16} \\  c_{16} & c_{17} & c_{18} \\  c_{18} & c_{19} & c_{19} \\  c_{19} & c_{10} & c_{11} \\  c_{10} & c_{11} & c_{12} \\  c_{12} & c_{$ |                       |

**انتقال ژیزمان در نرمافزار Excel** محاسـبات انتقـال ژیزمـان بـه کمـک برداشـت زاویه شـامل مراحـل زیر میباشـد که با ذکـر مثال موارد شـرح داده میشـود.

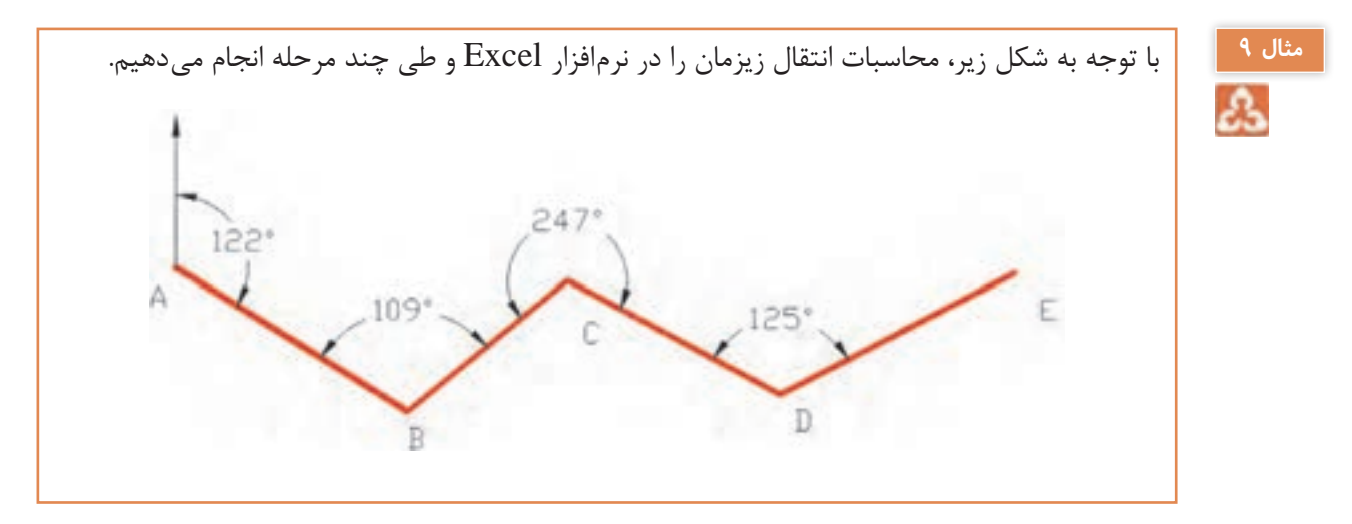

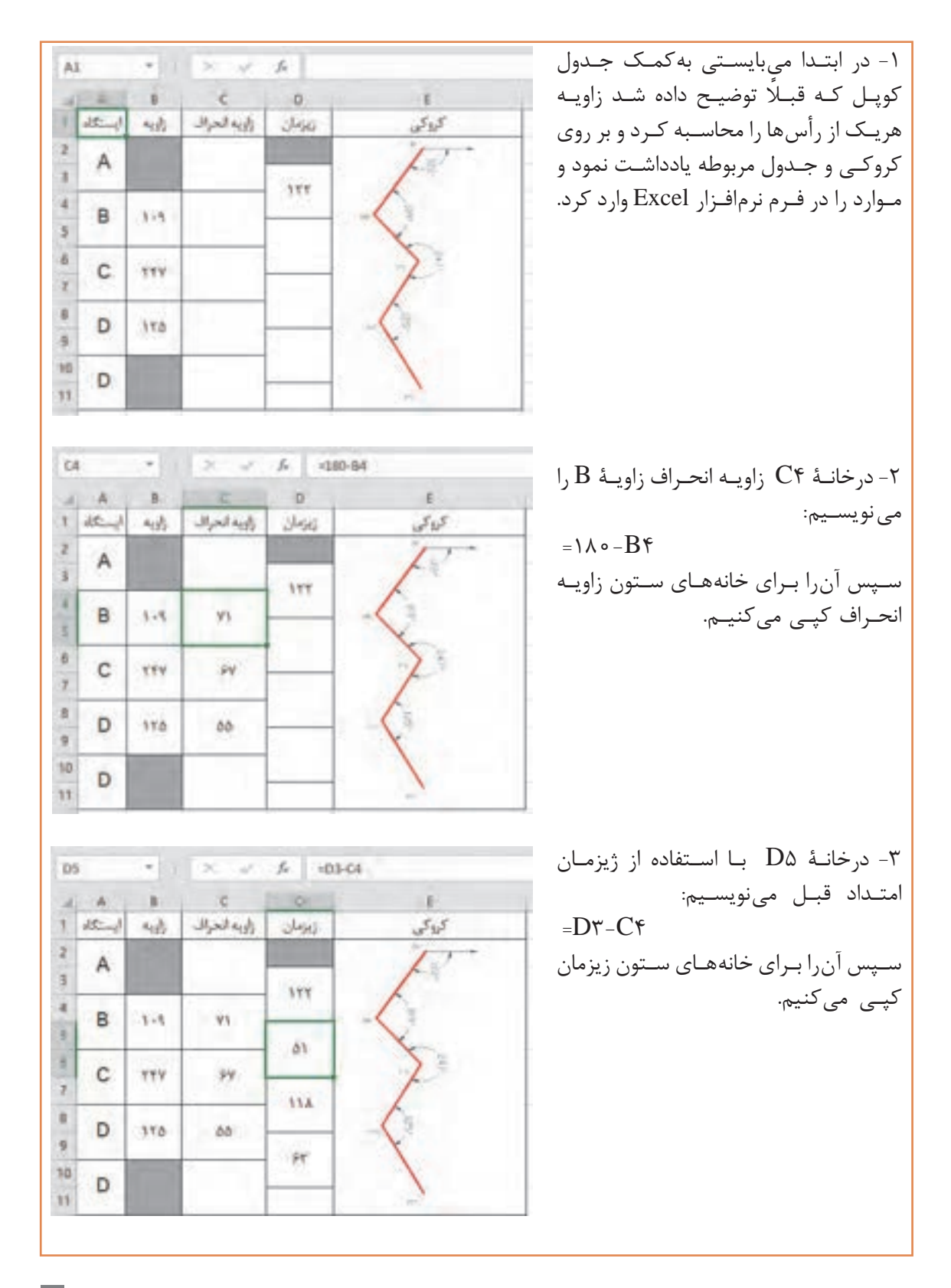

**65**

**انتقال ژیزمان عملی7** - در محوطـه هنرسـتان چهـار نقطـه که تشـکیل یـک چهار ضلعی بـاز را میدهنـد به گونـهای انتخاب کنید کـه از هـر نقطـه، نقطۀ قبـل و بعد آن قابل دید باشـد. - آزیمـوت مغناطیسـی امتـداد اول را بهکمـک قطـب نمـا اندازهگیری نمـوده و آنرا بهعنوان ژیزمـان امتداد اول در نظـر بگیرید. - با اندازهگیری زاویه بین امتدادها به روش کوپل ژیزمان سه امتداد دیگر را محاسبه کنید. - محاسـبات انتقـال ژیزمـان را بـا نـرم افـزار Excel نیـز محاسـبه کنیـد و نتایـج کار را بـه همـراه گـزارش عملیـات تحویـل هنرآمـوز دهید.

**فعالیت**  ெ

**روشهای تعیین مختصات ایستگاهی**

بـرای تهیـه نقشـه از یـک منطقه، نیاز اسـت تعـدادی نقطه کنترل زمینـی (ایسـتگاه) در آن منطقـه ایجاد کرد تـا بتـوان بـه کمـک آنهـا عـوارض مـورد نیـاز را از زمیـن برداشـت و بـه نقشـه انتقـال داد. ایسـتگاهها بـا توجه بـه اهمیـت و لـزوم مانـدگاری، معمـولاً در قالـب سـازههای مصنوعـی و بـا علایـم مشـخصی روی زمیـن طبـق اسـتاندارد سـاخته و تثبیـت میشـوند. از ایـن نقـاط کنترل بـرای اسـتقرار و توجیه دسـتگاههای نقشـهبرداری اسـتفاده میشود.

مختصـات نقـاط کنتـرل بایـد چنـد برابـر دقیقتـر از خطـای مجـاز نقشـه موردنظـر تهیه شـود، زیرا برداشـت جزئیـات روی زمیـن متکـی بـه آنهـا بـوده و از روی ایـن نقـاط انجـام میگیـرد. چنانچـه دقـت کافـی در مورد تعییـن مختصـات نقـاط کنترل به عمل نیاید کلیه مشـاهدات برداشـتی، خطـادار بوده و نقشـه حاصله از صحت کافـی برخـوردار نخواهد بود.

روشهـای مختلفـی بـرای تعییـن مختصـات ایسـتگاهها وجـود دارد. تقاطـع، ترفیـع، پیمایـش، مثلث بنـدی، شـبکه و GPS از جملـه ایـن روشهـا میباشـد.

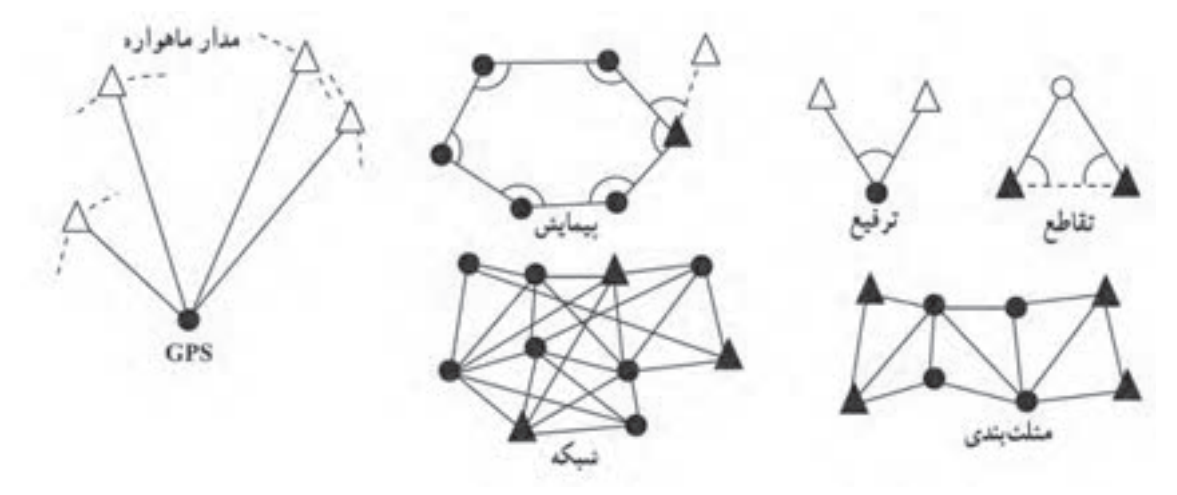

منظور از دوایر و مثلث های توپر و توخالی در شکل بالا (روشهای تعیین موقعیت ایستگاهی) چیست؟

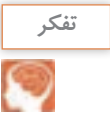

**تقاطـع:** در ایـن روش روی نقـاط معلـوم قـرار گرفتـه و بـه نقطـه مجهـول نشـانهروی میکنیـم. هنگامـی که مختصـات نقـاط را نتـوان بـه دليـل بُعـد مسـافت يـا دسترسiلپذير بودنشـان (ماننـد نقطـه بـالای گنبـد) بـا روشهـای معمـول تعییـن کـرد از روش تقاطـع اسـتفاده میشـود.

**ترفیـع:** در ایـن روش عکـس عمـل تقاطـع، ایسـتگاهگذاری روی نقطـه مجهـول انجام شـده و به نقـاط معلوم نشـانهروی و مختصـات نقطـه مجهـول تعییـن مینماییـم. کاربـرد ایـن روش موقعـی اسـت کـه هویـت نقـاط مختصـاتدار منطقـه از بیـن رفتـه و بـرای یافتن مختصات ایسـتگاههای منطقه، از مشـاهدات تعـدادی از نقاط معلـوم دور از دسـترس اسـتفاده میکنیـم.

**مثلثبنــدی:** نقـاط کنتـرل مجموعـا تعـدادی مثلـث متصل بههـم تشـكيل داده كه بـا اندازه گيـری طول يک یـا دو ضلـع از ایـن مجموعـه مثلـث و نیـز اندازهگیـری همـه زوایـا میتـوان مختصـات رأس مثلث هـا را تعیین کـرد. کاربـرد ایـن روش در مناطق خیلی وسـیع میباشـد.

**شـبکه:** در صورتیکـه بـرای انجـام مشـاهدات طـول و زاویـه ماننـد روش مثلث بنـدی، تشـکیل مثلث هـای متصـل بههـم الزامـی نباشـد و بتـوان طـول و زاویه بین نقـاط را مشـاهده نمود، بـه آن روش شـبکه میگویند. معمـولاً در پروژههـای حسـاس ماننـد تعییـن موقعیـت و جابجاییسـنجی پلهـا و سـدها کـه بـه پروژههـای میکروژئـودزی معـروف اسـت از ایـن روش اسـتفاده میشـود.

**تعییـن موقعیت ماهـوارهای GPS:** سیسـتم GPS یک سیسـتم تعیین موقعیـت جهانی بر مبنـای فناوری ماهـوارهای اسـت. هـر چنـد تعییـن موقعیت بـا GPS بسـیار فراگیر شـده اما اصـول عملکرد آن بسـیار پیچیده بـوده و متخصصـان علومـی نظیـر الکترونیـک، مکانیـک مـداری، هوافضـا، هواشناسـی، زمینشناسـی، فیزیک، ریاضیـات و نرمافـزار در طراحـی، سـاخت و توسـعه آن مشـارکت داشـته انـد. GPS دارای کاربردهـای متنوعی ً GPS هـر جایـی قابل اسـتفاده اسـت مگـر در نقاطی که امـکان وصول امـواج ماهـواره در آنها میباشـد اساسـا نباشـد. این فنـاوری روز بـه روز گسـترش مییابد.

**پیمایش:** معمولترین و متداولترین روش در تعیین مختصات نقاط نقشهبرداری، پیمایش میباشد. چنانچـه تعـدادی نقطـه روی زمیـن ایجـاد کـرده و توسـط خطـوط فرضـی ایـن نقاط را بـه ترتیـب بههم وصل کنیـم، در ایـن حالـت یـک چندضلعـی روی زمیـن ایجاد میشـود. حـال اگـر بـا اسـتفاده از روشهـای دقیق نقشـهبرداری اضالع ایـن چند ضلعـی و همچنین همـه زوایای رئوس آن اندازهگیـری شـود بـه این عمـل پیمایـش میگویند. در واقـع پیمایـش یکـی از روشهـای تعییـن مختصـات دو بعـدی نقاط میباشـد کـه در آن با اسـتفاده از نقاط معلـوم و انجـام مشـاهدات زمینـی بیـن نقـاط مجهـول اندازهگیـری طـول و زاویـه و در نهایت انجام یکسـری محاسـبات میتـوان مختصـات نقـاط مجهـول را در سیسـتم مختصـات نقـاط معلوم بهدسـت آورد. در پیمایـش بـرای اینکـه بتـوان ابتدا سیسـتم مختصـات دو بعدی مورد نظر را مشـخص نمود بـه حداقل دو نقطه بـا مختصـات معلـوم یـا یک نقطه با مختصـات معلوم و یـک امتداد معلوم در آن سیسـتم مختصات نیاز میباشـد.

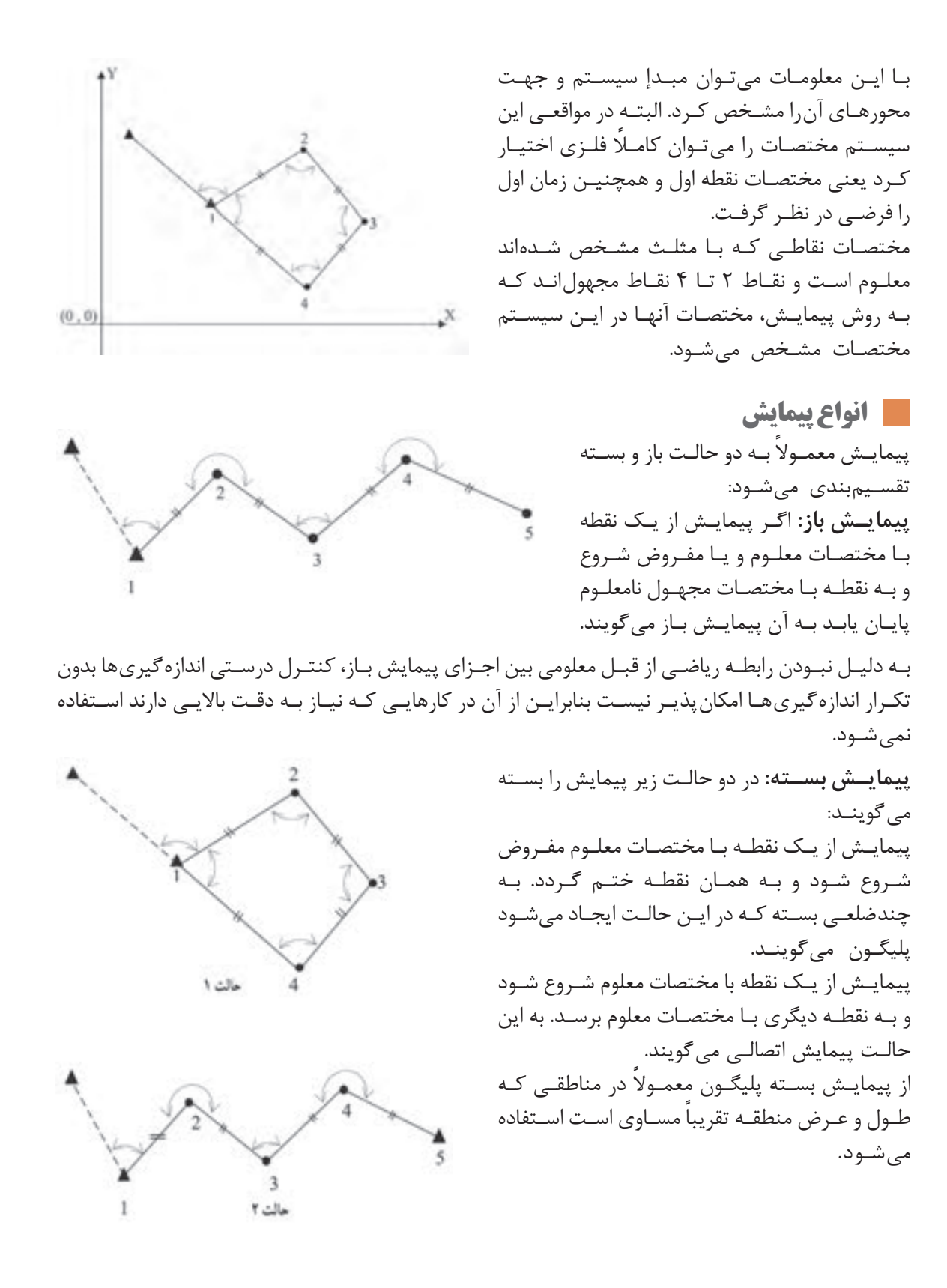

**انواع خطا در پیمایش**به طور کلی خطاها را در پیمایش میتوان به سه دسته تقسیمبندی کرد خطای اندازهگیری زاویه خطای اندازهگیری طول خطای سانتراژ دوربین و رفلکتور که صحبت در مورد آنها در دورههای باالتر در رشتۀ نقشهبرداری انجام خواهد گرفت.

مراحل پیمایش را میتوان به سه مرحله کلی زیر تقسیمبندی کرد: الف) شناسایی ب) اندازه گیریها و مشاهدات پیمایش ج) محاسبات پیمایش **الف( شناسایی:** در ایـن مرحلـه گـروه شناسـایی بـا مراجعـه مسـتقیم بـه محلـی که قـرار اسـت پیمایش انجـام شـود منطقه را شناسـایی کـرده و محـل ایسـتگاههای پیمایـش را انتخـاب و عالمتگـذاری کـرده و مسـتحکم میکننـد و در نهایـت از موقعیـت نقـاط موجـود یـک کروکـی تهیـه میکنند. محـل ایسـتگاههای پیمایـش بنـا بـه هدفـی کـه از پیمایـش دنبـال میشـود انتخـاب میشـوند. بـه عنـوان مثـال چنانچـه هـدف برداشـت توپوگرافـی منطقـه و تهیه نقشـه باشـد ایسـتگاههای پیمایش را طـوری در نظر میگیرنـد کـه از آنهـا بتـوان بیشـترین جزئیات محدوده مورد نظر را برداشـت کـرد و چنانچه هـدف از پیمایش پیادهکـردن نقشـه یـک مسـیر باشـد محـل ایسـتگاهها را طـوری در نظـر میگیرنـد کـه از آنهـا بتـوان اجـزای مسـیر مـورد نظـر را بـا دقـت باال پیـاده کرد. امـا در هر حال رعایت مـوارد زیر بـرای انتخاب محل ایسـتگاههای پیمایـش ضروری اسـت: ۱- ازهـر ایسـتگاه بـه ایسـتگاه قبلـی و بعـدی بایـد حتمـاً دیـد برقرار باشـد ولی نیازی نیسـت کـه از یک نقطه بـه همه نقـاط پیمایـش دید برقرار باشـد. -2 زمینـی کـه در آن ایسـتگاه پیمایـش سـاخته میشـود باید محکـم و پایدار باشـد. بنابراین زمینهـای نرم و صـاف و کنـار رودخانههـا و نهرهـا جایگاه مناسـبی برای نمایش نیسـت. -3 ایسـتگاههای پیمایـش بایـد از دور بـه خوبی دیده شـوند بنابراین زمینهای مسـطح و مرتفع مکان مناسـبی بـرای نقـاط پیمایش بوده و زمینهای پوشـیده اسـت و علفهای وحشـی مکان مناسـبی برای آنها نیسـت. -4 بـرای کاهـش خطـای سـانتراژ دوربیـن و منشـور در اندازهگیـری زاویـه تا حد امـکان طول اضلاع پیمایش بلنـد در نظر گرفته شـود. **مراحل پیمایش**

**بیشتر** 

**بدانیم** 

₩,

در مناطـق کوچـک و پیمایشهایـی کـه از آنهـا بـرای اهـداف کوتـاه مـدت اسـتفاده میشـود مـی تـوان از **نکته** میخهـای چوبـی و یـا فـوالدی بـرای نشـانهگذاری و تثبیـت ایسـتگاههای پیمایش اسـتفاده کرد ولـی زمانی کـه پیمایـش بـرای پروژههـای بلنـد مـدت و زمـان بـر از قبیـل ایجـاد بزرگراه و سـد اسـتفاده میشـود باید ایسـتگاهها را طـوری مسـتحکم کـرد کـه بـرای مـدت طوالنی محـل آنهـا ثابت بـوده و تخریب نشـوند.

**فعالیت**  عملی ۸ ெ

با راهنمایی هنرآموز خود، عملیات شناسـایی برای تهیه نقشـه هنرسـتان را انجام داده و محل ایسـتگاههای پیمایش را روی زمین مشـخص نمایید. در ادامـه گـزارش کاملـی بـا رعایـت اصـول گزارشنویسـی از فعالیـت انجام شـده به صـورت کتبی همـراه با ترسـیم کروکـی بـه هنرآموز تحویـل دهید.

**ب( اندازهگیریها و مشاهدات پیمایش** پـس از ایجـاد و اسـتحکام نقـاط پیمایـش گـروه نقشـهبردار بـه محل مراجعـه کرده و بـا توجه به کروکـی و نام نقـاط، طـول افقـی همه اضلاع و همچنین زاویـه افقی همـه رأسهای پیمایش مـورد نظـر را اندازهگیری کرده ً و در فرمهـای موجـود ثبـت میکننـد. همچنین الزم اسـت کـه ژیزمان یکـی از امتدادهای پیمایـش که معموال اول میباشـد نیـز اندازهگیری شـود.

طولهـا بـا اسـتفاده از یـک طولیـاب و بهصـورت رفتو برگشـت و زوایـا هم بهوسـیله یـک زاویهیـاب ثانیهای و در چنـد کوپـل معمـولاً در دو کوپـل اندازهگیـری میشـوند. در صـورت اسـتفاده از توتال|ستیشـن اندازهگیری زاویههـا و طولهـا بهطـور همزمـان انجـام میشـود. )برداشـت طـول بایـد در دو حالـت دایرهبهچـپ و راسـت صـورت پذیـرد.) در کارهـای دقیـق مثـل نقشـهبرداری تونـل و متـرو بـرای محاسـبه آزیمـوت امتـداد اول از وسـیلهای بـه نام ژیروسـکوپ اسـتفاده میشـود، اما در کارهـای معمولـی و زمینهای محدود میتـوان آزیموت مغناطیسـی امتـداد اول را بـا ژیزمـان آن یکـی در نظـر گرفتـه و بـا اسـتفاده از قطبنما اندازهگیـری کرد. زاویههایـی کـه در پیمایـش اندازهگیـری میشـوند معمولاً زاویهبهراسـت هسـتند. زاویهبهراسـت در محاسـبات پیمایـش همـواره مثبـت در نظـر گرفته میشـود. منظـور از زاویهبهراسـت زاویهای اسـت که یک امتداد نسـبت بـه امتـداد قبـل و در جهت حرکت عقربههای سـاعت میسـازد.

بنابرایـن بـرای آنکـه امتـداد قبـل مشـخص باشـد بایـد هنـگام مشـاهدات زاویـه یـک جهـت بـرای حرکـت و پیمایـش روی ایسـتگاهها در نظـر گرفتـه شـود.

فـرض کنیـد پیمایـش بـه صـورت یـک چندضلعـی بسـته باشـد چنانچـه جهـت حرکـت پیمایـش در جهـت عقربههـای سـاعت انتخـاب شـود زاویهبهراسـت زاویـه خارجـی چندضلعـی بسـته خواهـد بـود و در حالتی كـه جهـت حرکـت در خلاف عقربههـای سـاعت انتخـاب شـود در ایـن حالـت زاویهبهراسـت زوایـای داخلـی چندضلعـی بسـته خواهـد بـود:

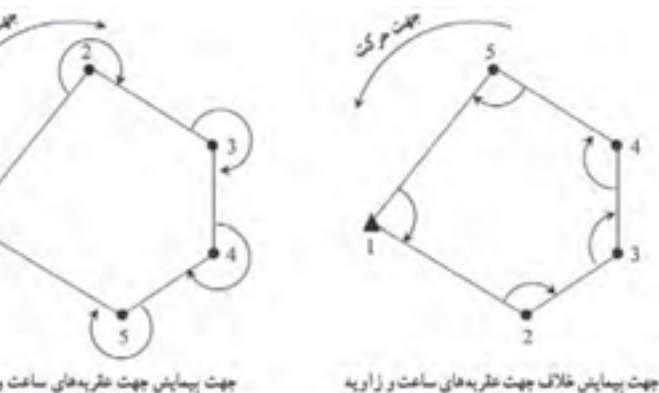

جهت بیمایش جهت عقربههای ساعت و زاویه به راست در این حالت زاریه خارجی است به راست در این حالت زاریه داخلی است

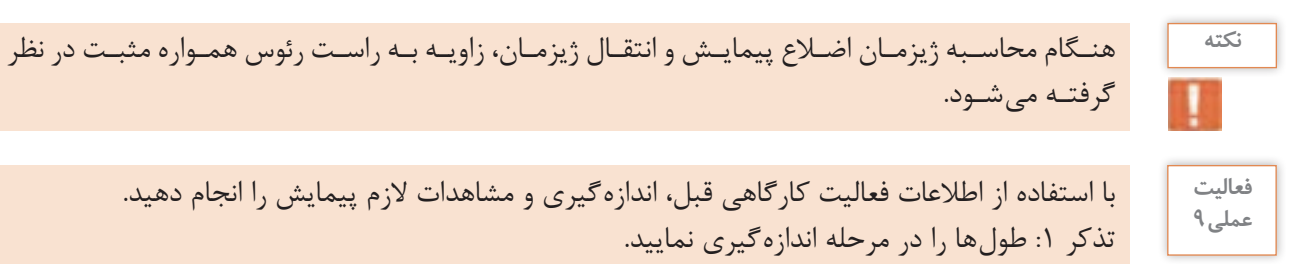

 $\circ$ 

گرفتـه میشـود.

با استفاده از اطالعات فعالیت کارگاهی قبل، اندازهگیری و مشاهدات الزم پیمایش را انجام دهید. تذکر :1 طولها را در مرحله اندازهگیری نمایید. تذکر ۲: زوایا را دو کوپل برداشت کنید. تذکر ٣: آزیموت امتداد اول را با قطبنما اندازهگیری نمایید.

**ج( محاسبات پیمایش** بـرای شـروع محاسـبات الزم اسـت مختصـات ایسـتگاه اول پیمایـش و همچنیـن ژیزمـان امتـداد اول معلوم )یا مختصات دو ایسـتگاه اول( باشـد.

**محاسبات پیمایش باز** در ایـن پیمایـش همانطـور کـه گفتـه شـد هیـچ کنترلی بـرای صحت و دقـت پیمایش وجـود نـدارد و فقط با اسـتفاده از وسـایل دقیقتـر و تکـرار انـدازه گیریهـا میتوان درجـه اطمینان را بـاال برد. محاسـبه مختصات در پیمایـش بـاز را میتـوان در قالـب مراحل زیـر خالصه کرد:

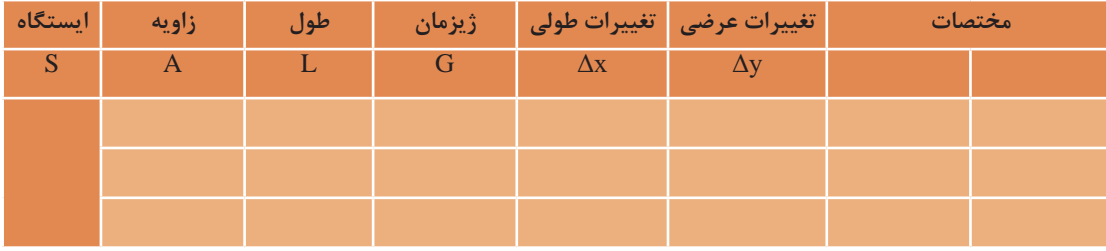

**گام ۱**– تشکیل جدول و وارد کردن مشاهدات (برای راحتی کار و جلوگیری از اشتباه در محاسبات):

گ**ام ۲**- محاسبه ژیزمان امتدادها (که توضیح داده شد)  $\Delta$ 3 **3 م**حاسبه  $\Delta$ x ,  $\Delta$ x همه اضلاع: از ضرب طول در سینوس ژیزمان، Δx و از ضرب طول در کسینوس ژیزمان، Δy محاسبه میشود.

 $\Delta x = L \times \sin G$  $\Delta y = L \times \cos G$ 

**گام -4** محاسبه مختصات نقاط ایستگاهی:

 $X_n = X_{n-1} + \Delta x$  $Y_n = Y_{n-1} + \Delta y$ 

اکنون در قالب یک مثال مراحل محاسبه پیمایش باز بهطور کامل شرح داده میشود.

$$
\frac{1}{\sqrt{3}}
$$

مطابـق شـکل بـه منظـور ایجاد تعـدادی نقطـه کنترل، یـک پیمایش باز انجام شـده اسـت. مختصـات نقطۀ برابـر (0000- X=) و 1400 $\rm{G_{AB}}$  درجـه میباشـد. مطلـوب اسـت محاسـبه مختصات نقاط  $\rm{A}$ مجهـول در ایـن پیمایش.

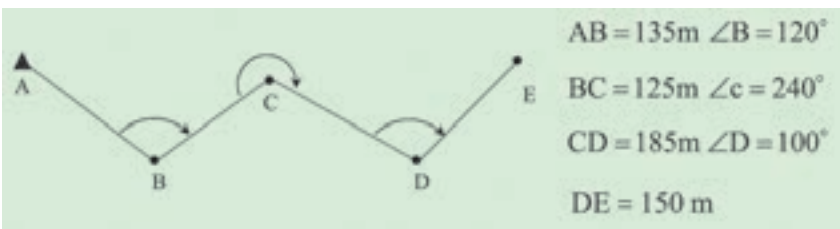

**گام -1** بـرای راحتـی کار و جلوگیـری از اشـتباه در محاسـبات، ابتـدا معلومـات مسـئله را در جدولی مطابق زیـر وارد می کنیـم:

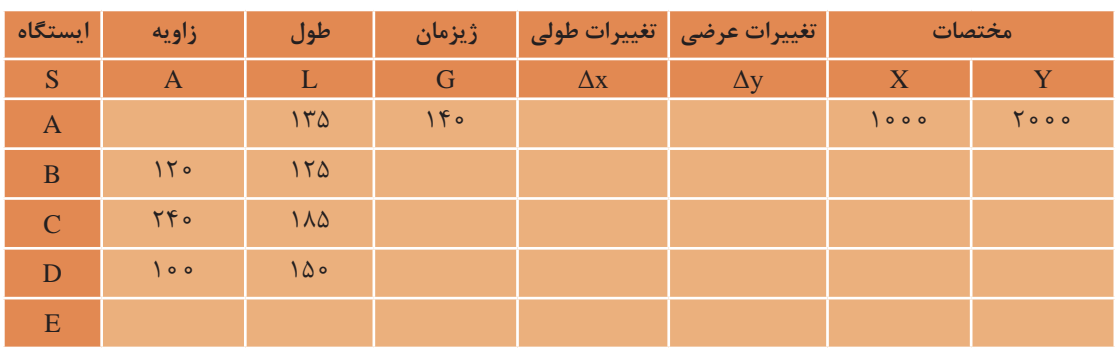

گ**ام ۲**- پـس از محاسـبه زاویـه انحـراف با معلوم بودن ژیزمان امتـداد اولیه، ژیزمان دیگـر امتدادها را مطابق آنچـه در مبحـث انتقال ژیزمان آورده شـد، محاسـبه و در جـدول ثبت میکنیم.

$$
G_{BC} = G_{AB} - \Delta = \iota \varepsilon \circ - \varepsilon \circ = \lambda \circ
$$
  
\n
$$
G_{CD} = G_{BC} + \Delta = \lambda \circ + \varepsilon \circ = \iota \varepsilon \circ
$$
  
\n
$$
G_{DE} = G_{CD} - \Delta = \iota \varepsilon \circ - \lambda \circ = \varepsilon \circ
$$

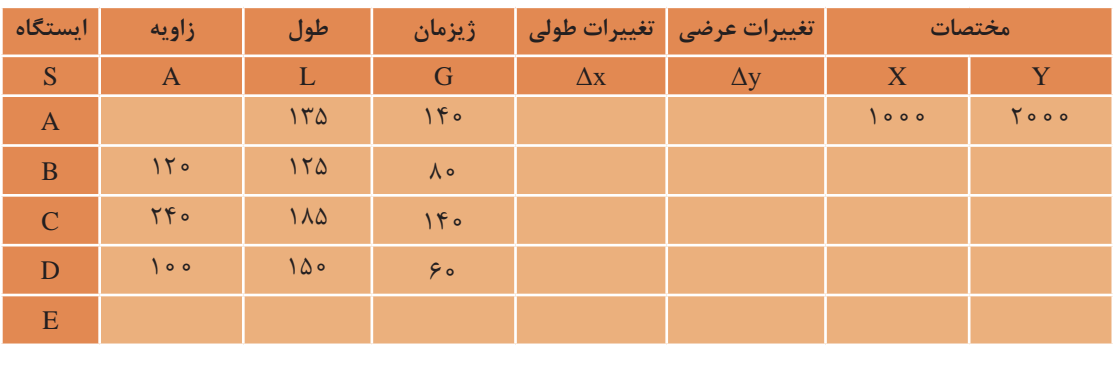

 $\Delta y$  ,  $\Delta x$  محاسبه  $\Delta x$  ,  $\Delta x$  همه اضلاع:

$$
\Delta x = L \times \sin G
$$
  
\n
$$
\Delta x_{AB} = L_{AB} \times \sin G_{AB} = i \frac{\pi \Delta \times \sin i \hat{\tau} \cdot \hat{\sigma}}{2} = \frac{\pi \epsilon}{\sqrt{v \tau}} m
$$
  
\n
$$
\Delta x_{BC} = L_{BC} \times \sin G_{BC} = i \frac{\pi \Delta \times \sin i \hat{\tau} \cdot \hat{\sigma}}{2} = i \frac{\pi \pi}{v} \cdot \hat{\tau} \cdot m
$$
  
\n
$$
\Delta x_{CD} = L_{CD} \times \sin G_{CD} = i \frac{\Delta \times \sin i \hat{\tau} \cdot \hat{\sigma}}{2} = i \frac{\Delta \times \sin i \hat{\tau} \cdot \hat{\sigma}}{2} = -i \frac{\Delta \times \sin i \hat{\tau} \cdot \hat{\sigma}}{2} = -i \frac{\pi \pi}{v} \cdot \hat{\tau} \cdot m
$$
  
\n
$$
\Delta y = L \times \cos G
$$
  
\n
$$
\Delta y_{AB} = L_{AB} \times \cos G_{AB} = i \frac{\pi \Delta \times \cos i \hat{\tau} \cdot \hat{\sigma}}{2} = -i \frac{\pi \pi}{v} \cdot \hat{\tau} \cdot m
$$
  
\n
$$
\Delta y_{BC} = L_{BC} \times \cos G_{BC} = i \frac{\pi \Delta \times \cos i \hat{\tau} \cdot \hat{\sigma}}{2} = -i \frac{\pi \pi}{v} \cdot \hat{\tau} \cdot m
$$
  
\n
$$
\Delta y_{CD} = L_{CD} \times \cos G_{CD} = i \frac{\Delta \times \cos i \hat{\tau} \cdot \hat{\sigma}}{2} = -i \frac{\pi \pi}{v} \cdot \frac{\pi \pi}{v} \cdot m
$$
  
\n
$$
\Delta y_{DE} = L_{DE} \times \cos G_{DE} = i \frac{\Delta \times \cos i \hat{\tau} \cdot \hat{\sigma}}{2} = \frac{\pi \Delta \times \cos i \hat{\tau} \cdot \hat{\sigma}}{2} = \frac{\pi \Delta \times \cos i \hat{\tau} \cdot \hat{\tau}}{2} = \frac{\pi \Delta \times \cos i \hat{\tau} \cdot \hat{\tau}}{2} = \frac{\pi \Delta \times \cos i \hat{\tau} \cdot \hat{\tau}}{2} = -i \frac{\pi \Delta \times \cos i \hat{\tau} \cdot \hat{\tau}}{2} = -i \frac{\pi \Delta \
$$

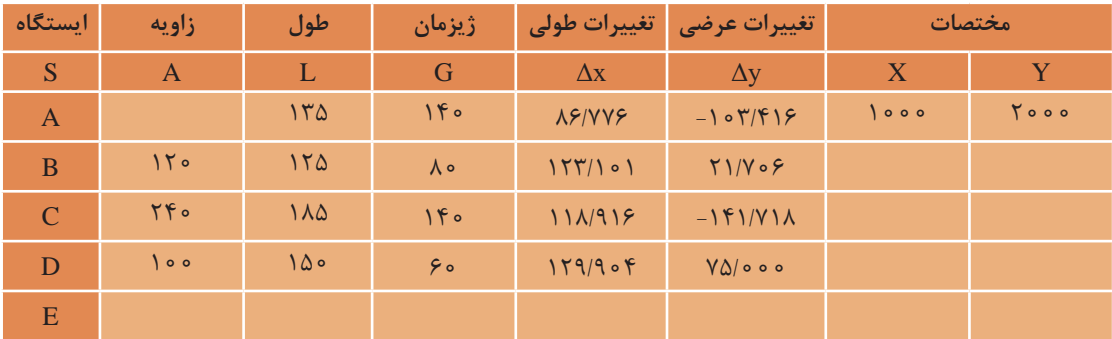

گام ۴- محاسبه مختصات نقاط ایستگاهی و درج در جدول:

 $X_n = X_{n-1} + \Delta x$  $X_B = X_A + \Delta x_{AB} = 1 \cdot 100 + 100 + 1000 = 1000$  $X_c = X_B + \Delta x_{BC} = 1 \cdot \Delta \mathcal{S} / VV \mathcal{S} + VV \mathcal{S} / (1 \cdot 1) = 1 \cdot 1 \cdot 1 \cdot 1 \cdot 1 \cdot 1$  $X_{\text{D}} = X_{\text{C}} + \Delta x_{\text{CD}} = 15 \cdot 9 / \text{AVV} + 11 \text{A} / 91 \text{V} = 175 \text{A} / 995 \text{ m}$  $X_{\rm E} = X_{\rm D} + \Delta x_{\rm DE} = 1$ ۳۲۸ / ۷۹۳ + ۱۲۹ / ۹۰۴ = ۱۴۵۸ / ۶۹۷ m  $Y_n = Y_{n-1} + \Delta y$  $Y_{\rm B} = Y_{\rm A} + \Delta y_{\rm AB} = 7 \circ \circ \circ + (-1 \circ 7 / 5) = 100.49$  $Y_{\rm C} = Y_{\rm B} + \Delta y_{\rm BC} = 1 \lambda 39 / \Delta \lambda 5 + 1 \times 10 = 191 \lambda / 53$  $Y_D = Y_C + \Delta y_{CD} = 191 \lambda / 79 \cdot + (-191 / 91 \lambda) = 1997 / 297$  m  $\rm Y_E = Y_D + \Delta y_{\rm DE} =$  1 Y Y  $\approx$  /  $\Delta$  Y T + Y  $\Delta$  /  $\circ \circ =$  1  $\Delta \Delta$  1 /  $\Delta$  Y T  $\rm m$ 

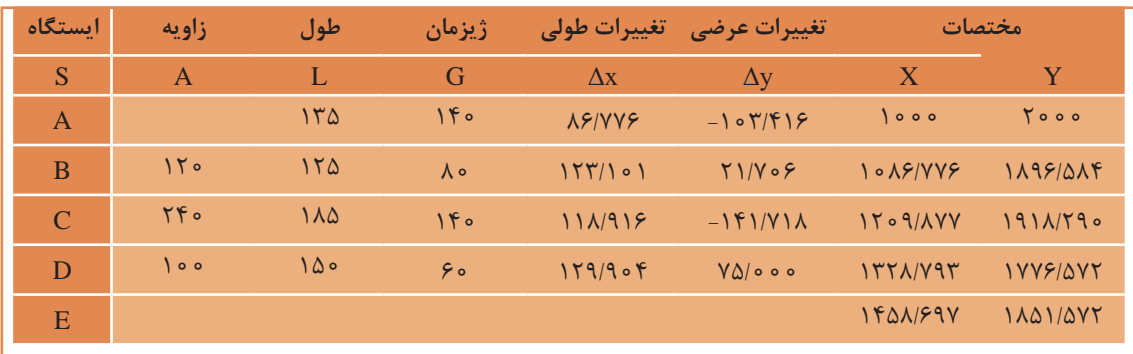

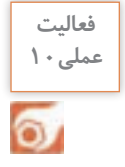

بـا اسـتفاده از اطالعـات فعالیـت کارگاهـی قبـل، محاسـبات پیمایـش را بـه صـورت دفتـری )دفتـر و **عملی10** ماشینحسـاب) انجـام دهیـد.

> بـرای انجـام پیمایـش بـاز در ایـن نـرم افزار،ابتـدا جـدول پیمایـش را مطابق روش دفتری تشـکیل داده و اطلاعـات (مثـال قبـل) را وارد میکنیـم. **محاسبات پیمایش باز با نرم افزار Excel**

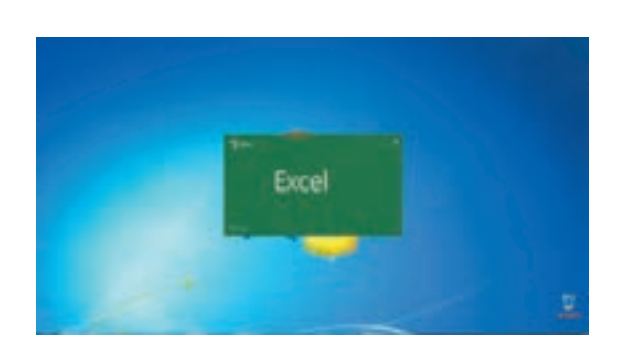

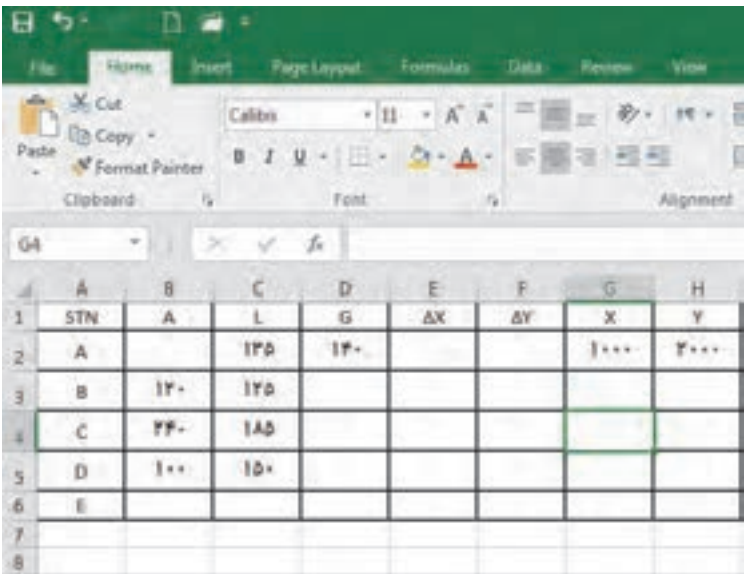

 بـرای اسـتفاده مناسـبتر از قابلیتهـای نرمافـزار، در نرمافـزار Excel چنانچـه در فرمـول یـک خانـه، از متغیرهـای خانههـای همـان ردیـف اسـتفاده شـود میتـوان فرمـول را به جای نوشـتن نشـانی خانـه، بهصورت پارامتـری بـا پارامترهـای عنوان سـتون نوشـت. برای ایـن کار ابتدا باید قسـمتی از جـدول را کـه میخواهیم با نام عنوان سـتون مشـخص شـود، انتخاب گردد. سـپس از روبان Formulas گزینه selection from Create را کلیـک می کنیـم آنـگاه در پنجـره ایجـاد شـده قسـمت Top row را انتخـاب و دکمـه Ok زده می شـود.

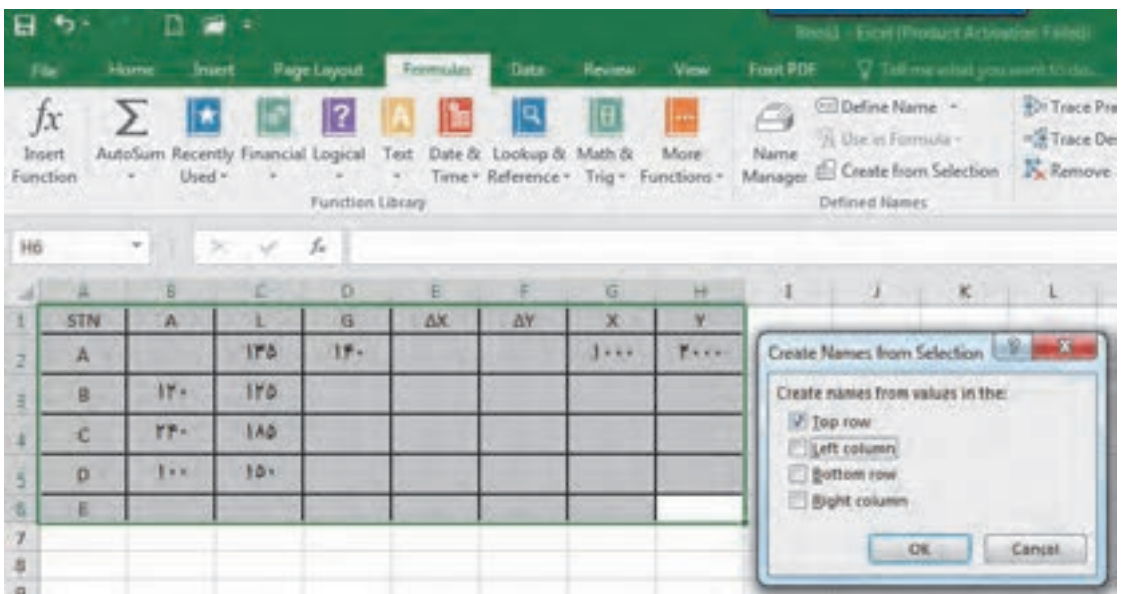

سپس در گام بعد ژیزمان امتدادها را مطابق روش دفتری محاسبه میکنیم.

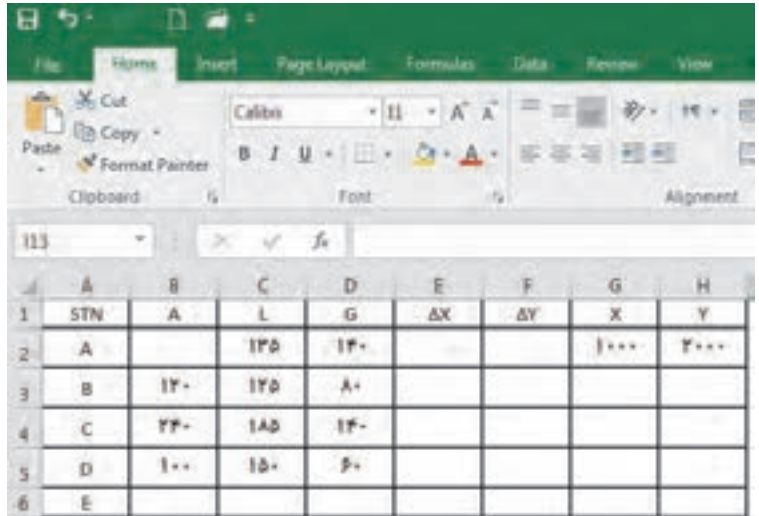

در مرحله بعد ستونهای  $\Delta \rm{y}$  ,  $\Delta \rm{x}$  محاسبه می شوند.

در محاسـبه بـا ماشینحسـاب بايـد بـه واحـد زاويـه كـه درجـهاي يـا گـرادي اسـت، توجـه كـرد و حالـت ماشينحسـاب را روي آن تنظيـم نمـود. ولـي در نرمافـزار Excel زوايـا برحسـب راديـان محاسـبه ميشـود و 180  $\frac{\pi}{\cdot}$ بايـد زوايـا تبديـل بـه راديـان شـوند و همانطـور كـه ميدانيـد بـراي تبديـل درجه بـه راديـان، آن<code>را در  $\frac{1}{\cdot}$ </sup></code> و بـراي تبديـل گـراد بـه راديـان، آنرا در ۲۰۰ ضـرب مي كنيـم. در نرمافـزار Excel عـدد π بـه صـورت تابـع<br>۲۰۰ )(PI تعریـف میشـود.

## $\Delta x = L * \sin (A * PI() / \lambda \circ)$   $\Delta y = L * \cos (A * PI() / \lambda \circ)$

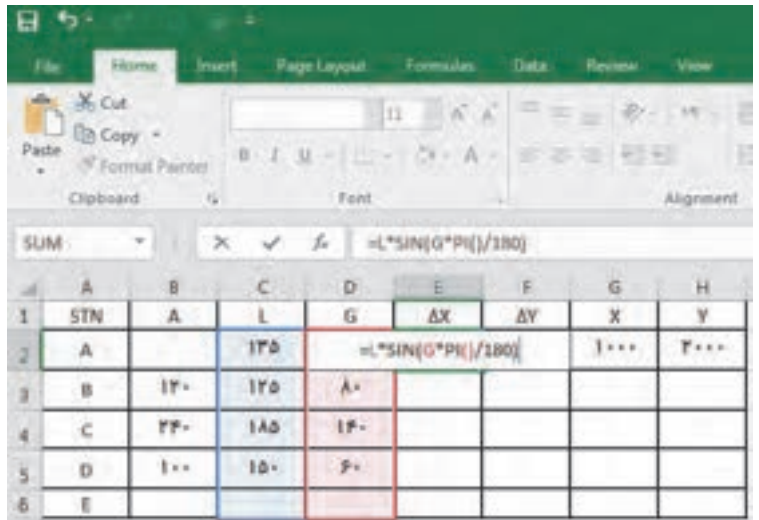

فرمول را در سایر خانههای ستون مربوطه کپی میکنیم. در انتها X و Y از رابطه  $X_n = X_{n-1} + \Delta$  و  $X_n = X_{n-1} + \Delta$  محاسبه می شوند.

|                | 日か              |                                                 | ÷                 |      |                                                 |            |                                                                                    |               |
|----------------|-----------------|-------------------------------------------------|-------------------|------|-------------------------------------------------|------------|------------------------------------------------------------------------------------|---------------|
| <b>He</b>      |                 | <b>Historic</b>                                 | <b>Insert</b>     |      | Rage Layout Formulas                            | Data:      | Review View                                                                        |               |
| ÷.             | X <sub>0d</sub> |                                                 |                   |      | $11 - 00 - 0$                                   | $=$        | $\mathcal{D}$ -<br>业                                                               | 15 -<br>O.    |
| Pacte          |                 | <b>En Copy</b> =<br><sup>N</sup> Format Painter |                   |      | $0.1 \text{ u} - 1.4 \text{ v} - 0.4 \text{ v}$ | 蜜          | 35.72<br>$\frac{1}{2} \left[ \begin{array}{cc} 1 & 0 \\ 0 & 1 \end{array} \right]$ |               |
| $-10$          | Clipboard       |                                                 | 6                 | Font |                                                 |            |                                                                                    | Alignment     |
|                | <b>SUM:</b>     |                                                 | $\times$ $\times$ | fe.  | $-62 + 2$                                       |            |                                                                                    |               |
|                |                 |                                                 |                   |      |                                                 |            |                                                                                    |               |
| $\mathcal{A}$  | -A              | B                                               | $\mathbf{C}$      | D    | <b>ILLE</b>                                     | $\oplus$   | G.                                                                                 | н             |
| 1              | STN.            | A                                               | $\mathbb{L}$      | G    | AX                                              | ΔY         | x                                                                                  | $\mathbb {Y}$ |
| $\overline{2}$ | A<br>ъ          |                                                 | 110               | 11.  | 86.77633                                        | $-103,416$ | 100                                                                                | Fees:         |
| ×              | B               | ir-                                             | 110               | ٨×   | 123,101                                         | 21,70602   | $=02402$                                                                           |               |
| $\Phi$         | c               | 77.                                             | 1 A.O.            | IF-  | 118,9157                                        | $-141.718$ |                                                                                    |               |
| š              | $\Omega$        | 111                                             | $10 -$            | p.   | 129.9038                                        | 75         |                                                                                    | ---           |
| 6              |                 |                                                 |                   |      |                                                 |            |                                                                                    |               |

پس از حل جدول پيمايش، براي چاپ آن خط كشي و رنگآميزي مناسب را انجام ميدهيم.

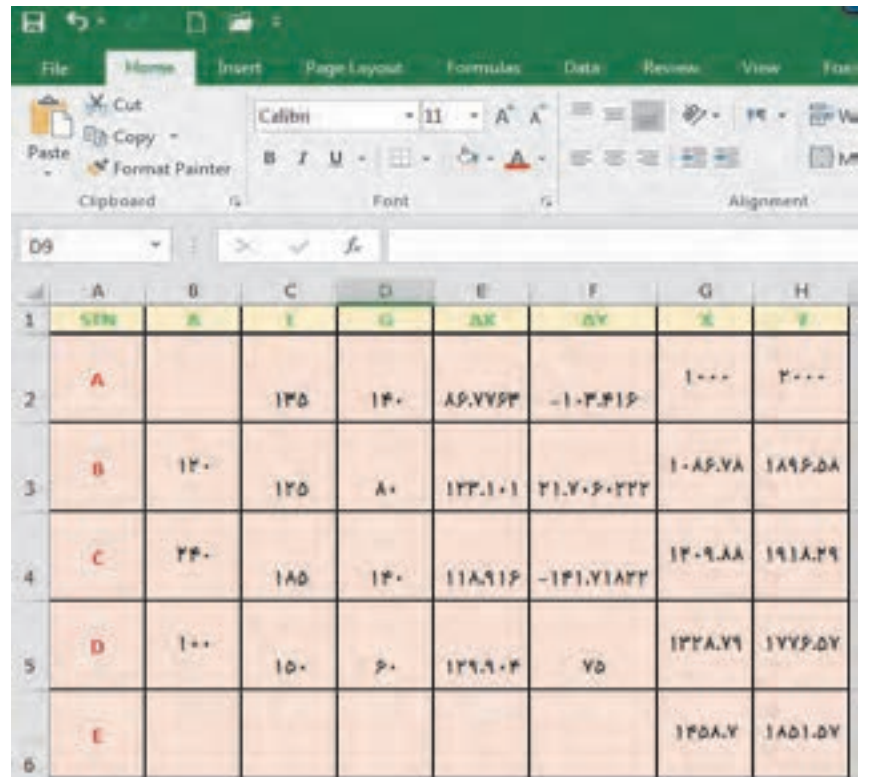

شکل پیمایش، پس از انتخاب مختصات، از روبان Insert، پنل chart، قسمت scatter قابل مشاهده است.

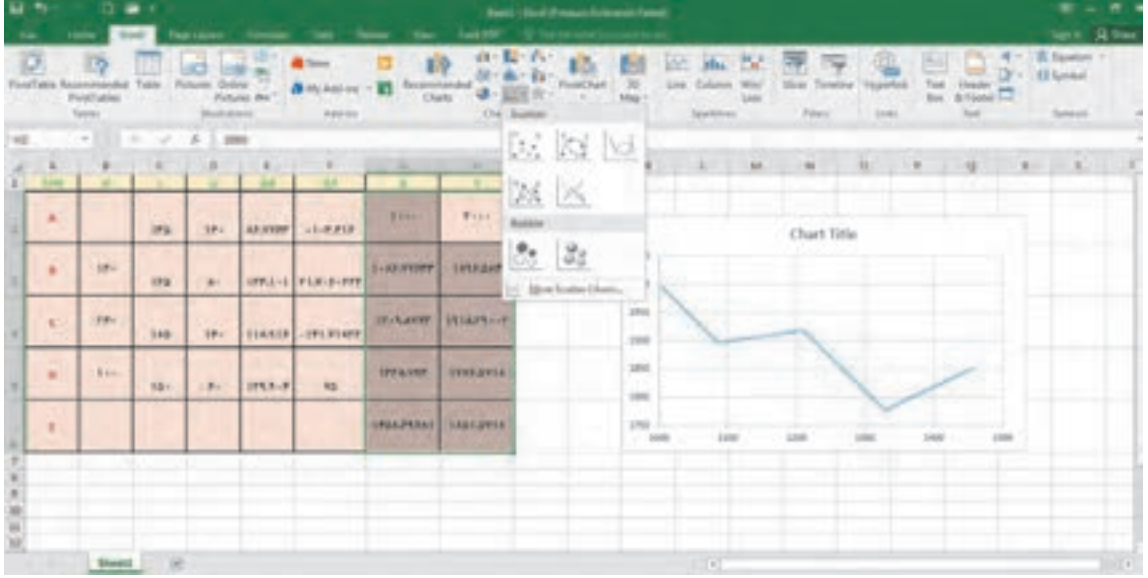

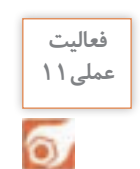

**فعالیت** با استفاده از اطالعات فعالیت کارگاهی قبل، محاسبات پیمایش را با نرمافزار Excel انجام دهید.

## **ترسیم نقشه پیمایش در نرم افزار AutoCAD**

همانطور که در درس نقشهکشی فنی رایانهای پایه دهم خواندید، با داشتن مختصات نقشه در اتوکد قابل ترسیم است. درنرمافزار اتوکد میتوان مختصات را به دو روش مطلق و نسبی وارد نمود. اگر مبداء مختصات ثابت باشد آنرا مطلق و چنانچه مبداء مختصات نقطه قبلی در نظر گرفته شود آنرا نسبی مینامند. اگر در ابتدای وارد کردن مختصات علامت @ (اتساین) افزوده شود مختصات وارد شده نسبی وچنانچه بدون علامت @ باشد ً مطلق خواهد بود. مختصات اولین نقطه، مثال برای ترسیم پارهخط مطلق است.

چنانچه تنظیمات Input Dynamic به صورت پیشفرض تنظیم شده باشد، برای مختصات نسبی نیازی به استفاده از عالمت @ نیست اما برای مختصات مطلق باید از عالمت # )نامبرساین( استفاده کرد. اگر Dynamic Input غیرفعال باشد و یا روی مطلق تنظیم شده باشد، برای مختصات مطلق نیازی به استفاده از عالمت # نیست اما برای مختصات نسبی باید از عالمت @ استفاده کرد.

با توجه به مطلق بودن مختصات در پیمایش، Input Dynamic را غیرفعال میکنیم و از روبان Home، پنل Draw روی دستور line کلیک میکنیم. بعد از اجرای دستور مختصات نقاط را وارد و اینتر مینماییم.

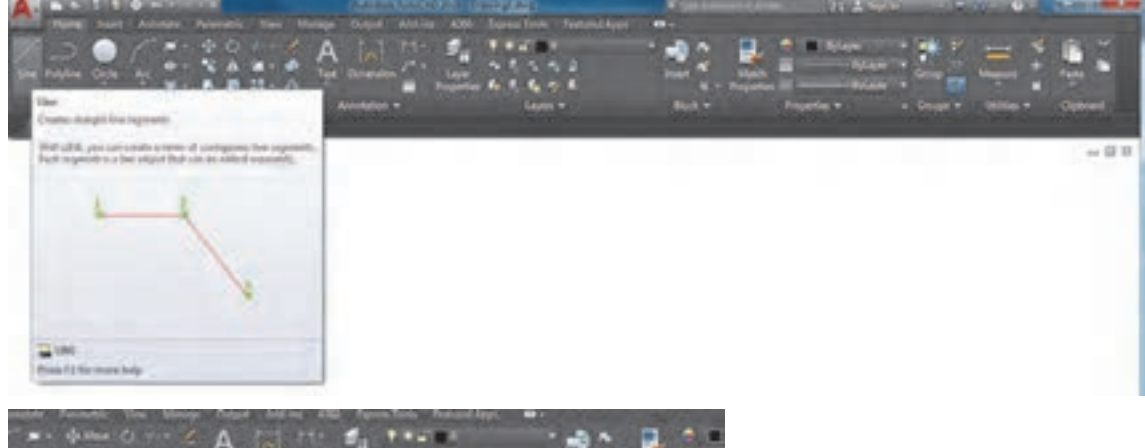

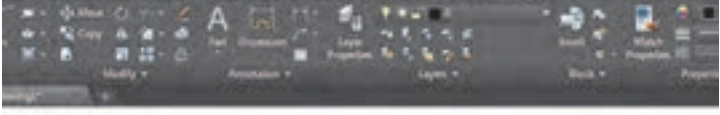

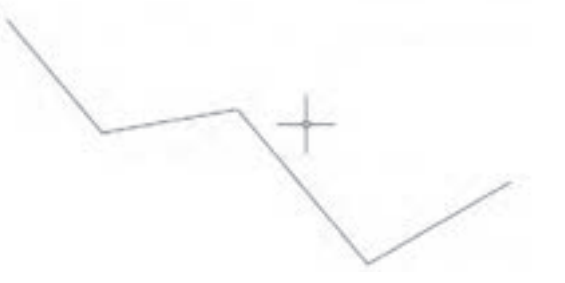

با استفاده از اطالعات فعالیت کارگاهی قبل، پیمایش را با نرم افزار AutoCAD ترسیم کنید.

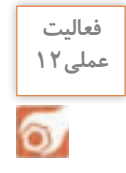

## **آشنایی با نرمافزار D �Civil AutoCAD**

بيترديـد نرمافـزار AutoCAD يكـي از معروفتريـن و قويتريـن نرمافزارهـاي طراحـي و نقشه كشـي اسـت، زيـرا داراي امكانـات وسـيع طراحـي و ويرايشـي ميباشـد. بـه هميـن جهـت نقشـهبرداراني كـه از نرمافزارهاي مختلـف بـراي محاسـبه و ترسـيم نقشـههاي خود بهره ميگيرند، ترسـيم نهايي نقشـۀ خـود را به ايـن نرمافزار منتقـل كـرده و پـس از اعمـال تغييـرات و ويرايشهـاي مطلـوب از آن پالت تهيـه مينمايند . امـروزه نرمافزار D �Civil كـه از محيط AutoCAD بهره ميگيرد بيشـترين مخاطب را در بين نقشـه برداران

دارند.

#### **نصب نرمافزار D �Civil AutoCAD:**

پـس از تهيـه لـوح فشـرده )DVD )نرمافـزار بـا توجـه بـه راهنمـاي ارائـه شـده آن ابتـدا نصب و سـپس فعال نماييد .

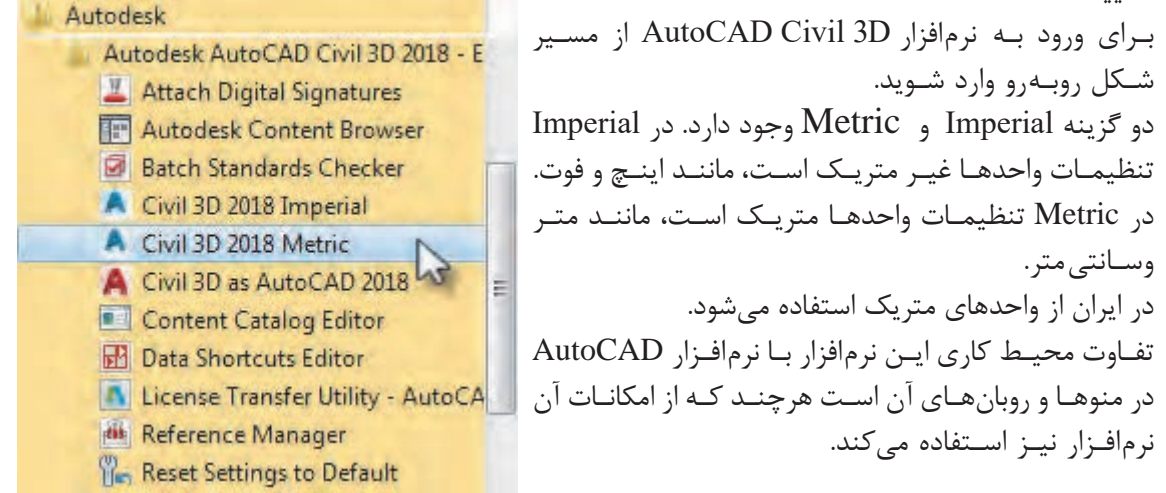

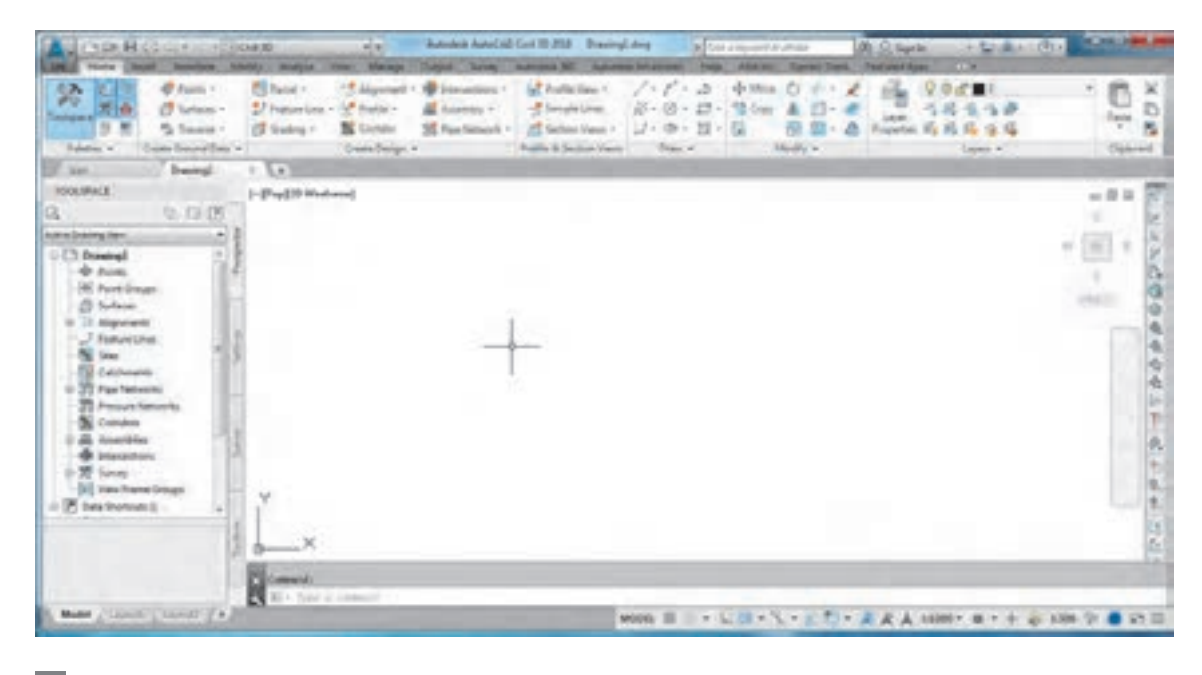

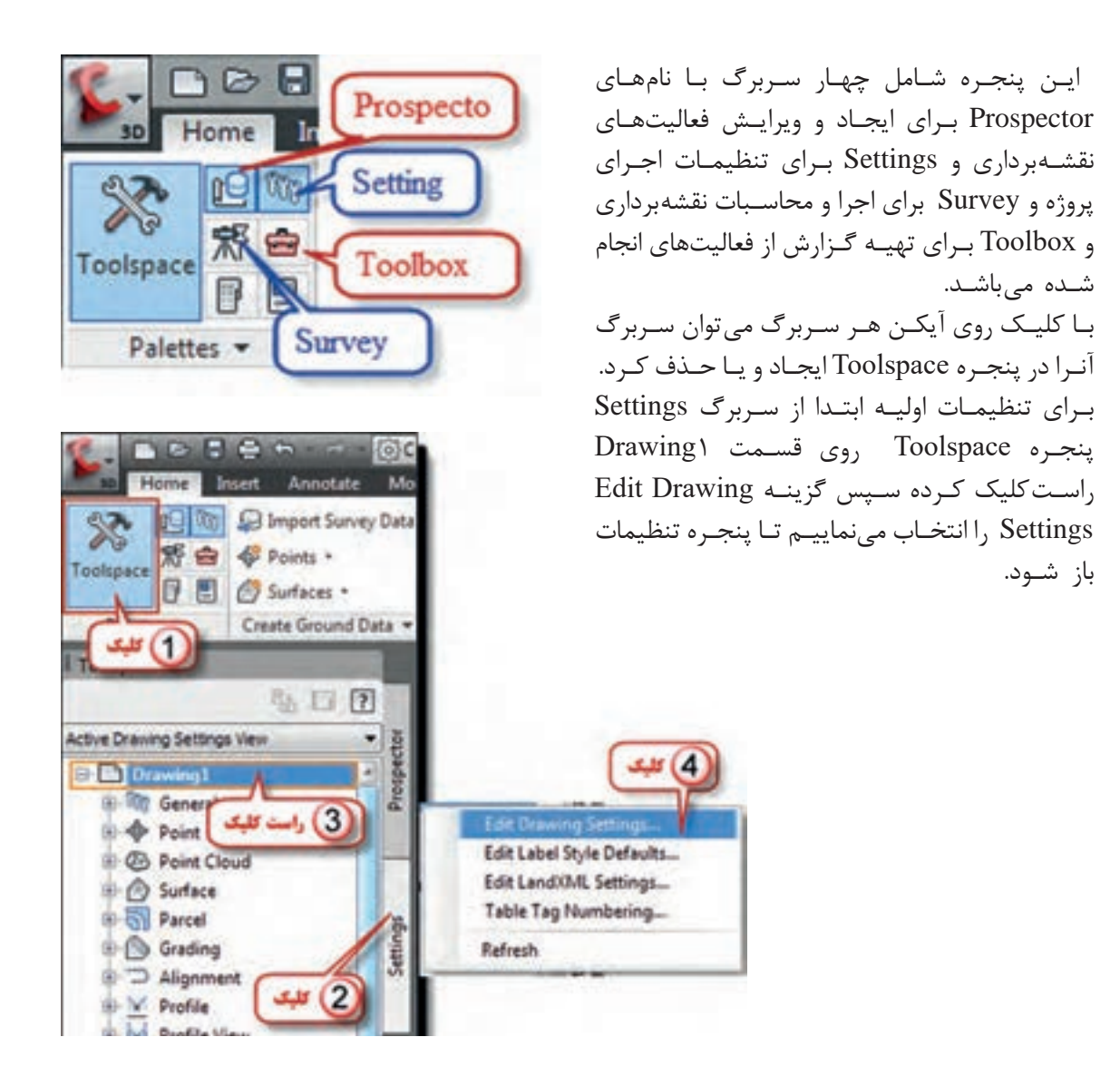

پنجـره تنظيمـات داراي پنج سـربرگ اسـت در صفحه تنظيـم واحدها و مناطق Zone and Unit مطابق شـكل واحدهـاي طـول و زاويـه و نيـز مقيـاس را تنظيـم كـرده و در قسـمت مناطـق )قاچهـاي زميـن( چـون بـراي نقشـهبرداري مناطـق محـدود بـا مختصـات محلـي ميخواهيم اسـتفاده نماييم بـدون انتخاب قاچ، مانند شـكل صفحـۀ بعـد تنظيـم مينمايیم.

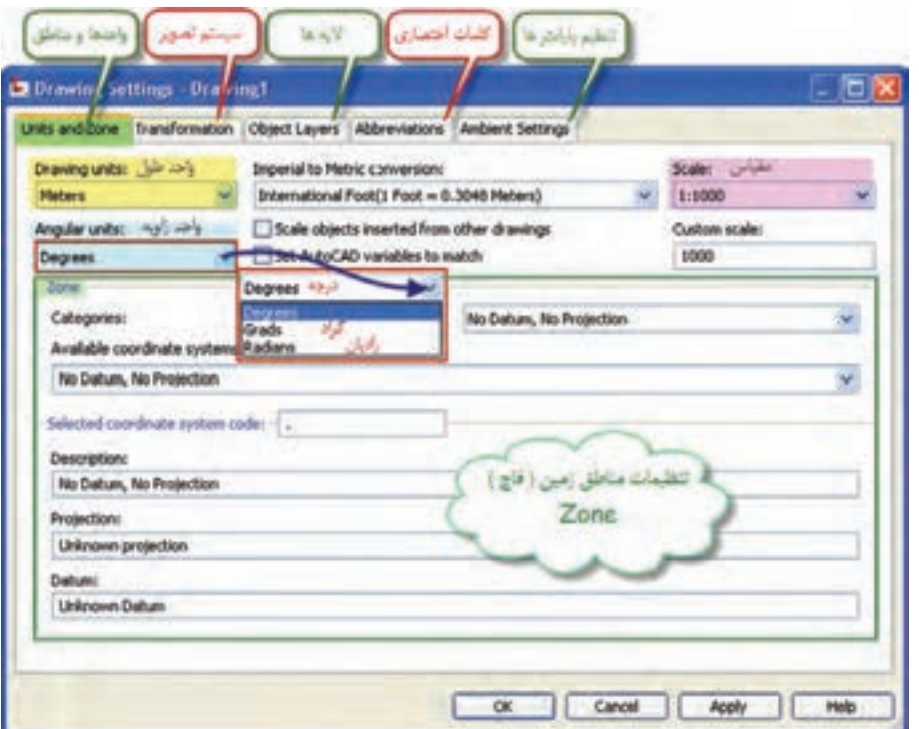

بـراي تنظيـم ديگـر واحدهـا و پارامترهـا در صفحـه تنظيـم پارامترهـا Settings Ambinet مانند شـكل، براي مثـال تنظيـم واحد مسـاحت اقـدام مینماييم.

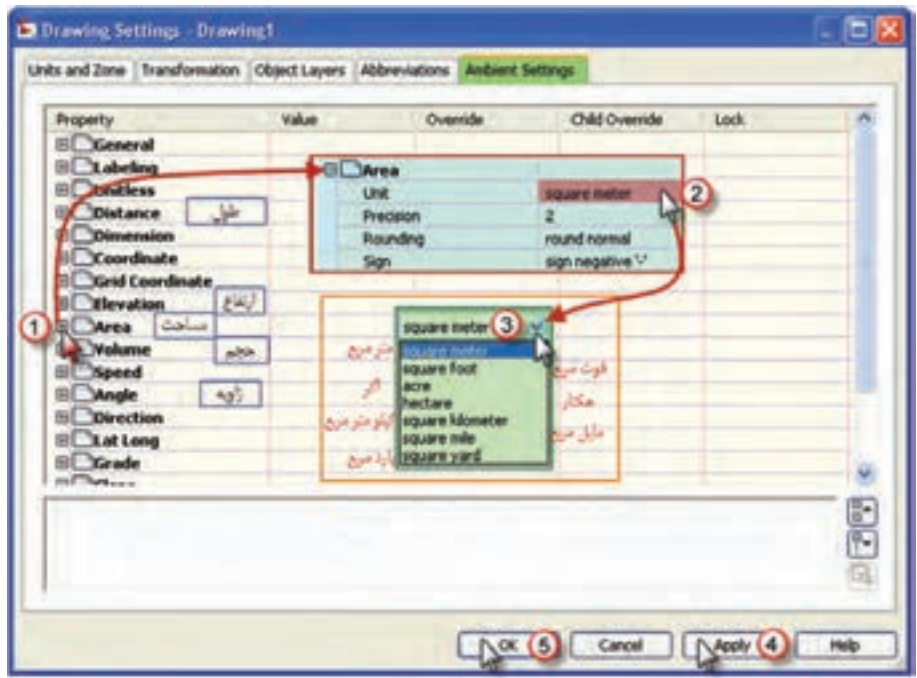

 $\lambda$ 

# **-1 ترسیم مثلث با معلومبودن دو ضلع و زاویۀ بین:** مطابق مثال زیر عمل میکنیم. **ترسیمات ساده در نرمافزار D �Civil AutoCAD**

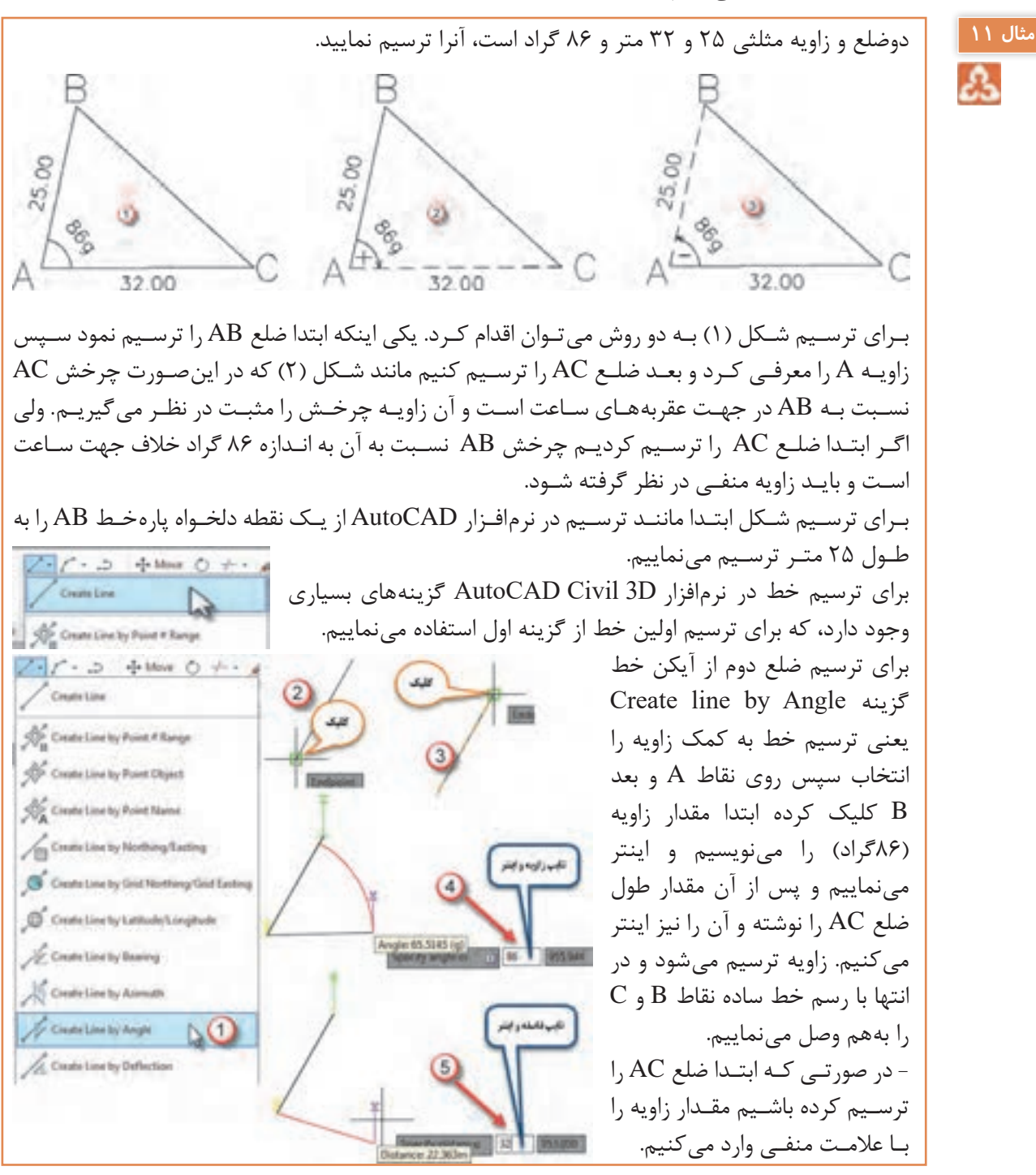

**-2 ترسیم مثلث با معلوم بودن دو زاویه و ضلع بین:** مطابق مثال زیر عمل میکنیم.

**مثال 12**

دو زاویه و ضلع بین مثلثی 82 و 56 گراد و 38 متر است، آنرا ترسیم نمایید. ابتـدا چـون واحـد زوایـا گـراد اسـت در تنظیمـات اولیـه واحـد زاویه را گـراد انتخـاب کنید. ابتـدا پارهخـط BC را بـه طـول 38 متر ترسـیم میکنیم. سـپس برای ترسـیم امتـداد BC به کمک گزینـه Angle by line Create از آیکن Line ابتـدا روی B بعـد روی C کلیـک کرده و زاویـه منهای 82 گراد را تایـپ کـرده اینتـر نمـوده و بعـد یک طـول دلخـواه نیز تایـپ و اینتر می کنیم. ً گزینـۀ Angle by line Create را انتخـاب کـرده ابتـدا روی مجـددا C بعـد روی B کلیـک کـرده و زاویـه 56 گـراد و یـک طـول دلخـواه به آن معرفی کـرده و اینتـر مینماییم. اگـر دو امتـداد BA و BC یکدیگـر را قطـع کـرده بودنـد با Trim اضافـی آنرا حذف میکنیـم و اگر یکدیگر را قطـع نکـرده باشـند با Extend یـا Fillet آنها را بههم میرسـانیم.

**-3 ترسیم پیمایش:** برای ترسیم پیمایش مطابق مثال زیر عمل میکنیم.

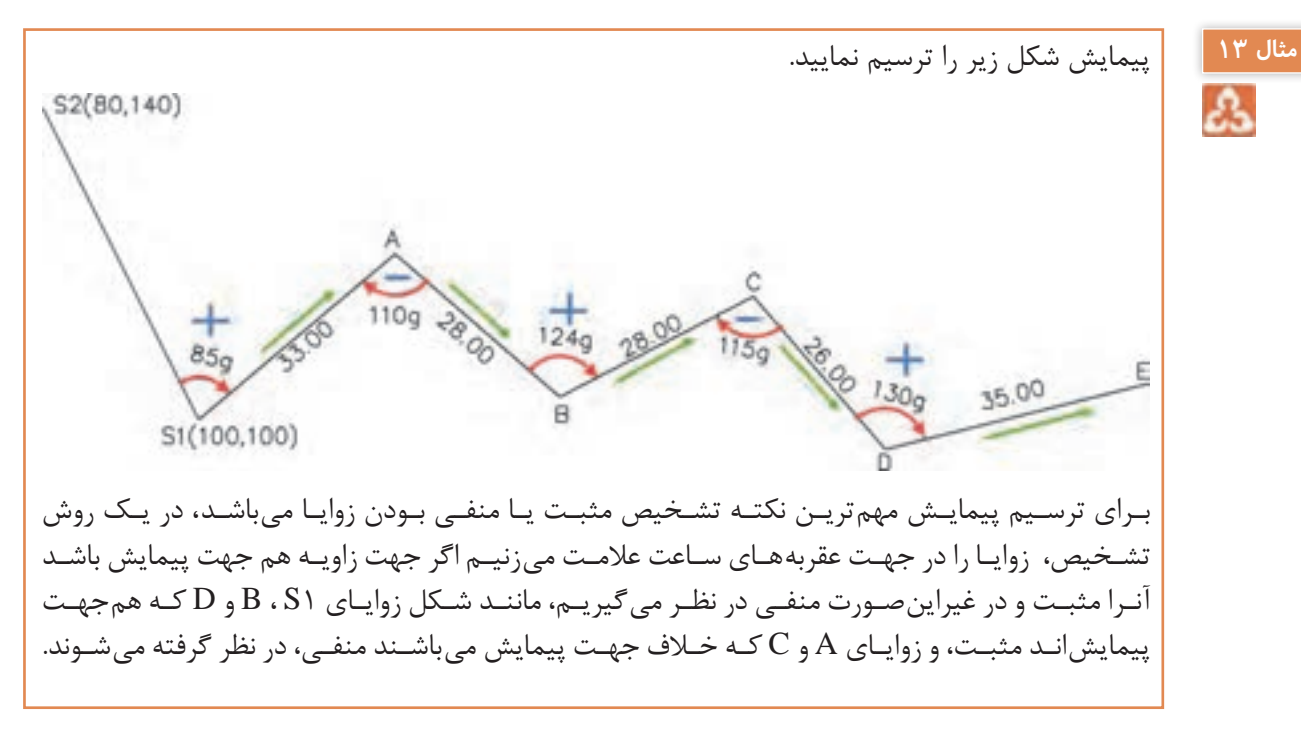

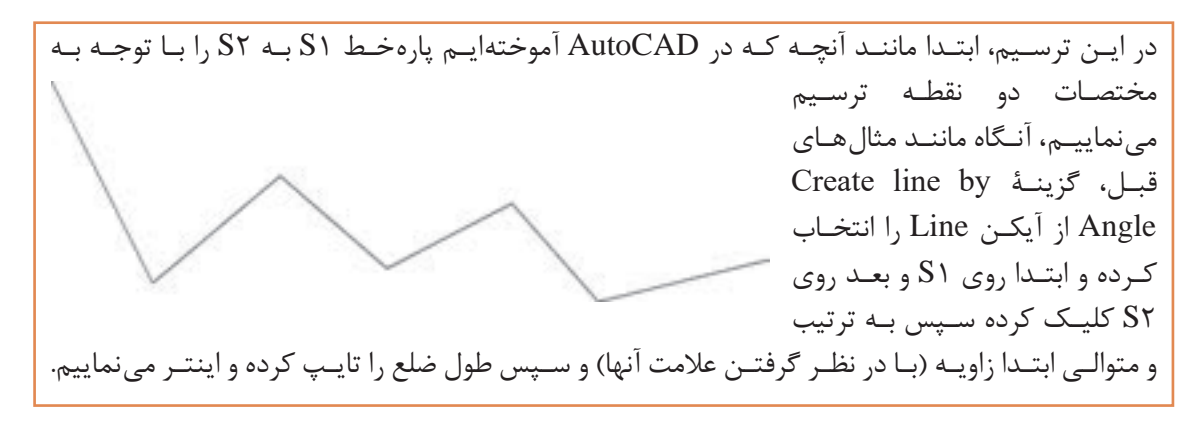

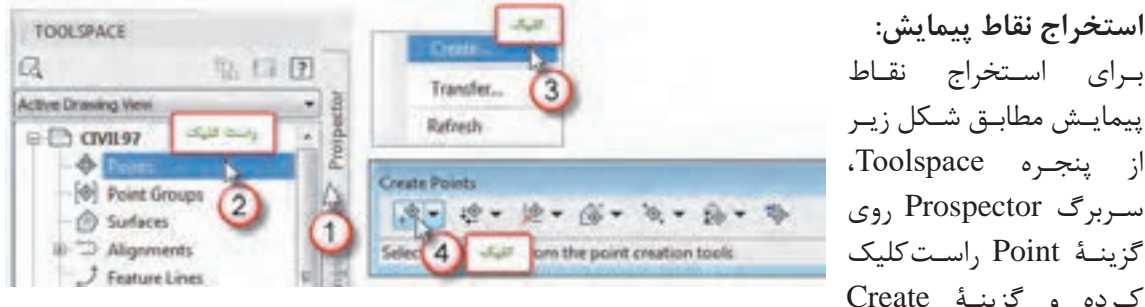

 $(1)$ 

سـربرگ Prospector روی گزینـۀ Point راسـتکلیک کـرده و گزینـۀ Create را کلیـک کـرده و در پنجـره ایجـاد شـده )Points Create )اولیـن آیکـن آنـرا انتخـاب مینماییـم. سـپس روی نقـاط پیمایـش بـه ترتیـب کلیـک کـرده ابتـدا کـد یـا توضیحـات نقطه را میپرسـد کـه میتـوان نـام نقطـه را وارد کـرد و اینتـر نمـود و پس از آن ارتفاع نقطه پرسـیده میشـود کـه در صـورت وجـود، آنـرا وارد کرده و اینتـر مینماییـم. )چنانچه نیاز بـه وارد کرده کـد و ارتفـاع نباشـد میتـوان بـا دوبـار اینتر از آن عبـور کـرد(

Please specify a location for the new point. أوشتن نام تقطه وابتتر Entra q point description our  $|D|$ (3) اولان ارتفاع شفاء التر Specify a point elevation +0.000ms; تقطع يتكل شرب تهده مى شوة

كلبك روق فاطه

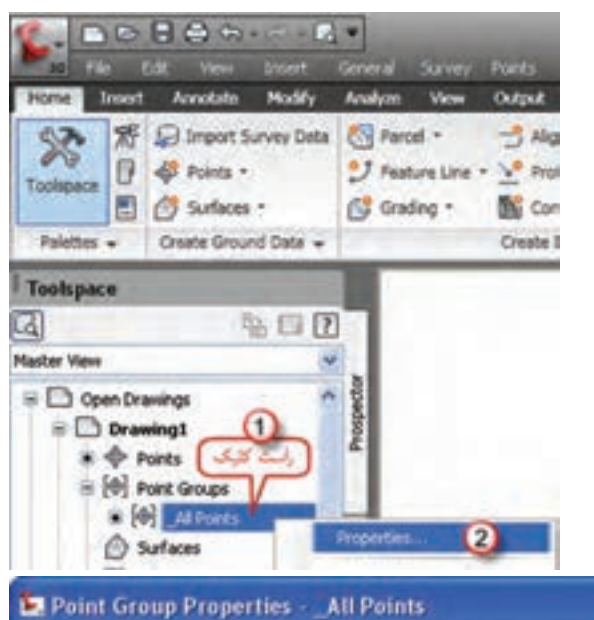

## **تنظیمات نقاط در نرمافزار D �Civil AutoCAD**

پـس از ورود نقـاط، تنظيمـات نقاط را بايـد انجام داد. بـراي اين كار مطابق شـكل روي گزينـه Points All از سـربرگ Prospector راسـت كليك كـرده و گزينۀ Properties را انتخـاب مينماييـم. پنجـرۀ زيـر بـاز ميشـود. مطابـق شـكل در قسـمت

Point Style كليـك كـرده تـا پنجـره آن باز شـود در ايـن پنجـره در صفحـه Marker شـكل نمايش نقطه را انتخـاب مينماييـم و در صفحـه Display رنگ آنرا انتخـاب كـرده و دكمههـاي Apply و ok را كليـك مي كنيــم.

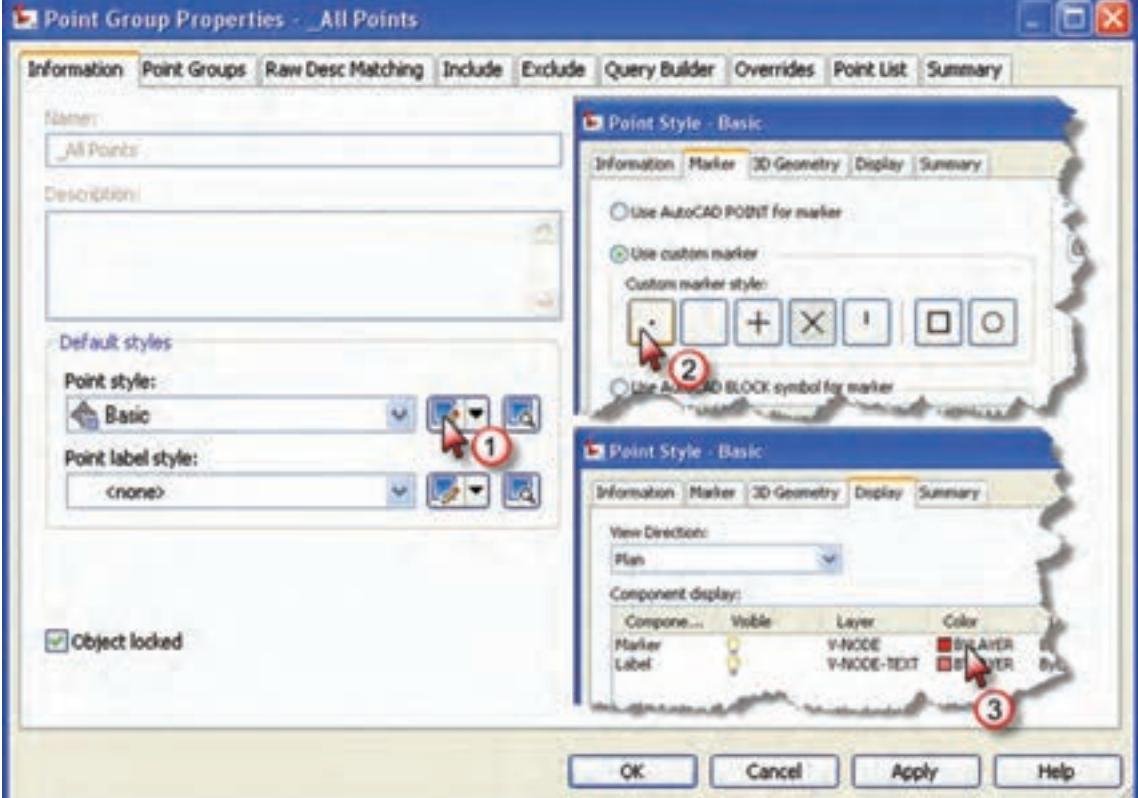

سپس قسمت شكل برچسب (نوشته) نقطه Point label style را مانند شكل صفحه بعد تنظيم مي نماييم. از آنجـا كـه بـراي ترسـيم نقشـه فقط بـه شـماره نقطه نياز اسـت گزينۀ شـمارۀ نقطـه را انتخـاب مينماييم. در پنجـره بعـدي ديگـر تنظيمـات از جمله ارتفاع نوشـته تنظيـم ميگردد. پس از انجام تنظيمات، دكمههاي Apply و ok را كليك ميكنيم تا تغييرات انجام شده مشاهده گردد.

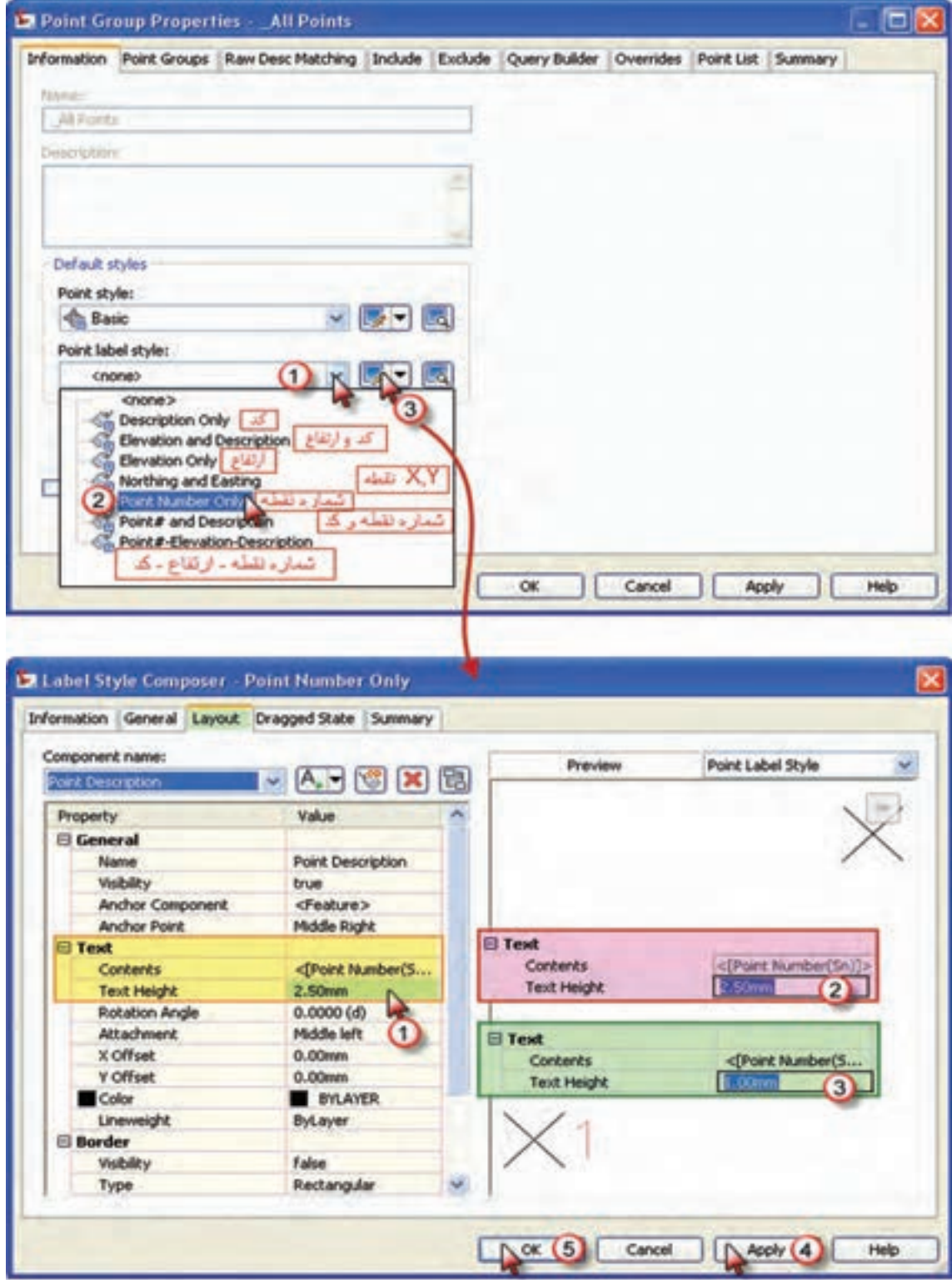

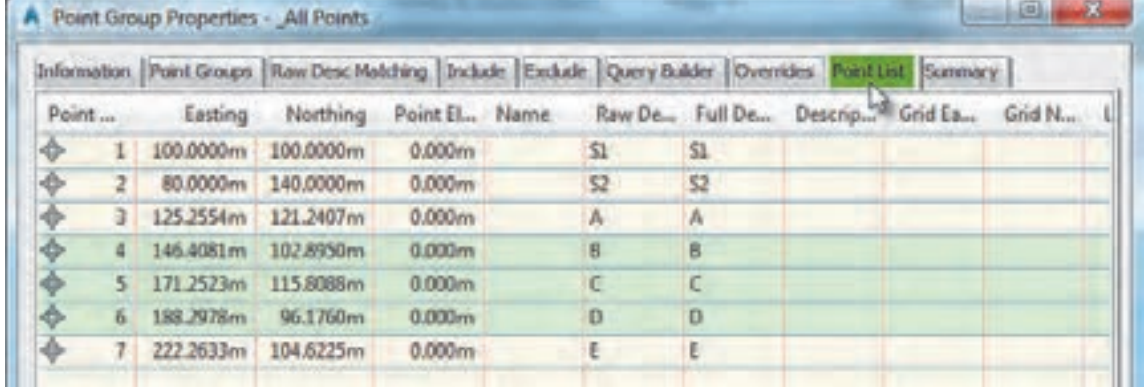

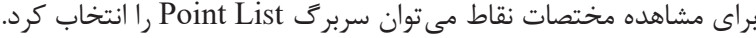

### **ارزشیابی شایستگی تعیین موقعیت**

**شرح کار:**

با استفاده از وسایل عملیات زاویهیابی و فاصلهیابی، زاویه و فاصلۀ افقی بین نقاط را اندازهگیری نموده و مختصات نقاط ایستگاهی را محاسبه و تعیین نماید.

**استاندارد عملکرد:** 

انجام عملیات زاویهیابی، فاصلهیابی و تعیین مختصات با استفاده از دوربین زاویهیاب، دوربین توتالاستیشن، سهپایه دوربین، شاخص (میر)، منشور، ژالن، ترازنبشی و متر مطابق دستورالعمل شمارۀ ۱۱۹ سازمان نقشهبرداری کشور **شاخصها:** اندازهگیری رفت و برگشت - دقت زاویه و طول مطابق استاندارد - بررسی خطاها و تصحیح آن - حذف اشتباه - کنترل محاسبات و عملیات - انجام محاسبات با نرمافزار Excel - ترسیم با نرمافزارهای AutoCAD و AutoCAD D�CIVIL - تایپ و چاپ گزارش - ارائۀ حضوری کار به هنرآموز در مدت زمان 6 ساعت.

**شرایط انجام کار و ابزار و تجهیزات:**

**شرایط:** انجام عملیات زاویهیابی، فاصلهیابی و تعیین مختصات ایستگاهی در فضای طبیعی زمین به کمک دو کارگر - انجام محاسبات و ترسیم با نرمافزار در سایت رایانه.

**ابزار و تجهیزات:** - دوربین توتالاستیشن - دوربین زاویهیاب - سهپایه دوربین - شاخص (میر) - منشور - ژالن - ترازنبشی - متر - وسایل محاسباتی شامل ماشینحساب علمی - وسایل تحریر اداری - رایانه به همراه چاپگر.

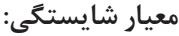

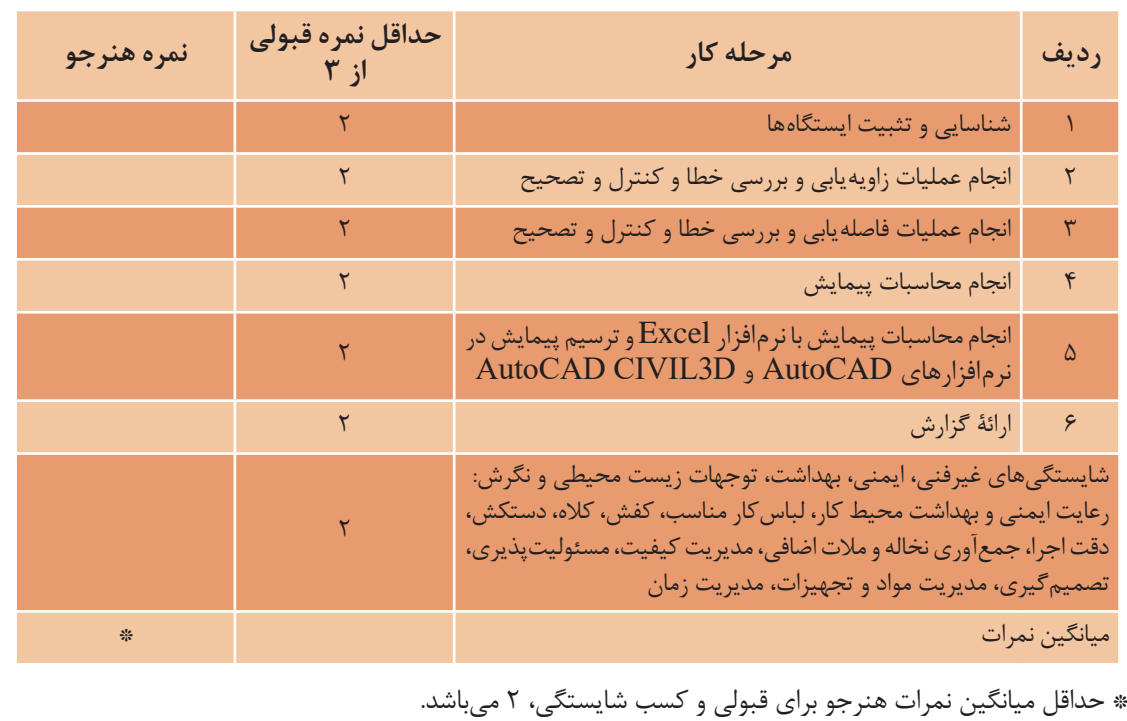

**88**